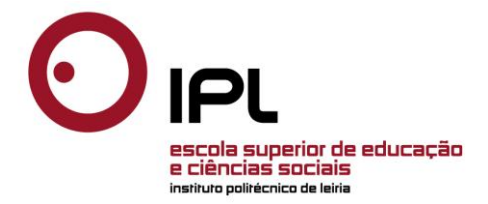

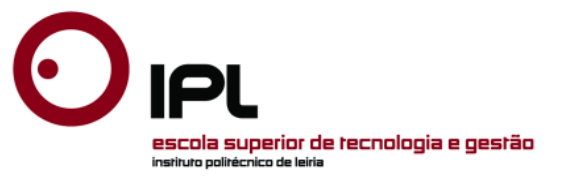

Maria Manuela Ferreira Oliveira

**Relatório de Mestrado**

Utilização do *Geogebra* no tópico *Reflexão, Rotação e Translação* – um estudo no 6.º ano de escolaridade

# **Mestrado em Educação e Tecnologias em Matemática**

Relatório realizado sob a orientação de

**Professor Doutor Hugo Alexandre Lopes Menino**

Leiria, 2012

O Júri

Presidente

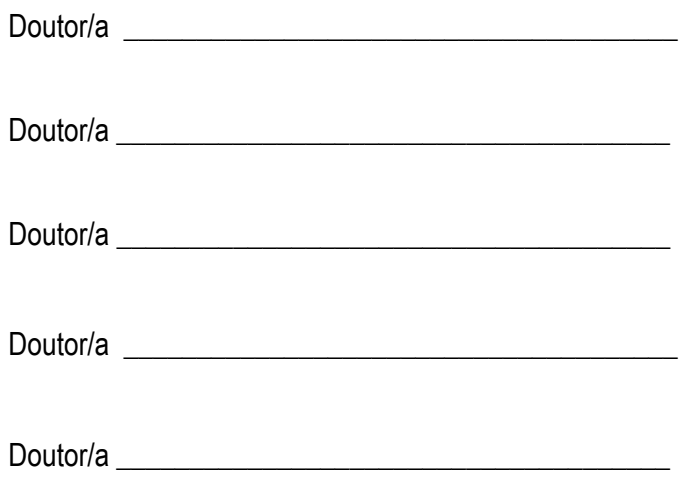

## **AGRADECIMENTOS** Ao meu orientador, o Professor Doutor Hugo Menino, pela sua orientação e disponibilidade, pelas suas sugestões e comentários, pelo seu estímulo positivo e por acreditar em mim.

Aos professores do curso de mestrado pela sua experiência e sabedoria que me abriram os olhos para muitas questões.

A todos os colegas de Mestrado, colegas de luta num ano curricular muito intenso, especialmente à Doroteia que me incentivou a voltar à ESECS e à Cândida, colega e grande amiga, companheira de longas viagens e conversas que me ajudou a superar as horas de maior dificuldade.

Aos alunos envolvidos que se mostraram, desde logo, motivados e prontos a trabalhar, participando com gosto e dedicação no estudo desenvolvido, sempre preocupados com o seu desempenho para o sucesso da experiência.

Aos meus colegas de Escola, principalmente do Grupo 230 com quem ia partilhando a experiência e à Isabel que me ajudou nas traduções, na revisão do texto e na formatação.

Aos meus pais, pelos valores que me transmitiram, pela educação que me proporcionaram e pelo apoio incondicional que sempre me deram na concretização dos meus ideais.

À Bela, um obrigado especial por tudo.

À Catarina e ao Pedro, que são a alegria da minha vida, pelo tempo que lhes fiquei a dever.

**RESUMO** Pretende-se com esta investigação apresentar uma sequência de tarefas para desenvolvimento do tópico: *Reflexão, rotação e translação* no 2.º ciclo do ensino básico e analisar a eficiência, eficácia e satisfação da utilização do *Geogebra* numa turma do 6.º ano de escolaridade durante a aplicação da sequência de tarefas, considerando as orientações do novo *Programa de Matemática do Ensino Básico*.

> A fundamentação teórica aborda dois temas: as isometrias e as tecnologias no ensino da matemática, com enfoque nos ambientes de geometria dinâmica, ambos numa perspetiva curricular e didática.

> O estudo decorreu no contexto da lecionação do tópico *Reflexão, rotação e translação*, numa turma de 6.º ano da Escola do Ensino Básico dos 2.º e 3.º Ciclos Gualdim Pais de Tomar, durante o 3.º período do ano letivo 2010/2011 e consistiu na aplicação de treze tarefas de exploração/investigação, sendo seis com recurso ao *Geogebra*. A investigação desenvolveu-se segundo uma metodologia de natureza qualitativa, no quadro de um paradigma interpretativo. Os dados recolhidos para análise foram obtidos com recurso à observação participante, às produções dos alunos, aos questionários efetuados aos alunos e encarregados de educação e ao diário de bordo da investigadora.

> Os resultados mostram que o recurso ao *Geogebra* no desenvolvimento deste tópico curricular demonstrou ser bastante eficaz e eficiente, apesar dos constrangimentos relativamente aos recursos materiais da escola. Concluiu-se também que todos os utilizadores demonstraram um nível de satisfação elevado na utilização de ambientes de geometria dinâmica dentro da sala de aula.

**palavras-chave** Eficácia, Eficiência, Satisfação, *Geogebra*, Isometrias, Simetrias.

ABSTRACT This study aims to present a sequence of tasks to develop the topic: *Reflection, rotation and translation* at the 2nd cycle of basic education and to analyse the efficiency, effectiveness and satisfaction from using Geogebra, an open-source dynamic mathematics software application, with a class of sixth grade students during the implementation of the sequence of tasks, considering the guidelines of the New Mathematics Programme for Basic Education.

> The theoretical framework refers to two issues: the isometries and the technologies in teaching mathematics, focusing on dynamic geometry environments, both in a curriculum and didactics perspective.

> This study was carried out in the context of the topic teaching "*Reflection, rotation and translation* with a class of sixth grade students at Gualdim Pais Basic Education School of 2<sup>nd</sup> and 3<sup>rd</sup> cycles in Tomar, during the third term of the school year 2010/2011. It was about the implementation of thirteen exploration/investigation tasks, six of which using Geogebra. The research followed a qualitative methodology, within an interpretative paradigm. The data collected for analysis were obtained using participant observation, the students' productions, the results from the students and parents questionnaires and the researcher's diary.

> The results show that using Geogebra in the development of this curriculum topic has proved to be effective and efficient, despite the difficulties related to the material resources of the school. It also shows that all users have demonstrated a high level of satisfaction using Dynamic Geometry Environments in the classroom.

**keywords** Effectiveness, Efficiency, Geogebra, Isometries, Satisfaction, Symmetries.

# <span id="page-5-0"></span>ÍNDICE GERAL

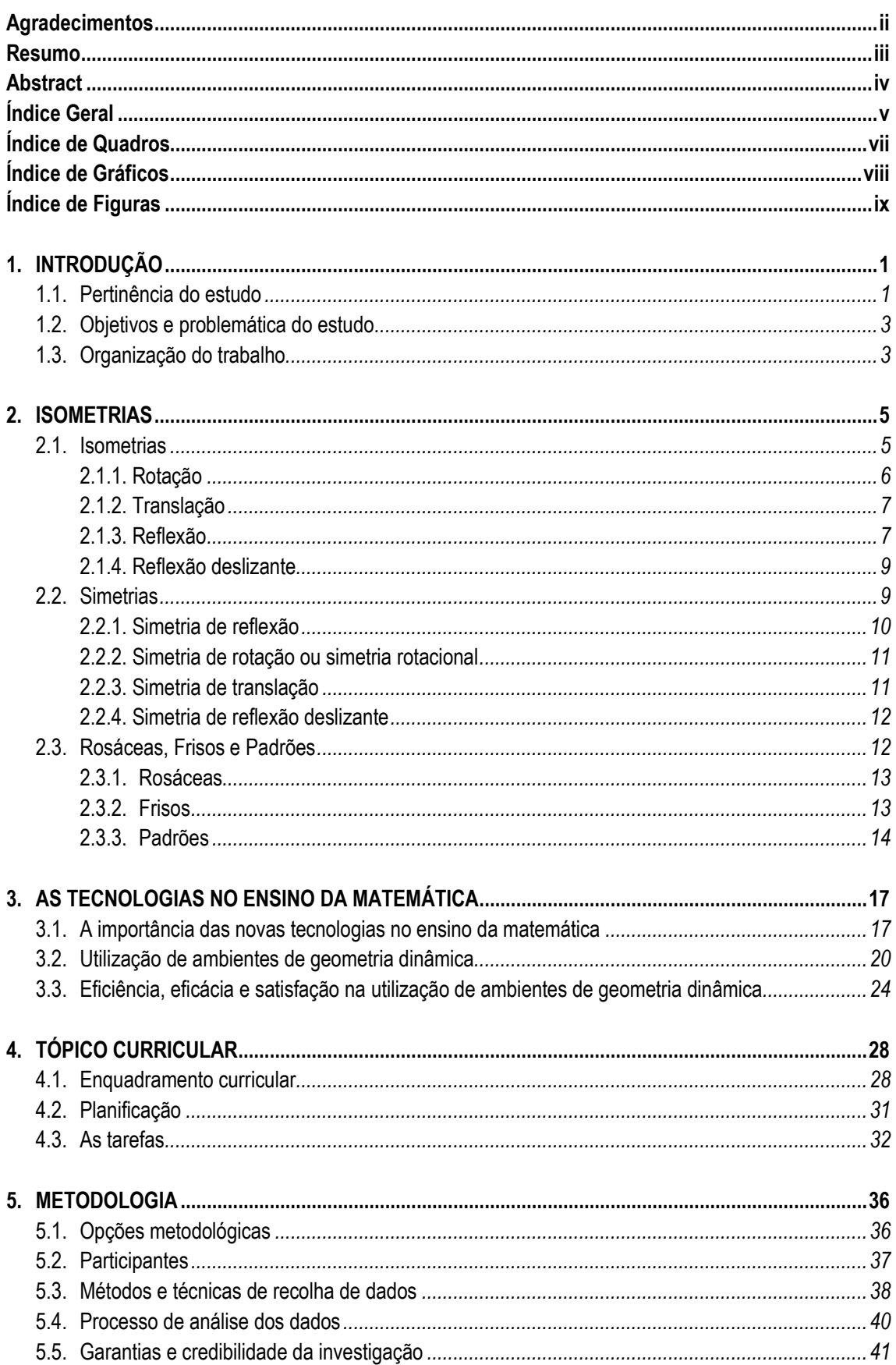

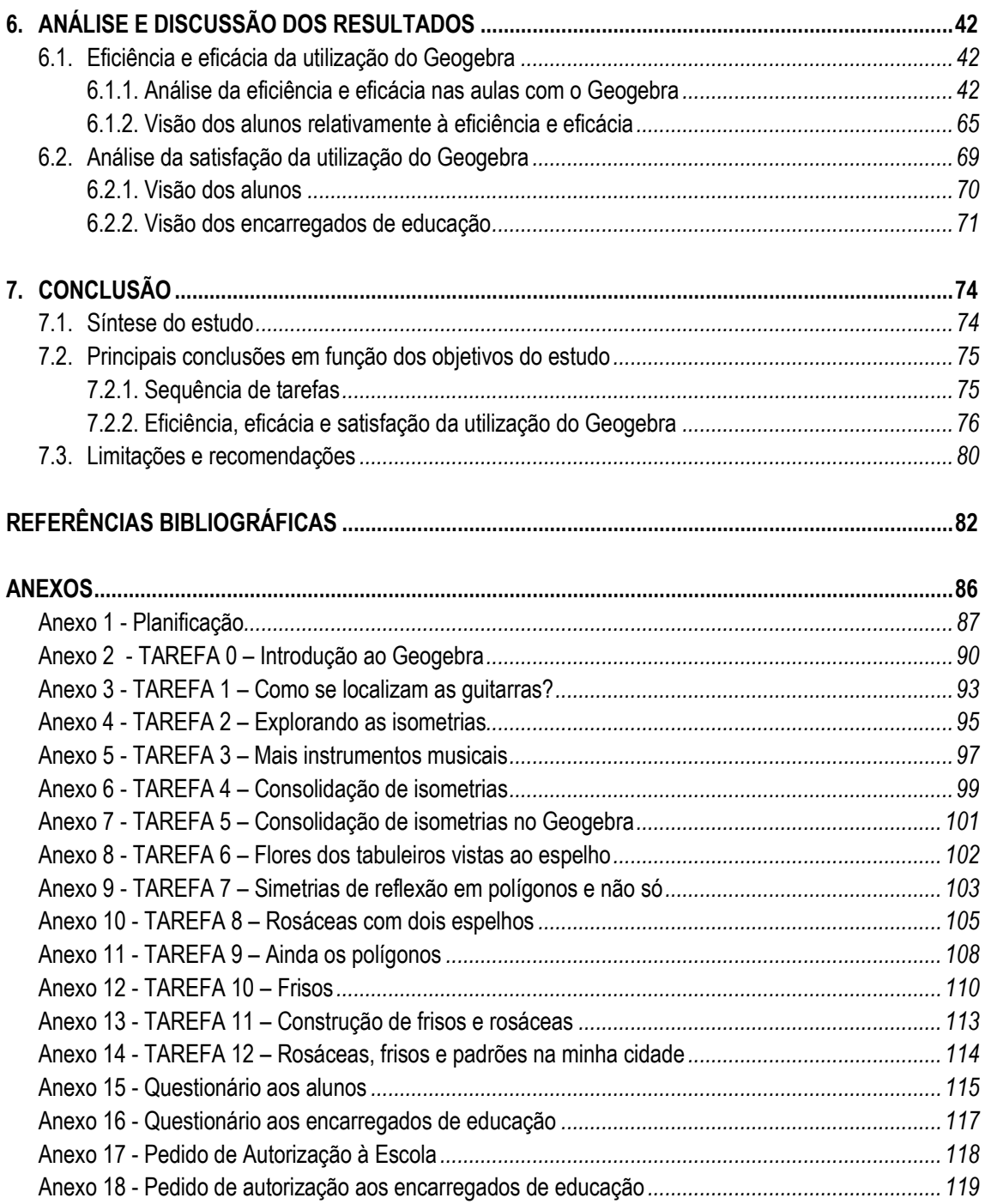

## <span id="page-7-0"></span>**ÍNDICE DE QUADROS**

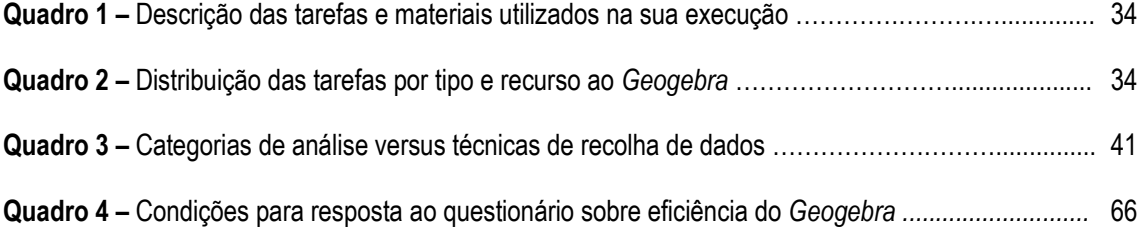

# <span id="page-8-0"></span>**ÍNDICE DE GRÁFICOS**

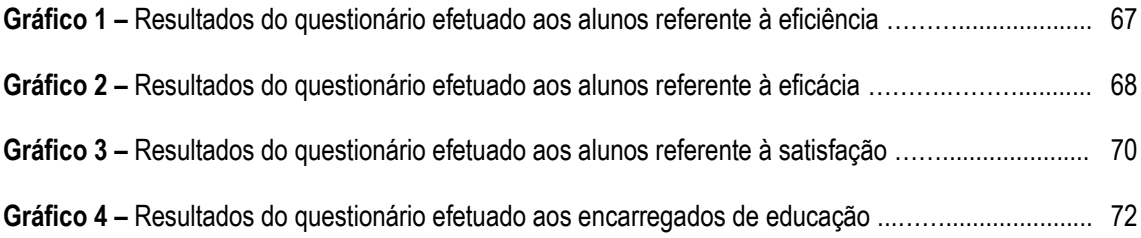

# <span id="page-9-0"></span>**ÍNDICE DE FIGURAS**

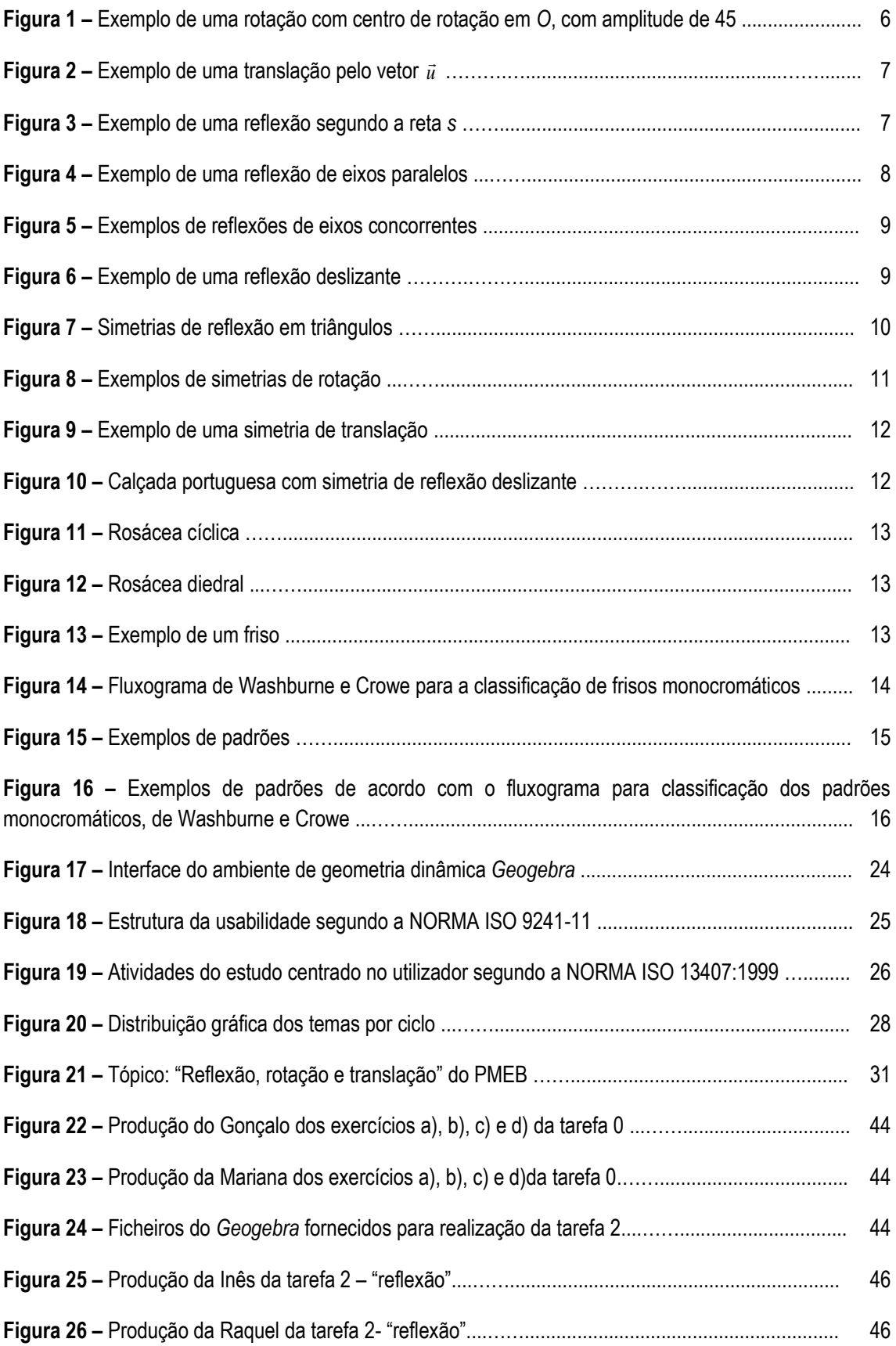

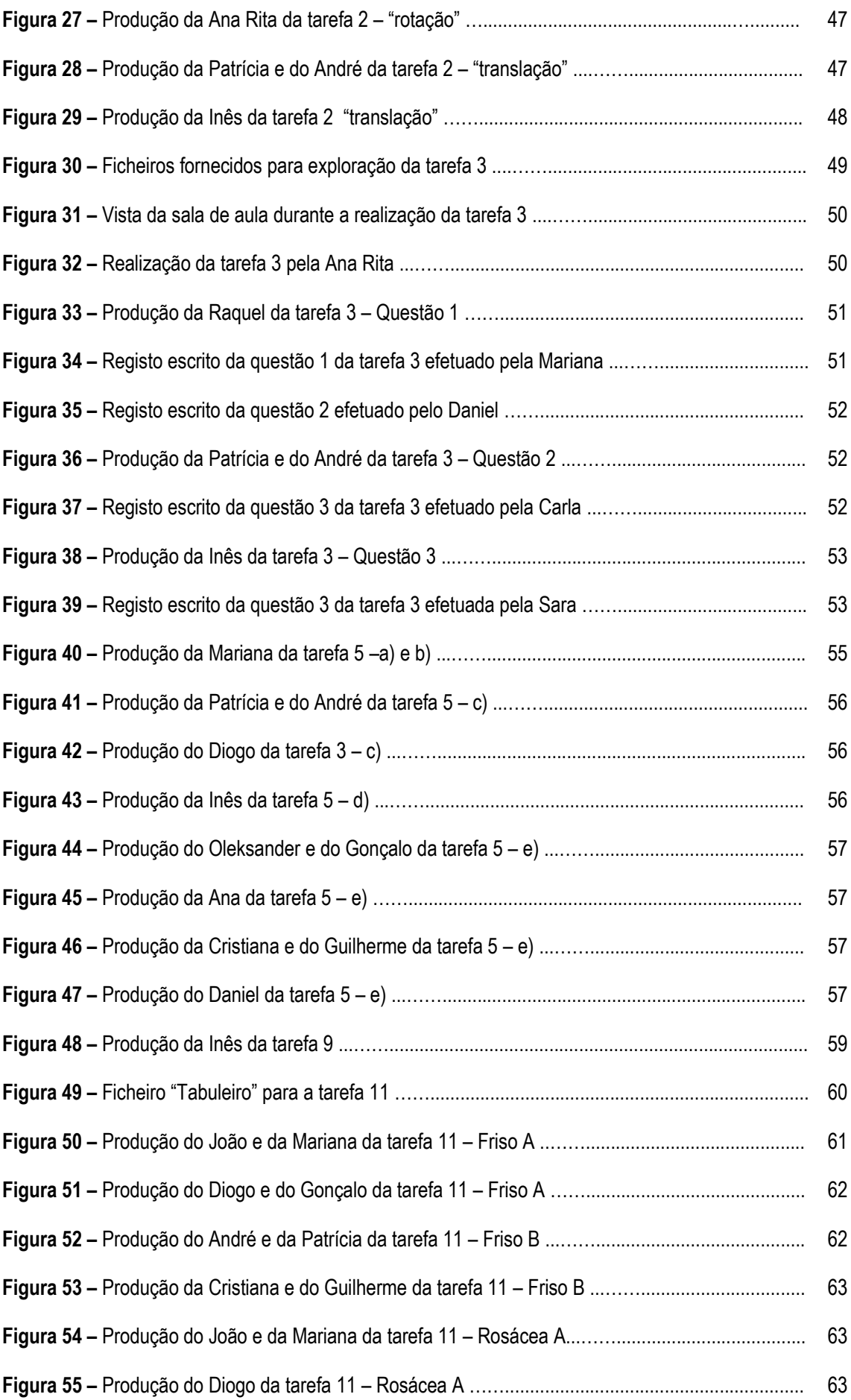

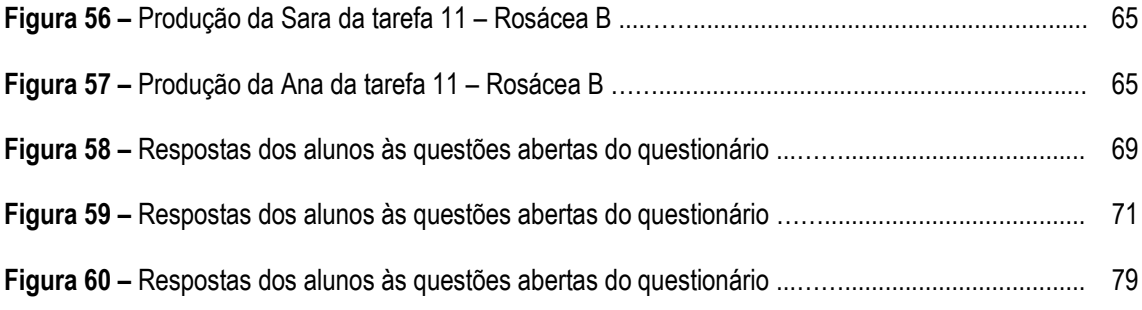

#### <span id="page-12-0"></span>**1. INTRODUÇÃO**

#### <span id="page-12-1"></span>**1.1. Pertinência do estudo**

O ano 2010/2011 foi o ano da generalização do novo *Programa de Matemática do Ensino Básico* (PMEB) (ME, 2007). No ano anterior iniciou-se a segunda fase de experimentação deste programa de matemática, que embora com algum apoio institucional, decorrente da Formação Contínua em Matemática, demonstrou exigir da parte dos professores experimentadores, uma grande capacidade de trabalho conjunto, pois tendo muito pouco material de apoio tiveram que levar avante um projeto que abraçaram porque acreditaram na inovação e na melhoria do ensino da matemática em Portugal.

A escola onde leciono fez parte do grupo de escolas experimentadoras nesta segunda fase e por conseguinte eu fui professora experimentadora. No ano que decorreu este estudo (2.º ano de experimentação), encontrava-me a lecionar os sextos anos, acreditando sempre que era possível obter resultados positivos com os alunos e com um novo desafio: lecionar um tópico curricular, pela primeira vez introduzido no 2.º ciclo, *Reflexão, rotação e translação,* com pouco material de apoio e pouca formação.

Neste contexto de experimentação do programa de matemática e uma vez que estava a iniciar o projeto de mestrado, perspetivou-se pertinente construir uma sequência de tarefas para desenvolvimento das isometrias no 2.º ciclo e analisar a eficiência, eficácia e satisfação da utilização do *GeoGebra*, durante a aplicação de tarefas exploratórias no âmbito dessa sequência.

Importa aqui enquadrar a investigação no tema e tópico do novo *Programa de Matemática do Ensino Básico* (ME, 2007), de modo a justificar a pertinência do estudo*.* Assim, a sequência de tarefas insere- -se no tema matemático *Geometria*, cujo propósito principal de ensino é:

"desenvolver nos alunos o sentido espacial, com ênfase na visualização e na compreensão das propriedades de figuras geométricas no plano e no espaço, a compreensão de grandezas geométricas e respetivos processos de medida, bem como a utilização destes conhecimentos e capacidades na resolução de problemas em contextos diversos." (ME, 2007, p.36).

Inclui-se no tópico específico *Reflexão, rotação e translação* e subtópicos *Noção e propriedades da reflexão, da rotação e da translação* e *Simetrias axial e rotacional*.

Este tópico já foi desenvolvido no 1.º ciclo, onde "os alunos identificam no plano figuras simétricas em relação a um eixo e desenham no plano figuras simétricas relativas a um eixo horizontal ou vertical." (ME, 2007, p.22).

No 2.º ciclo, os objetivos gerais de aprendizagem estão expressos no programa de matemática do ensino básico.

"Com a sua aprendizagem, no âmbito deste tema, os alunos devem:

- Compreender propriedades das figuras geométricas no plano e no espaço;
- Desenvolver a visualização e o raciocínio geométrico e ser capazes de os usar;
- Ser capazes de analisar padrões geométricos e desenvolver o conceito de simetria;
- Ser capazes de resolver problemas, comunicar e raciocinar matematicamente em situações que envolvam contextos geométricos." (ME, 2007, p.36)

O PMEB refere ainda, no que respeita a tarefas e recursos, o contributo para a aprendizagem dos alunos numa perspetiva dinâmica da geometria:

"O estudo da Geometria deve ter como base tarefas que proporcionem oportunidades para observar, analisar, relacionar e construir figuras geométricas e de operar com elas. As tarefas que envolvem as isometrias do plano devem merecer atenção especial neste ciclo, sobretudo as que dizem respeito a reflexões e rotações, pois permitem a aprendizagem de conceitos geométricos de forma dinâmica e o aprofundamento da sua compreensão. (…) Os programas computacionais de Geometria Dinâmica e as *applets* favorecem igualmente a compreensão dos conceitos e relações geométricas, pelo que devem ser também utilizados." (ME, 2007, pp.36 e 37).

Estudos realizados no âmbito do grupo de discussão dedicado ao tema "Software no ensino e aprendizagem da matemática" (Oliveira & Domingos, 2008) apresentado no XVII Encontro de Investigação e Educação Matemática apontam para a importância que os ambientes de geometria dinâmica ganharam nas práticas profissionais dos professores, pois aparentemente são de fácil integração nas suas práticas e articulam-se com relativa facilidade com as orientações programáticas dos vários níveis de ensino. Há evidência de modos de utilização muito diversificados, destacando-se, contudo, como elemento comum, a possibilidade de favorecer a integração de várias representações e o estabelecimento de conexões matemáticas. Um dos softwares de geometria dinâmica mais recentes é o *"Geogebra* que possibilita o trabalho simultâneo no ambiente geométrico e algébrico e é de utilização livre" (Oliveira & Domingos, 2008, p. 28).

O processo de ensino e aprendizagem inovador será cada vez mais marcado pela preocupação em criar situações de aprendizagem estimulantes, desafiando os alunos a pensar apoiando-se no seu trabalho, por meio da diversificação dos recursos de aprendizagem (Ponte, Oliveira & Varandas, 2002).

#### <span id="page-14-0"></span>**1.2. Objetivos e problemática do estudo**

Considerando que o *Programa de Matemática do Ensino Básico* (ME, 2007) se encontrava em fase de experimentação no 6.º ano e que o tópico *Reflexão, rotação e translação* foi incluído pela primeira vez no 2.º ciclo, foram definidos como objetivos principais para este estudo:

1 – Construir uma sequência de tarefas para desenvolvimento do Tópico: *Reflexão, rotação e translação* do 2.º Ciclo do Ensino Básico, com recurso ao *Geogebra*.

2 - Analisar a eficiência, eficácia e satisfação da utilização do *Geogebra* numa turma do 6.º ano de escolaridade durante a aplicação da sequência de tarefas.

Foi também orientadora da investigação a seguinte questão:

- De que modo o *Geogebra* pode ser utilizado para potenciar a aprendizagem do tópico *Reflexão, rotação e translação*?

#### <span id="page-14-1"></span>**1.3. Organização do trabalho**

Este trabalho está organizado em sete capítulos. Para além deste primeiro capítulo introdutório, onde é apresentada a pertinência do estudo que inclui as motivações pessoais da investigadora, a problemática e os objetivos da investigação e a organização do trabalho, os outros seis capítulos referem abreviadamente os aspetos que a seguir se indicam.

No segundo e terceiro capítulos é feita a revisão da literatura focando dois temas, as isometrias e as tecnologias no ensino da matemática. Ambos os temas são tratados numa perspetiva curricular e didática, focalizando no primeiro tema, que se encontra subdividido em *Isometria*s, *Simetrias* e *Rosáceas, Frisos e Padrões*, a abordagem científica efetuada no contexto do trabalho dos matemáticos e a sua contextualização no ensino e aprendizagem da matemática e no segundo tema, a importância das novas tecnologias no ensino da matemática, com enfoque na eficiência, eficácia e satisfação da sua utilização.

No quarto capítulo é apresentada a sequência de tarefas realizada para desenvolvimento do tópico curricular *Reflexão, rotação e translação,* fazendo o seu enquadramento curricular. Também aqui é apresentada a planificação e todas as tarefas que serviram de base a este estudo.

No quinto capítulo é apresentada a metodologia adotada com referência às opções metodológicas, como foi feita a seleção dos participantes, os instrumentos utilizados na recolha de dados e como se processou a análise dos resultados.

No sexto capítulo serão apresentados os resultados e analisados os dados recolhidos, relativamente ao desempenho dos alunos na aplicação das tarefas com recurso à utilização do *Geogebra.* Neste capítulo serão ainda analisados os dados decorrentes da aplicação dos questionários aos alunos e encarregados de educação. Todos os dados recolhidos serão analisados na perspetiva da eficiência, eficácia, e satisfação da utilização do *Geogebra*.

No sétimo capítulo, que se refere às conclusões, é apresentada uma síntese do estudo com as principais conclusões e algumas considerações finais, que se pretende que sirvam como sugestões didáticas.

#### <span id="page-16-0"></span>**2. ISOMETRIAS**

"A isometria tem sido usada pelo Homem nas suas criações desde os tempos mais primitivos.

Povos antigos utilizaram figuras geométricas como elementos decorativos e, com o desenvolvimento das civilizações, as figuras adquiriram disposições mais complexas.

Surgiram assim os ornamentos com repetições de uma mesma figura geométrica, tais como rosáceas, frisos ou pavimentações. Os azulejos do palácio de Alhambra (Espanha) são uma referência mundial, bem como os trabalhos do artista gráfico holandês Maurits Cornelis Escher (1898-1972)" (Costa et al., 2010)

#### <span id="page-16-1"></span>**2.1. Isometrias**

Considerando o ensino da geometria em Portugal, Veloso (1998) afirma que "é essencial retomar a intenção de dar às transformações geométricas o seu papel importante no ensino da geometria" (p. 67). Também Bastos (2007) defende que "justificar-se-ia que se desse muito maior importância às transformações geométricas, em primeiro lugar pela relevância que elas têm tido na história da matemática recente, mas também porque constituem um campo rico de conexões, uma ferramenta muito útil para demonstrações, para resolver problemas e, de uma maneira geral, para raciocinar sobre o plano e o espaço" (p. 23).

#### O *Programa de Matemática do Ensino Básico* (ME, 2007) refere que:

"As isometrias permitem desenvolver nos alunos o conceito de congruência (figuras congruentes relacionam-se entre si através de reflexões, rotações, translações ou reflexões deslizantes). Este tipo de transformações permite a exploração, construção e classificação de frisos e rosáceas (…)" (ME, 2007, p.37).

Explorar as isometrias à luz do programa de matemática não significa analisar unicamente as quatro transformações isométricas no plano euclidiano (reflexão, translação, rotação e reflexão deslizante), há que considerar também a identificação de simetrias em rosáceas, em frisos e em padrões, no primeiro e no segundo ciclos. No entanto, mesmo tratando-se de uma exploração intuitiva, urge a necessidade do tema ser tratado convenientemente sob pena da exploração não passar de um mero propósito estético.

As isometrias (reflexão, rotação, translação e reflexão deslizante) segundo Lopes e Nasser (1996) podem ser úteis para justificar a congruência de duas figuras, evitando o uso de demonstrações enquanto o aluno ainda não domina o processo dedutivo.

Veloso (1998) define isometria segundo um caráter descritivo, como sendo "uma transformação *T* de *R<sup>2</sup>* sobre *R<sup>2</sup>* que preserva as distâncias, ou seja, tal que, se *A* e *B* são dois pontos quaisquer de *R<sup>2</sup>* , se tem *dist(T(A), T(B)) = dist(A,B)* (p.72). Refere ainda que "uma definição de caráter construtivo de isometria consistiria na enumeração de todas as isometrias no plano" que são "a reflexão, a translação, a rotação e a reflexão deslizante" (p.72).

Ainda Cabrita et al. (2009) definem isometrias como sendo transformações geométricas do plano euclidiano que preservam as distâncias. São também denominadas por movimentos rígidos por não alterarem a forma nem dimensões das figuras, permitindo obter figuras congruentes.

Neste estudo, na tentativa de focalizar o processo de ensino aprendizagem das isometrias no PMEB ao nível do 2.º ciclo, faz-se a subdivisão em rotação, translação, reflexão e reflexão deslizante.

#### <span id="page-17-0"></span>2.1.1. Rotação

A rotação é um movimento que faz uma figura "girar" em torno de um ponto, chamado centro de rotação (Biembengut & Hein, 2000, p.70).

Segundo Biembengut e Hein (2000, p.71): "Rotação é um "giro" da figura em torno de um ponto fixo *O* (ponto que pode ou não pertencer à figura), isto é, para todo o ponto *P* do plano, *P*` é obtido sobre uma circunferência de centro *O* e raio *OP* deslocado de um ângulo".

Uma rotação pode acontecer em dois sentidos, o sentido positivo é o sentido anti-horário e o sentido negativo é o sentido horário (Wagner, 1990).

Assim, uma rotação transforma uma figura do plano noutra figura, rodando todos os pontos da figura original à volta de um ponto fixo (centro de rotação), num determinado sentido (positivo ou negativo) e segundo um determinado ângulo (ângulo de rotação), tal como é ilustrado na figura 1.

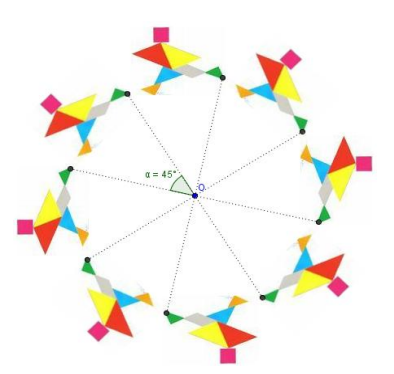

Fig. 1 – Exemplo de uma rotação com centro de rotação em *O*, com amplitude de 45º (Fonte: elaboração própria).

A amplitude do ângulo de rotação chama-se amplitude de rotação. Uma rotação cuja amplitude do ângulo seja 180° chama-se meia-volta. A rotação é então uma transformação geométrica em que:

- um segmento de reta é transformado num segmento de reta com o mesmo comprimento;
- um ângulo é transformado num ângulo com a mesma amplitude e com o mesmo sentido;
- o centro de rotação é o único ponto que se mantém fixo.
- <span id="page-18-0"></span>2.1.2. Translação

A translação é o movimento que faz uma figura "deslizar" ao longo de uma direção, a uma distância determinada (Biembengut & Hein, 2000). De acordo com Lopes e Nasser (1996), a "translação é uma transformação em que a figura se desloca paralelamente a uma reta. Isto é, todos os pontos da figura são deslocados numa mesma direção (retilínea), com a mesma distância" (p.108).

Uma translação é determinada pela direção, sentido e amplitude do deslocamento (Lopes & Nasser, 1996), podendo essas três grandezas serem representadas por um vetor, como é ilustrado na figura 2.

Ao contrário da rotação, se a translação for diferente da identidade, não existem pontos fixos,

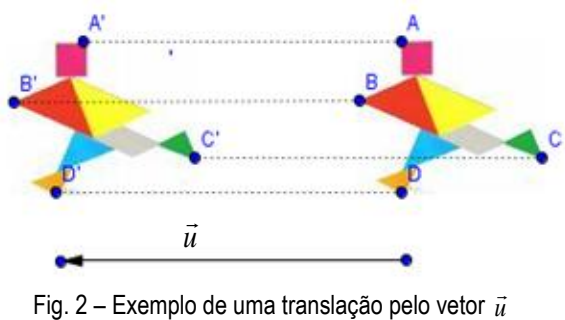

(Fonte: elaboração própria).

se for a identidade o vetor é nulo. É fácil determinar o transformado de uma figura por translação conhecendo as coordenadas do vetor de translação.

A translação é então uma transformação geométrica em que:

- um segmento de reta é transformado num segmento de reta paralelo e com o mesmo comprimento;
- um ângulo é transformado num ângulo geometricamente igual e com o mesmo sentido.

#### <span id="page-18-1"></span>2.1.3. Reflexão

A reflexão é a isometria que faz uma figura "refletir" em relação a uma reta (Biembengut & Hein, 2000). A essa reta dá-se o nome de eixo de reflexão, tal como é ilustrado na figura 3.

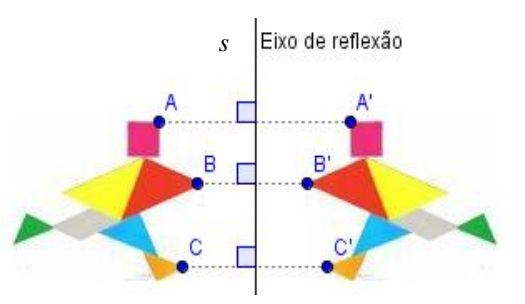

Uma figura é a imagem/transformado de outra por meio

Fig. 3 – Exemplo de uma reflexão segundo a reta *s* (Fonte: elaboração própria).

de uma reflexão se: i) a linha que une cada par de pontos correspondentes é perpendicular ao eixo de reflexão; ii) dois pontos correspondentes estão à mesma distância do eixo de reflexão, em lados opostos (Lopes & Nasser, 1996).

Entretanto, a reflexão inverte a orientação do plano. O reflexo de um objeto no espelho é o próprio objeto, porém invertido, como se o espelho fosse o eixo de reflexão. Um exemplo pode ser visto nas ambulâncias, nas quais a palavra ambulância é escrita invertida para que possa ser vista, nos retrovisores, de forma não invertida.

A reflexão é então uma transformação geométrica em que:

- um segmento de reta é transformado num segmento de reta com o mesmo comprimento;
- um ângulo orientado é transformado num ângulo orientado com a mesma amplitude mas com sentido inverso;
- qualquer ponto do eixo de reflexão transforma-se em si próprio;
- a distância de um ponto original ao eixo de reflexão é igual à distância da imagem desse ponto ao eixo;
- o segmento de reta que une um determinado ponto da figura ao seu transformado é perpendicular ao eixo de reflexão.

Ainda sobre reflexão e considerando que podemos fazer várias reflexões seguidas relativamente a retas paralelas ou concorrentes, verificamos que, como é ilustrado respetivamente nas figuras 4 e 5 e de acordo com Cereda (2001):

"se efetuarmos uma reflexão em relação a uma reta e depois uma outra reflexão em relação a uma outra reta, paralela à primeira, o efeito obtido corresponde ao de uma translação, numa direção perpendicular às duas retas e deslocamento igual ao dobro da distância entre essas duas retas." (sp)

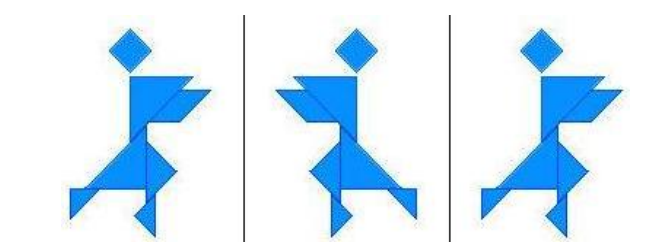

Fig. 4 – Exemplo de uma reflexão de eixos paralelos (Fonte: elaboração própria).

"se efetuarmos uma reflexão em relação a uma reta e, seguidamente, uma outra reflexão em relação a uma reta que tenha um ponto em comum com a primeira, o efeito obtido equivale ao de uma rotação em torno desse ponto, cujo ângulo é o dobro do ângulo entre as duas retas."(sp)

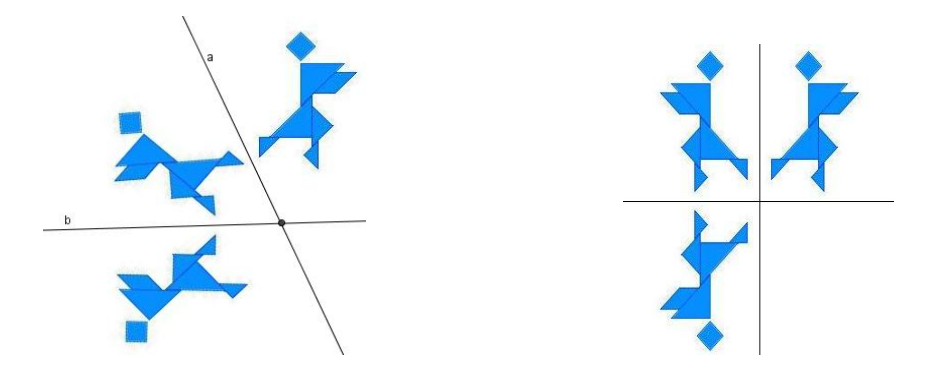

Fig. 5 – Exemplos de reflexões de eixos concorrentes (Fonte: elaboração própria).

#### <span id="page-20-0"></span>2.1.4. Reflexão deslizante

A reflexão deslizante é uma transformação geométrica que resulta da composição de uma reflexão com uma translação, em que o segmento orientado é paralelo ao eixo de reflexão, tal como ilustra a figura 6.

Segundo Veloso (no prelo), no caso desta transformação, é indiferente a ordem de aplicação das duas transformações de que se compõe a reflexão deslizante e ainda, sobre esta isometria afirma que "não tem pontos fixos e tem como uma única reta fixa o eixo da reflexão" (Veloso, 1998, p.74).

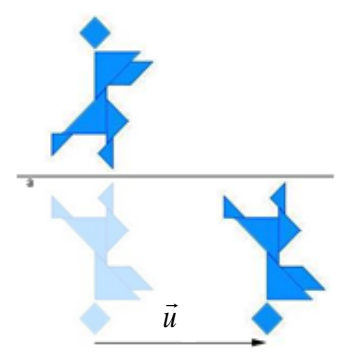

Fig. 6 – Exemplo de uma reflexão deslizante (Fonte: elaboração própria).

Ainda sobre isometrias, Veloso (no prelo) afirma que "o conjunto das isometrias do plano comporta apenas aqueles quatro tipos de isometrias, a que chamaremos por essa razão isometrias básicas" (p.31).

Dessas isometrias básicas, o mesmo autor refere também que:

"as isometrias que mantêm a orientação dos triângulos – ou seja, as translações e as rotações – dizem-se isometrias diretas. As que alteram a orientação – isto é as reflexões e as reflexões deslizantes – dizem-se isometrias opostas". (p.31)

#### <span id="page-20-1"></span>**2.2. Simetrias**

Veloso (no prelo) afirma a importância que a simetria assume para a matemática: "A simetria foi o conceito de que a matemática se serviu para organizar e classificar as figuras da arte decorativa e outras figuras com características semelhantes". Também Bastos (2007) refere que o estudo da simetria é o melhor ambiente para aprofundar as isometrias, mas isso só é possível se os alunos trabalharem com todas as isometrias simultaneamente.

É também importante salientar que quando falamos de simetria estamos a falar de simetria de uma figura, e que a palavra figura significa um conjunto de pontos do plano ou do espaço, logo podemos falar de simetria ou simetrias de uma reta, de um triângulo, de um quadrado, de um dodecaedro rômbico, mas também de um desenho artístico ou de uma escultura (Bastos, 2006).

Segundo Veloso (1998), simetria de uma figura do plano é uma isometria do plano que deixa a figura globalmente invariante (alguns ou todos os pontos da figura podem mudar de posição mas a figura no seu todo fica inalterável), ou seja, a imagem obtida por meio dessa isometria coincide exatamente com a figura inicial.

Sendo assim, qualquer isometria que transforme uma dada figura nela própria diz-se uma simetria dessa figura, pelo que, segundo Serra (1993), há uma simetria para cada um dos quatro tipos de isometrias básicas: simetria de reflexão (ou simetria axial), simetria de rotação (ou simetria rotacional), simetria de translação e simetria de reflexão deslizante.

#### <span id="page-21-0"></span>2.2.1. Simetria de reflexão

Uma figura tem simetria de reflexão quando existe pelo menos uma reflexão que deixa a figura globalmente invariante, isto é, quando existe uma reta que a divide em duas partes congruentes que se podem sobrepor ponto por ponto por dobragem. A essa reta dá-se o nome de eixo de reflexão, ou eixo de simetria. Uma figura pode ter um ou mais eixos de reflexão, ou não ter nenhum.

No caso dos triângulos, podemos afirmar que o triângulo equilátero tem três eixos de simetria, o triângulo isósceles tem um eixo de simetria e o triângulo escaleno não tem eixos de simetria, como é ilustrado na figura 7.

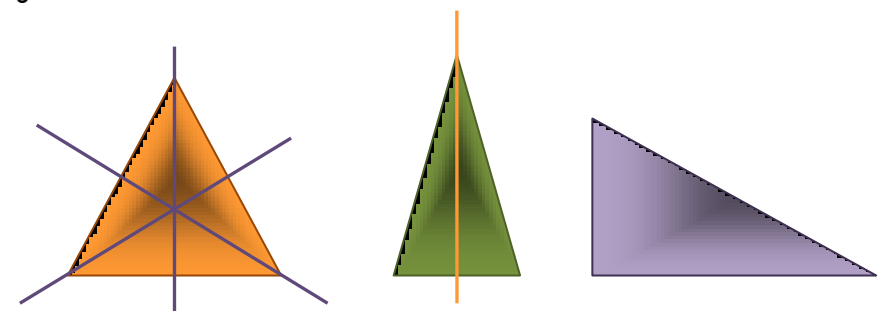

Fig. 7 – Simetria de reflexão em triângulos (Fonte: elaboração própria).

#### <span id="page-22-0"></span>2.2.2. Simetria de rotação ou simetria rotacional

Diz-se que uma figura tem simetria de rotação quando é possível rodar a figura em torno de um ponto fixo (o centro de rotação) de tal forma que a figura fica globalmente invariante. Ou seja, quando existe pelo menos uma rotação com uma amplitude superior a 0º e inferior a 360º.

Ordem de simetria de rotação é o número de diferentes posições em que a figura fica globalmente invariante quando é rodada durante uma volta de 360º, ou seja, uma volta completa. A figura 8 ilustra algumas simetrias de rotação.

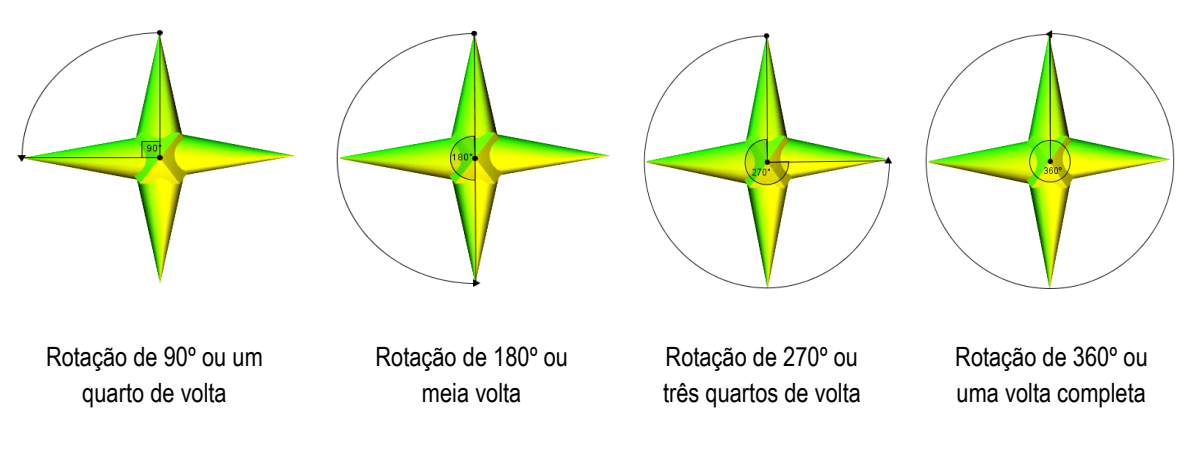

Fig. 8 – Exemplos de simetrias de rotação (Fonte: elaboração própria).

Para caracterizar as simetrias de rotação da figura 8, de acordo com Bastos (2006) podemos afirmar que as rotações de centro *O* e ângulos de amplitude 90º, 180º, 270º e 360º são simetrias da figura, ou que a figura tem 4 simetrias de rotação com centro em *O*, ou ainda que *O* é um centro de simetria de ordem 4.

#### <span id="page-22-1"></span>2.2.3. Simetria de translação

Diz-se que uma figura apresenta simetria de translação quando é possível deslocar todos os seus pontos segundo um mesmo vetor não nulo e ela permanecer globalmente invariante.

Supondo a figura 9 prolongada indefinidamente para os dois lados, verificamos que não tem simetrias de reflexão nem de rotação. Mas tem simetrias de translação, isto é se fizermos uma translação do plano segundo o vetor  $\vec{u}$ , a figura, no seu conjunto, é transformada nela própria embora nenhum ponto da figura seja invariante para essa transformação (Bastos, 2006).

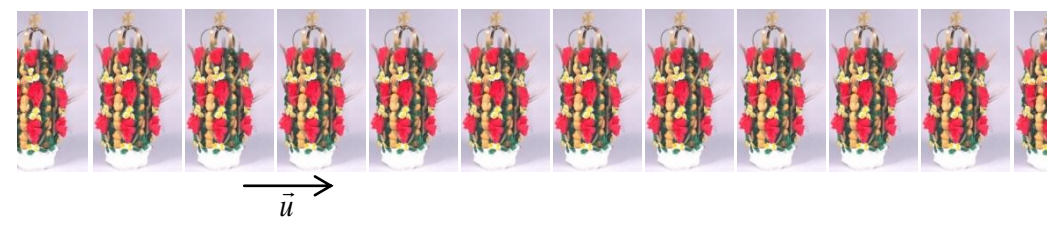

Fig. 9 – Exemplo de uma simetria de translação (Fonte: elaboração própria).

### <span id="page-23-0"></span>2.2.4. Simetria de reflexão deslizante

Uma figura tem simetria de reflexão deslizante se o transformado da figura por uma dada reflexão deslizante é a própria figura.

Segundo Veloso (no prelo) "existem infinitas simetrias de reflexão deslizante" (p.66). Este autor considera ainda que qualquer reta horizontal que passa por centros de simetria de meia-volta é um eixo de simetria de reflexão deslizante e assim, como para cada eixo é possível encontrar infinitas simetrias de translação, logo por composição resultam novas simetrias de reflexão deslizante.

A figura 10 ilustra um padrão onde é possível observar simetrias de reflexão deslizante.

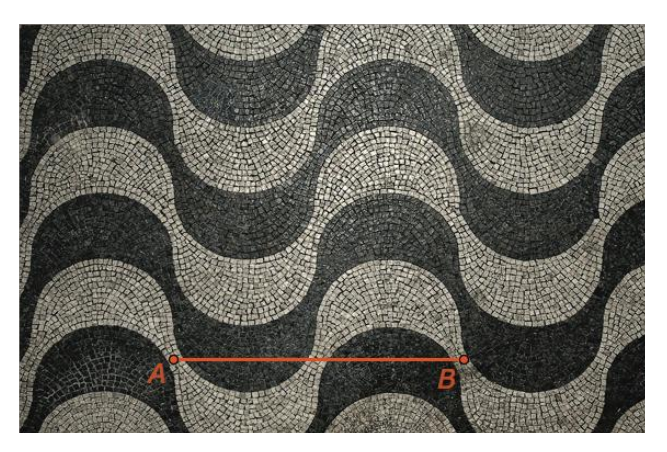

Fig. 10 – Calçada portuguesa com simetrias de reflexão deslizante (Fonte: Veloso, no prelo).

### <span id="page-23-1"></span>**2.3. Rosáceas, Frisos e Padrões**

A análise de rosáceas, frisos e padrões revela-se muito importante para o estudo das simetrias. Nestas figuras é possível encontrar os quatro tipos de simetrias.

#### <span id="page-24-0"></span>2.3.1.Rosáceas

Segundo Veloso (no prelo), diz-se rosácea uma figura plana cujo grupo de simetrias seja finito. As rosáceas são consideradas uma das categorias dos grupos discretos (Bellingeri, Dedò, di Sieno &Turrini, 2003), ou seja são grupos finitos que não contêm translações. Incluem os grupos dos polígonos.

Uma rosácea é uma figura plana com as seguintes características:

- possui um número finito de simetrias de rotação ou de reflexão;
- todas as rotações que deixam a figura invariante estão centradas num mesmo ponto *O* (centro de rotação);
- os eixos de simetria intersetam-se no centro de rotação.

Há 2 tipos de rosáceas:

- rosáceas cíclicas (cn) possuem apenas simetrias de rotação (fig. 11);
- rosáceas diedrais (dn) possuem simetrias de rotação e simetrias de reflexão em igual número (fig.12).

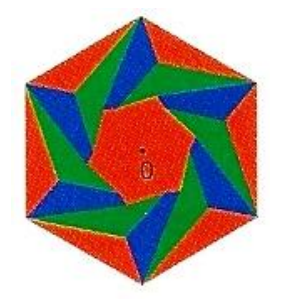

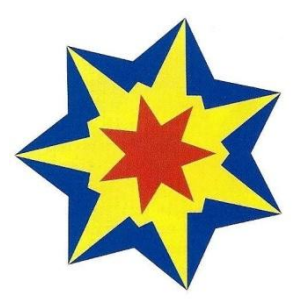

Fig. 11 – Rosácea cíclica (Fonte: Bellingeri et al., 2003). Fig. 12 – Rosácea diedral (Fonte: Bellingeri et al., 2003).

#### <span id="page-24-1"></span>2.3.2. Frisos

Segundo Bellingeri et al. (2003), os frisos são outra das categorias dos grupos discretos, são grupos infinitos, que contêm simetrias de translação só numa direção.

Podemos assim definir friso como sendo uma figura plana infinita que possui uma infinidade de simetrias de translação, como se ilustra na figura 13. Os vetores associados a essas translações possuem todos a mesma direção e são múltiplos inteiros de um dado vetor não nulo.

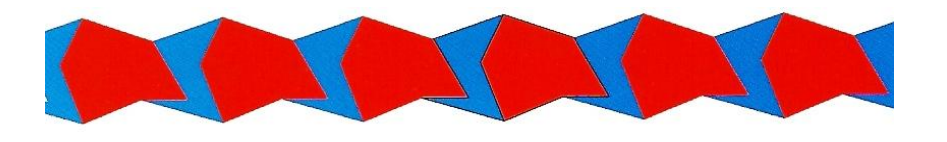

Fig. 13 – Exemplo de Friso (Fonte: Bellingeri et al., 2003).

As restantes simetrias que definem um friso podem ser rotações de ângulo de amplitude 180<sup>0</sup> (meia volta), reflexões (verticais ou horizontais) ou reflexões deslizantes relativamente a uma reta paralela ao friso. Há 7 tipos de frisos.

"Investigar que tipos de frisos existem (...) [é] perceber que "estruturas" de frisos existem, e para isso, devemos investigar que grupos de simetria podem ter os frisos (...) [trata‐se] de procurar uma classificação dos frisos baseada nos respetivos grupos de simetria" (Veloso, 1998, p.203).

Relativamente ao que é considerado grupos de simetria, Veloso (1998) refere que "o conjunto das transformações de simetria de um conjunto *F* forma um grupo. A este grupo é costume chamar-se grupo de simetria de *F"* (p.186) e Bellingeri et al. (2003) consideram que "o grupo de simetria de uma figura é constituído pelas isometrias que a deixam globalmente fixa" (p.46).

O Fluxograma de Washburne e Crowe para a classificação de frisos monocromáticos, que se encontra ilustrado na figura 14 permite-nos classificar os diferentes frisos resultantes da combinação de simetrias de translação com outras simetrias. No entanto, é apenas um dos muitos processos que existem para chegar aos sete tipos possíveis de frisos; existem outros fluxogramas deste tipo, nomeadamente para os frisos a duas cores (Veloso, 1998).

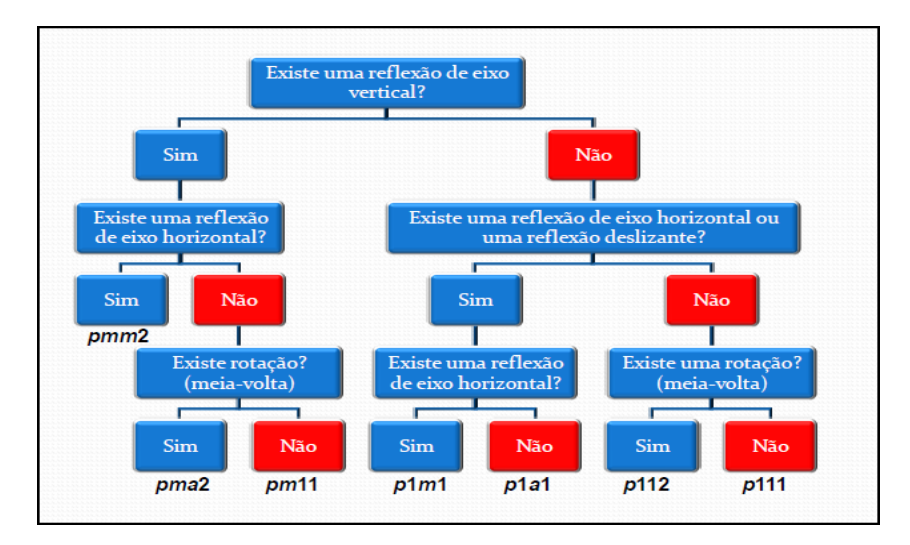

Fig. 14 – Fluxograma de Washburne e Crowe para a classificação de frisos monocromáticos (Fonte: Neves, Faria e Silva, 2011).

## <span id="page-25-0"></span>2.3.3. Padrões

Os grupos de padrões são grupos infinitos que contêm translações em diversas direções (Bellingeri et al., 2003).

Veloso (1998) distingue dois tipos de padrões: os padrões periódicos e os frisos.

" Um desenho traçado sobre o plano é um *padrão periódico* se verifica as seguintes propriedades:

• existe um conjunto limitado do plano — motivo do padrão — e duas translações linearmente independentes (isto é, de direções não paralelas) tais que:

- o conjunto das imagens do motivo por meio de todas as transformações do grupo gerado pelas duas translações reproduz o desenho;

- existe uma translação, em cada uma das direções, que deixa o padrão invariante e cujo vetor tem módulo mínimo (um padrão de retas paralelas não é portanto considerado periódico)". (Veloso, 1998, p.193)

Uma vez que o tema dos frisos já foi tratado no ponto anterior, referir-nos-emos aqui apenas aos padrões periódicos, mas usando o termo padrão.

Assim, um padrão é uma figura plana que possui uma infinidade de simetrias de translação em mais do que uma direção. A figura 15 ilustra dois exemplos de padrões.

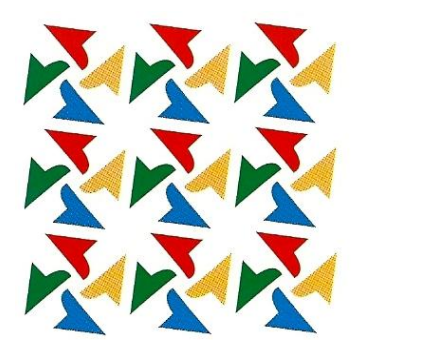

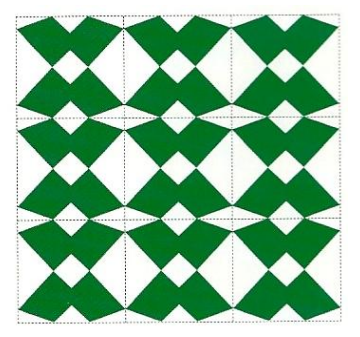

Fig. 15 – Exemplos de padrões (Fonte: Bellingeri et al., 2003).

Podem existir, para além das translações que deixam invariante o padrão, outras isometrias com a mesma propriedade – reflexões, rotações ou reflexões deslizantes (Veloso, 1998).

Foram descritos por Fedorov em 1891 dezassete grupos de simetria possíveis nos padrões periódicos bidimensionais, resultados que foram divulgados por Niggli e Polya nos anos 20. Dada a sua origem, os correspondentes 17 grupos de simetria são denominados grupos cristalográficos bidimensionais (Veloso, 1998).

O conjunto de padrões ilustrados na figura 16 resulta do fluxograma para classificação dos padrões planos monocromáticos de Washburn e Crowe, realizado por Veloso (2003).

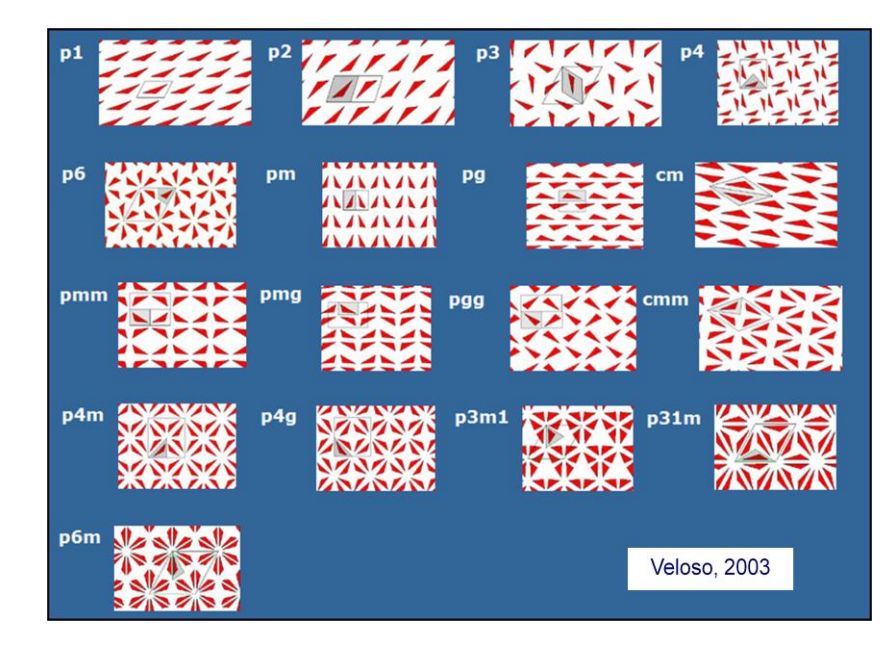

Fig. 16 – Exemplo de padrões de acordo com o fluxograma para classificação dos padrões planos monocromáticos de Washburne e Crowe (Fonte: Veloso, 2003).

### <span id="page-28-0"></span>**3. AS TECNOLOGIAS NO ENSINO DA MATEMÁTICA**

#### <span id="page-28-1"></span>**3.1. A importância das novas tecnologias no ensino da matemática**

É um facto que a tecnologia avança quase à velocidade da luz, em menos de um século o homem conseguiu demonstrar uma grande capacidade inventiva com recurso às novas tecnologias.

Relativamente à tecnologia informática, esta tem-se desenvolvido de uma forma surpreendente. Os computadores começaram a surgir inicialmente para fins militares, de seguida permitiram o controlo de naves espaciais nos EUA possibilitando a exploração do espaço e a ida do homem à lua. Na década de 60, os computadores eram de grandes dimensões e começaram a ser usados pelas grandes empresas para controlo financeiro e administrativo. Na década de 70, tornaram-se mais pequenos e com maior redução de consumo energético. Nesta década surgiram algumas empresas americanas, como a APPLE, INTEL e IBM que lançaram os microcomputadores, assim denominados pelo seu tamanho reduzido e fraca capacidade de processamento. A partir daí, os microcomputadores começaram a invadir as empresas e aperfeiçoarem-se os seus programas.

A evolução da informática tem sido de tal forma que se tornou indispensável para o homem moderno. Todos os processos que antes eram realizados manualmente passaram a ser informatizados, trazendo uma redução nos custos e na rapidez e maior qualidade.

No entanto, será que esta revolução informática se tem refletido no trabalho dentro das escolas? Será que a educação matemática se tem valido deste avanço tecnológico? Estas e outras questões têm sido objeto de estudo de alguns investigadores.

"As Tecnologias de Informação e Comunicação (TIC) constituem uma linguagem e um instrumento de trabalho essencial do mundo de hoje, razão pela qual desempenham um papel cada vez mais importante na educação. Na verdade, estas tecnologias (i) constituem um meio privilegiado de acesso à informação, (ii) são um instrumento fundamental para pensar, criar, comunicar e intervir sobre numerosas situações, (iii) constituem uma ferramenta de grande utilidade para o trabalho colaborativo e (iv) representam um suporte do desenvolvimento humano nas dimensões pessoal, social, cultural, lúdica, cívica e profissional." (Ponte, Oliveira & Varandas, 2002)

Segundo Borba e Penteado (2001), a tecnologia por si só não mudará a educação, mas sim a forma como ela for utilizada pelo professor, que deverá desenvolver um espírito investigador, deixando a zona de conforto onde se sente apto a desenvolver todas as atividades com domínio total e onde sabe todas as respostas, para entrar na zona de risco onde o novo está em evidência e onde há uma interação maior entre os indivíduos em virtude da diversidade de situações e dúvidas geradas nesse novo ambiente.

As Tecnologias de Informação e Comunicação (TIC) podem ter um impacto muito significativo no ensino de disciplinas específicas, como é o caso da matemática, pois podem favorecer nos alunos o desenvolvimento de competências e atitudes mais positivas relativamente à matemática, assim como estimular uma visão mais completa sobre a natureza da disciplina (Ponte, Oliveira & Varandas, 2003). "No entanto, a integração de novas tecnologias nas práticas educativas parece ser um processo algo indefinido, não tanto pela sua lentidão mas, sobretudo, pela falta de rumo (Ribeiro & Ponte, 2000, p.3).

O uso das tecnologias no processo de ensino-aprendizagem pode por um lado ser perspetivado no quadro de um ensino puramente tradicional, assim como pode ser encarado como um fator facilitador de um processo de mudança educativa. O papel do professor é sobretudo o de fornecer informação aos alunos, controlar o discurso e o desenvolvimento da aula, procurando que todos os alunos atinjam os mesmos objetivos, no mais curto espaço de tempo. No quadro de um ensino inovador, esse papel será cada vez mais marcado pela preocupação em criar situações de aprendizagem estimulantes, desafiando os alunos a pensar e apoiando-os no seu trabalho, e favorecendo a divergência e a diversificação dos percursos de aprendizagem (Ponte, Oliveira & Varandas, 2002).

Na escola, as TIC têm encontrado alguma dificuldade em assumir um lugar de relevo. De um modo geral, a utilização das TIC, na perspetiva indicada nos programas curriculares de matemática, coloca novos desafios aos professores. As orientações metodológicas dos novos programas de matemática relativamente à utilização das TIC são explícitas e relevantes (Ribeiro & Ponte, 2000).

"O nosso país aproxima-se neste ponto das tendências internacionais para a educação matemática, vigentes nos países mais desenvolvidos da Europa e nos EUA. O uso das novas tecnologias na escola é defendido não só porque permite aos alunos usarem as ferramentas correntes na sociedade em geral mas também porque os torna capazes de se envolverem ativamente na exploração das ideias matemáticas." (Ribeiro & Ponte, 2000, p.3)

Em *Princípios e Normas para a Matemática Escolar* (NCTM) (2007) pode ler-se: "A tecnologia é essencial no ensino e na aprendizagem da matemática; influencia a matemática que é ensinada e melhora a aprendizagem dos alunos" (p.11). Também no *Currículo Nacional do Ensino Básico* (DEB, 2001) é referido que os alunos devem ter oportunidade de utilizar vários recursos na aprendizagem da matemática, entre os quais as tecnologias:

"Todos os alunos devem aprender a utilizar não só a calculadora elementar mas também, à medida que progridem na educação básica, os modelos científicos e gráficos. Quanto ao computador, os alunos devem ter oportunidade de trabalhar com a folha de cálculo e com diversos programas educativos, nomeadamente de gráficos de funções e de geometria dinâmica, assim como utilizar as capacidades educativas da rede Internet. Entre os contextos possíveis incluem-se a resolução de problemas, as atividades de investigação e os projetos." (DEB, 2001, p.71)

No novo *Programa de Matemática do Ensino Básico* (ME, 2007) pode ler-se, relativamente aos objetivos gerais do ensino da matemática: "Os alunos devem conhecer os factos e procedimentos básicos da matemática. Isto é, devem ser capazes de (...) usar instrumentos matemáticos tais como réguas, esquadros, compassos, transferidores e também calculadoras e computador" (p.4).

Ainda neste documento é referido que:

"Ao longo de todos os ciclos, os alunos devem usar calculadoras e computadores na realização de cálculos complexos, na representação de informação e na representação de objetos geométricos. O seu uso é particularmente importante na resolução de problemas e na exploração de situações, casos em que os cálculos e os procedimentos de rotina não constituem objetivo prioritário de aprendizagem, e a atenção se deve centrar nas condições da situação, nas estratégias de resolução e na interpretação e avaliação dos resultados. A calculadora e o computador não devem ser usados para a realização de cálculos imediatos ou em substituição de cálculo mental." (ME, 2007, p.9)

Existe atualmente uma diversidade de ferramentas que constituem o universo das TIC e que podem ser utilizadas para a abordagem de conceitos matemáticos. "Estamos a referir-nos às folhas de cálculo, às calculadoras gráficas, aos ambientes de geometria dinâmica (AGD), aos CAS (*Computer Algebric Systems*) e a aplicações específicas, como algumas *applets*" (Duarte, 2007, p.70).

Diversos estudos efetuados em Portugal confirmam que os professores utilizam na sua prática em sala de aula, sobretudo os AGD, com destaque para o *Cabri-Geomètre* e o *Geometer's Sketchpad*  (GSP). Mais recentemente, o *Geogebra* tem vindo a tomar uma posição com algum relevo na sala de aula. Estes estudos recaíram sobretudo sobre o papel que os AGD assumem na aprendizagem de conceitos geométricos (Candeias, 2005).

Com o desenvolvimento da internet, têm surgido várias aplicações, denominadas *applets*, que se encontram disponíveis para serem exploradas on-line. Existe um grande número destinado a abordar conteúdos matemáticos específicos, nomeadamente a geometria "e que podem ajudar os alunos a aprofundarem a sua compreensão de determinados conceitos e relações" (Oliveira & Ventura, 2008).

Diversas pesquisas têm sido feitas em torno do uso das *applets* no ensino da matemática. O uso de *applets* permite explorações e investigações, o que possibilita o estabelecimento de conjeturas sobre determinado conceito e a construção do mesmo, de forma consistente. Com o seu uso em sala de aula obtém-se grandes benefícios devido à interatividade permitida, tornando a tarefa apresentada mais motivadora e interessante para os alunos (Figueiredo & Palha, 2005)

#### <span id="page-31-0"></span>**3.2. Utilização de ambientes de geometria dinâmica**

Atualmente os investigadores da área da matemática têm-se debruçado sobre o conjunto das ações que caracterizam o "fazer matemática", das quais se pode referir, experimentar, interpretar, visualizar, induzir, conjeturar, abstrair, generalizar e demonstrar (Gravina, 2004). Os alunos quando colocados como sujeitos ativos, investigando e explorando, orientados por um professor mediador do processo, conseguem formalizar e concretizar mentalmente os conceitos.

Há um consenso, entre educadores matemáticos, que o uso do computador no ensino da geometria pode contribuir para a visualização geométrica (aspeto intuitivo) (Laborde, 1998, citado por Alves & Soares, 2003).

É neste clima de intervenção que os ambientes de geometria dinâmica assumem um papel de especial relevo. Segundo Herbenstreint (1987), estes ambientes dão oportunidade ao aluno de "fazer matemática", agindo sobre "objetos concreto-abstratos. Concretos porque existem na tela do computador e podem ser manipulados, abstratos por se tratar de realizações feitas a partir de construções mentais" (Citado por Gravina & Santarosa, 1998, p.8).

O ambiente em que a geometria é explorada influencia de formas diferentes a apropriação de saberes. Aprender geometria com papel, lápis, régua e compasso é diferente de aprender recorrendo a materiais manipuláveis, que por sua vez é diferente de aprender recorrendo a ambientes computacionais de aplicações dinâmicas, como o *Geometer's Sketchpad*. Estes libertam-nos de tarefas mecânicas e rotineiras, de construção, medição e cálculos, deixando espaço para um trabalho dinâmico e ativo na geometria (Laborde, 1998).

Neste sentido, nos últimos anos têm-se desenvolvido diversos ambientes virtuais que proporcionam uma abordagem dinâmica da geometria. De referir que, já na década de 80, o aparecimento, em Portugal, da linguagem *Logo*, aplicada sobretudo aos níveis de escolaridade iniciais, foi facilitadora de abordagens intuitivas de conceitos numéricos e geométricos. Ponte e Canavarro (1997), relativamente a este programa, mencionam que é educativo e de fácil utilização, conservando as relações entre os objetos geométricos considerados e que apresenta um caráter dinâmico, permitindo a gravação de ficheiros para posterior utilização. Referem, como aspetos limitativos do programa, que é pouco rigoroso com as medidas consideradas e ignora a geometria com coordenadas.

Os softwares específicos, *Cinderella*, *Cabri-Géomètre* (Cabri) e *Geometer's Sketchpad* (GSP), que surgiram mais tarde, vieram abrir novos horizontes a uma exploração dinâmica da geometria, uma vez que a ideia inicial relacionada com estes softwares é que eles tornariam mais fácil a atividade de aprender e ensinar geometria devido ao seu dinamismo.

Sobre estes programas, Veloso, Silva e Silveira (2002) consideram que podem ser usados em qualquer nível de ensino. Para Silveira e Veloso, o *Cinderella* é mais adequado para níveis mais avançados, designadamente para o ensino superior. Silveira considera o *Cabri* mais intuitivo para usar com os alunos mais pequenos e Veloso é de opinião que o *GSP* pode ser utilizado perfeitamente a partir do 3.º ciclo. O *Cabri* e o *GSP*, nas suas últimas versões, são muito semelhantes entre si, apresentando praticamente as mesmas potencialidades.

Para além dos softwares de geometria dinâmica já referidos existem outros, nomeadamente o *Geometric Supposer*, o *Compass and Ruler* (C.a.R.), o *GeoGebra* e o *Tabulae.*

Em Portugal, sobretudo nos últimos anos, têm-se realizado alguns estudos sobre ambientes de geometria dinâmica com desenvolvimento dentro da sala de aula, que recaíram sobretudo no papel desempenhado por estes ambientes na aprendizagem de conceitos geométricos (Candeias, 2005). O nível de ensino onde mais se centraram as investigações foi o 3.º ciclo e os ambientes mais explorados foram o *Cabri-géomètre* e o *Geometer's Sketchpad*.

Nos anos 90, são de referir Junqueira (1995), que abordou a unidade *Geometria do Plano* com alunos do 9.º ano com recurso ao *Cabri-géomètre*; Coelho (1996) que desenvolveu um estudo com alunos do 6.º ano no âmbito dos quadriláteros e simetria, utilizando também o *Cabri-géomètre* e Rodrigues (1997), também com a utilização do *Cabri,* que realizou uma investigação com alunos do 8.º ano durante a lecionação da unidade *Lugares geométricos*, integrada no Projeto da Área-escola.

Em Coelho e Saraiva (2002) pode ler-se que estes "três estudos têm em comum uma abordagem qualitativa das questões enunciadas e as investigadoras agiram simultaneamente como professoras, utilizando o método de observação participante" (p.44). Estas autoras referem ainda que "as investigações de Junqueira (1995), Coelho (1996) e Rodrigues (1997) realçam, igualmente, que o trabalho em AGD tende a criar uma atitude positiva dos alunos em relação à Matemática e a desenvolver neles uma certa autonomia" (p. 54) e que o ambiente *Cabri* é considerado um "software amigável e fortemente interativo que os alunos aprendem a dominar facilmente, revelando o máximo das suas potencialidades educativas quando é utilizado numa perspetiva dinâmica, e conduzindo à necessidade de demonstração" (p. 55).

Mais recentemente, Piteira (2000) realizou um estudo sobre a aprendizagem da geometria em contexto escolar, utilizando o AGD, *Geometer's Sketchpad*, com alunos de 8.º e 9.º anos de escolaridade, concluindo que os AGDs são bastante vantajosos para o estudo da geometria, tornando os alunos mais rápidos e rigorosos, poupando tempo na realização de vários exemplos.

Fernandes (2011) realizou um estudo "que procura averiguar o contributo dos AGD no desenvolvimento da capacidade de argumentação de alunos do 9.º ano na aprendizagem de tópicos da geometria. Durante o estudo foram aplicadas tarefas de natureza exploratória e investigativa com recurso ao *Geogebra*" (Fernandes & Viseu, 2011, p.1).

Freixo (2002) propõe-se no seu estudo analisar o papel do AGD, *Cabri-Géomètre II*, no ensino da geometria numa turma de 8.º ano com base na formulação de problemas e a história da matemática, comparativamente com outra turma de 8.º ano, onde os alunos tiveram um ensino dito tradicional. Concluiu que a utilização desta ferramenta contribuiu para "ajudar a intuição dos alunos e para lhes proporcionar múltiplas experiências concretas de investigação e reflexão" (p. 323). Ainda segundo a autora, a aquisição de conhecimento foi diferente nas duas turmas, tendo em conta as dificuldades, a aplicação e o desempenho nas fichas de avaliação, levando-a a acreditar que "o facto de envolver os alunos nas descobertas, ao invés de "despejar" a informação, conduz a um conhecimento mais sólido" (p. 326).

Na sua investigação, Silva (2002) pretendia analisar como é que um determinado grupo de alunos explorava, com base na realização, justificação e investigação, o software *Geometer´s Sketchpad* e quais as implicações para a compreensão de objetos geométricos. Também pretendia compreender e caracterizar as práticas pedagógicas que se podem desenvolver com este software, facilitadoras da construção, manipulação e verificação de invariantes. Concluiu que:

"os alunos consideraram que a utilização do programa de geometria dinâmica, *The Geometer's Sketchpad*, foi importante e emitiram, opiniões muito favoráveis sobre a utilização deste software, na medida que proporcionou-lhes situações de aprendizagens diferentes, e permitiu uma melhor compreensão e consolidação dos conceitos estudados" (Silva, 2002, p.63).

Mota (2004) tinha como objetivo compreender como é que os alunos aprendem quando utilizam o *Sketchpad*. Realizou o seu estudo com alunos do 9.º ano quando lecionava a unidade: *Circunferência e Polígonos. Rotações* e concluiu que o software utilizado teve um papel fundamental no desenvolvimento do pensamento geométrico dos alunos, tornando claro que é um instrumento valioso no ensino da geometria.

Em Candeias (2005) pode ler-se que o seu estudo "tem por base uma proposta curricular para os alunos do 8.º ano que assenta nos temas de geometria consagrados no respetivo programa: ângulos, triângulos, quadriláteros, teorema de Pitágoras, lugares geométricos, translações e vetores. O trabalho é desenvolvido com a utilização de software de geometria dinâmica, *The Geometer's Sketchpad*" (p.4). Neste estudo é referido que "os alunos observados desenvolveram aspetos da sua competência geométrica, respondendo com clareza às situações problemáticas com que se depararam" e ainda "que os alunos que foram objeto de estudo tiveram um desempenho notável nas tarefas de exploração e de investigação relacionadas com padrões e investigações." (Candeias, 2005, citado por Trindade, 2010, p. 32).

Ferreira (2005) desenvolveu o seu estudo com alunos de uma turma do 9.°ano, abordando a unidade didática *Circunferência e Polígonos. Rotações*, com recurso ao *GSP*, pretendendo analisar as potencialidades deste ambiente como mediador no processo de ensino/aprendizagem da geometria, quer no que diz respeito ao desempenho matemático, quer no que diz respeito às atitudes dos alunos.

Machado (2005) analisou como alunos do 8.º ano desenvolvem a capacidade de demonstração matemática num contexto de utilização do software *Geometer´s Sketchpad* (GSP), nomeadamente os processos que utilizam para formular e testar as suas conjeturas, o modo como reagem à demonstração das conjeturas que formulam, as funções que lhe atribuem e as demonstrações que reconhecem e produzem.

Bravo (2005) investigou o impacto da utilização *Geometer's Sketchpad* (GSP), em ambiente escolar de sala de aula, no ensino-aprendizagem da geometria em alunos de 4.º ano do 1.º Ciclo do Ensino Básico. Concluiu-se que o recurso a um AGD, como ferramenta para resolver problemas e como veículo potenciador de aprendizagens, com crianças de pouca idade, é perfeitamente praticável e útil.

Silva (2005) pretendeu com o estudo desenvolvido analisar e avaliar as potencialidades do *Cabri- -Géomètre II* e as condições que favorecem o desenvolvimento de competências tecnológicas e geométricas, transversais e específicas, com alunos do 9.ºano de escolaridade durante a unidade didática *Circunferência e polígonos. Rotações*. A investigadora concluiu que o *Cabri-Géomètre* permitiu uma abordagem efetiva da unidade didática, e que apresentou elevados níveis de controlo, desafio e complexidade, possibilitando interações entre professor-aluno(s) e aluno-aluno.

Candeias (2010) realizou um estudo com alunos do 8.º ano no tema: *Funções* e refere que a sua investigação teve como objetivo "saber de que forma a realização de tarefas de investigação e exploração, recorrendo ao *Geogebra*, contribui para a aprendizagem das funções e para o seu uso na interpretação de situações e resolução de problemas" (p.8) e conclui dizendo que, relativamente ao uso do software, embora os alunos se sentissem muito motivados para a experiência, sempre que podem preferem processos de raciocínio numérico.

Como se verifica pelo exposto, existem poucos estudos em Portugal com o software *Geogebra*, por isso e porque é de acesso livre e gratuito foi o escolhido para ser abordado na presente investigação. Foi idealizado e desenvolvido por Markus Hohenwarter da Universidade de Salzburg na Áustria em 2001. É um software que permite trabalhar vários conteúdos matemáticos: a geometria, a álgebra, o cálculo e a estatística; construir de modo simples pontos, figuras, segmentos de reta, retas, vetores, cónicas e também gráficos de funções dinamicamente modificáveis com o rato e introduzir diversos comandos de modo rápido e eficaz. Além das ferramentas de geometria dinâmica, este software oferece também um suporte à entrada de equações e coordenadas, o que permite lidar com variáveis para números, vetores e pontos, derivar e integrar funções e ainda apresenta comandos para encontrar raízes e pontos extremos de uma função. Por isso, pode-se dizer que se trata de uma aplicação que une um sistema de geometria dinâmico (*Dynamic Geometry System – DGS*) e um sistema de computação algébrica (*Computer Algebric System – CAS*). Tem assim a vantagem didática de apresentar, ao mesmo tempo, duas representações diferentes de um mesmo objeto que interagem entre si: a sua representação geométrica e a sua representação algébrica. Versões mais atuais já têm incorporadas a folha de cálculo e ferramentas estatísticas.

A figura 17 ilustra a interface do *Geogebra* com destaque para os comandos que permitem o estudo da reflexão, rotação e translação.

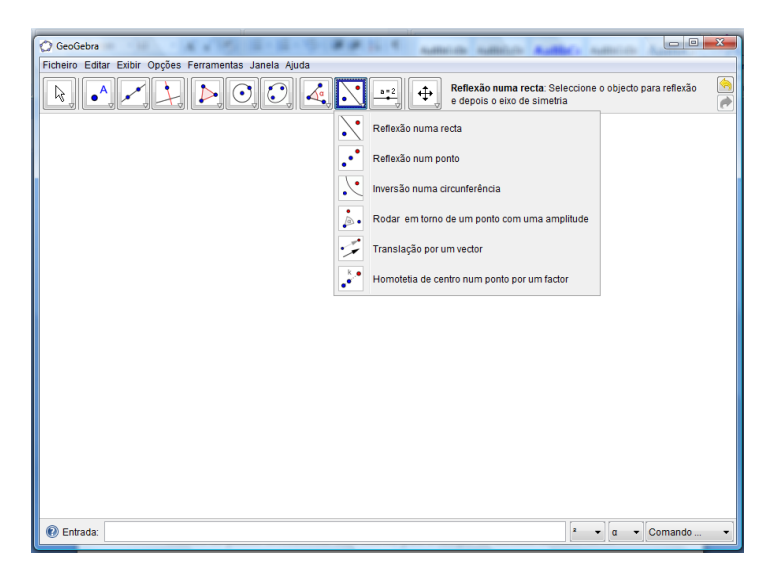

Fig. 17 – Interface do ambiente de geometria dinâmica *Geogebra*.

#### <span id="page-35-0"></span>**3.3. Eficiência, eficácia e satisfação na utilização de ambientes de geometria dinâmica**

A *International Organisation for Standardisation* (ISO) criou, em 1998, a Norma ISO 9241 – *Requisitos ergonómicos para trabalho em escritórios com computadores* que consiste no padrão internacional mais comum para avaliação de sistemas interativos. A parte 11 desta norma (*Orientações sobre*
*Usabilidade*) define usabilidade como sendo "a capacidade de um produto ser usado por utilizadores específicos para atingir objetivos específicos com eficácia, eficiência e satisfação num contexto específico de uso" (ABNT, 2002, p.3).

Importa aqui clarificar alguns conceitos associados à Norma ISO 9241-11:1998, onde são consideradas as medidas de usabilidade: i) eficácia – avalia se o utilizador consegue realizar as tarefas pretendidas; ii) eficiência – avalia se o custo (recursos e esforço necessário) de atingir os objetivos é aceitável; iii) satisfação – avalia o conforto dos utilizadores relativamente à utilização da ferramenta. Ainda, utilizador é a pessoa que interage com a ferramenta e o contexto de utilização inclui os utilizadores, as tarefas, os equipamentos (hardware, software e materiais) e o ambiente físico e social em que a ferramenta é usada. A figura 18 ilustra a estrutura da usabilidade desta Norma.

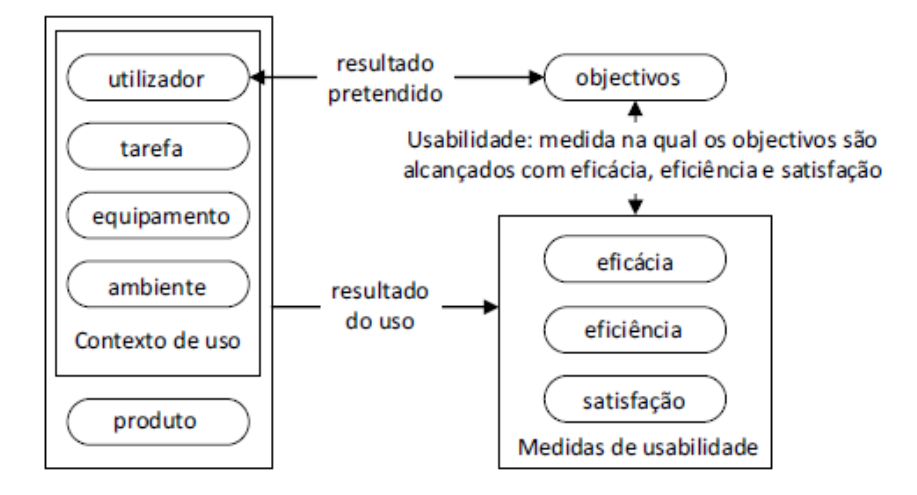

Fig. 18 – Estrutura da usabilidade segundo a NORMA ISO 9241-11 (Fonte: Cadima, 2009).

A referida Norma ISO 9241-11 não cobre todos os processos de desenvolvimento do sistema. Os processos centrados no utilizador são descritos na norma ISO 13407 (1999) – *Processo de projeto centrado no utilizador para sistemas interativos*. Esta norma fornece orientações para atingir a qualidade na realização das atividades do estudo centrado no utilizador. Descreve um ciclo de desenvolvimento iterativo onde as especificações dos requisitos da ferramenta esclarecem corretamente os requisitos do utilizador e da organização, bem como especifica o contexto no qual a ferramenta será utilizada (Sousa & Spínola, 2006).

De acordo com a Norma 13407, e segundo Sousa e Spínola (2006), a figura 19 apresenta quatro atividades que devem ser utilizadas para incorporar os requisitos de usabilidade no processo de desenvolvimento de software centrado no utilizador e que se definem da seguinte maneira:

i) definição e interpretação do contexto de utilização – o objetivo é obter as informações sobre as características dos utilizadores, o ambiente de utilização e as tarefas que serão executadas com a ferramenta, além de fornecer uma base para as atividades de avaliações posteriores;

ii) definição dos requisitos (organização e utilizadores): especificar os requisitos do utilizador e da organização, determinando os critérios de sucesso para a usabilidade da ferramenta em termos das tarefas realizadas pelos utilizadores, bem como diretrizes e limitações do estudo;

iii) utilização da ferramenta: incorporar conhecimentos de interface aluno-computador na implementação das tarefas, utilizando a ferramenta AGD. Os resultados do estudo podem ser baseados em experiências anteriores ou utilização de normas e guias, que são reformulados através de *feedback* do utilizador;

iv) avaliação da utilização da ferramenta face aos requisitos – a usabilidade da ferramenta deve ser avaliada em relação às tarefas dos utilizadores, tendo como objetivo confirmar o nível em que os requisitos da organização e dos utilizadores foram alcançados, fornecendo também informações para possíveis reformulações.

O ciclo das atividades atrás descritas termina quando a avaliação do estudo em relação aos requisitos do utilizador é executada com um resultado satisfatório.

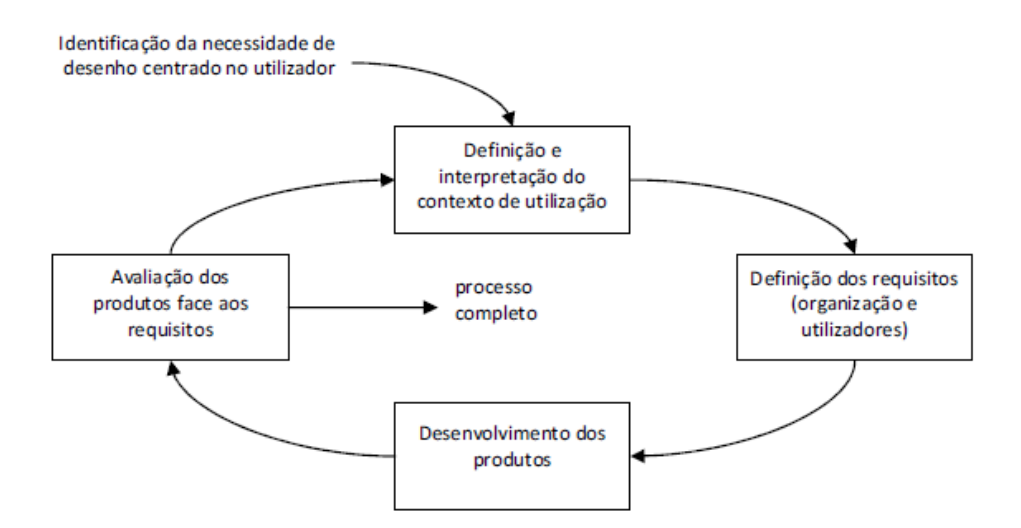

Fig. 19 – Atividades do estudo centrado no utilizador segundo a NORMA ISO 13407:1999 (Fonte: Cadima, 2009).

Existem muito poucos estudos que abordam a usabilidade de ferramentas computacionais no ensino, nomeadamente a usabilidade de ambientes de geometria dinâmica nas dimensões, eficiência, eficácia e satisfação.

Os resultados obtidos de um estudo efetuado à usabilidade do *iGeom*, software de auxílio ao ensino de geometria que incorpora o conceito de geometria dinâmica e está disponível gratuitamente na internet, mostram que o modelo de interface em uso no iGeom, apesar de muito popular e eficiente, exige algum treino para a sua correta utilização (Oliveira & Santos, 2003).

Oliveira (2005) fez um estudo comparativo entre os interfaces dos softwares *Risko* e *iGeom*, em termos de usabilidade (intuitividade, facilidade para interpretar e utilizar as funcionalidades e a satisfação do utilizador) e eficiência, concluindo que os utilizadores preferem em contexto de sala de aula o *iGeom* e para trabalho de casa o *Risko*.

# **4. TÓPICO CURRICULAR**

# **4.1. Enquadramento curricular**

A sequência de tarefas apresentada neste estudo enquadra-se no tópico curricular: *Reflexão, rotação e translação*, insere-se no tema matemático *Geometria* de acordo com o novo *Programa de Matemática do Ensino Básico* (ME, 2007) e destina-se a alunos do 6.º ano de escolaridade.

A geometria é um tema que assume grande importância nos currículos de matemática, desde o ensino pré-escolar até ao final do ensino secundário. Em NCTM (2007), a geometria é considerada essencial porque "os alunos aprendem a raciocinar e a compreender a estrutura axiomática da matemática" (p.44).

No PMEB (ME, 2007) pode ler-se relativamente ao tema matemático geometria, ao longo dos ciclos:

"A Geometria está também presente nos três ciclos e tem como ideia central o desenvolvimento do sentido espacial dos alunos. O estudo das figuras geométricas bi e tridimensionais continua a ter um papel importante neste tema. Este estudo começa no 1.º ciclo, no 2.º ciclo os alunos são já chamados a relacionar propriedades geométricas, e no 3.º ciclo surgem situações de raciocínio hipotéticodedutivo proporcionando aos alunos um primeiro contacto com este modo de pensamento. Uma alteração de relevo em relação ao programa anterior é que se estuda logo desde o 1.º ciclo diversas transformações geométricas, primeiro de forma intuitiva e depois com crescente formalização" (p.7).

Para mais facilmente se visualizar a distribuição dos temas matemáticos ao longo dos ciclos, o Programa de Formação Contínua de Matemática (PFCM) apresenta o esquema da figura 20.

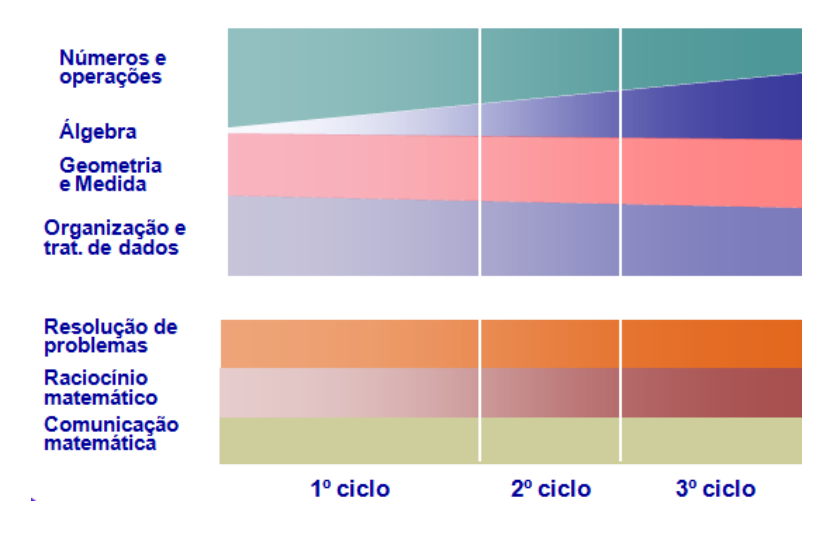

Fig.20 – Distribuição gráfica dos temas por ciclo (Fonte: PFCMSantarém, 2008).

O tópico curricular que é abordado neste estudo é considerado em NCTM (2007) como um dos objetivos do estudo da geometria em todos os níveis de ensino, ou seja as transformações geométricas são indicadas, neste documento, para estudo em cada um dos níveis de ensino, acompanhando a evolução da aprendizagem do aluno e evoluindo para uma maior aprofundamento nos níveis de ensino mais avançados. "Em todos os níveis de ensino, a ênfase adequadamente atribuída ao tema de simetria fornece aos alunos discernimento no campo da matemática e no da arte e estética" (p.46).

Considerando o nível de ensino abordado neste estudo, 2.º ciclo, é importante referir o propósito principal de ensino expresso no PMEB (ME, 2007):

"Desenvolver nos alunos o sentido espacial, com ênfase na visualização e na compreensão das propriedades de figuras geométricas no plano e no espaço, a compreensão de grandezas geométricas e respetivos processos de medida, bem como a utilização destes conhecimentos e capacidades na resolução de problemas em contextos diversos." (p.36)

Ainda, com a aprendizagem do tema *Geometria*, os alunos neste ciclo devem atingir os seguintes objetivos gerais:

- "compreender propriedades das figuras geométricas no plano e no espaço;
- desenvolver a visualização e o raciocínio geométrico e ser capazes de os usar;
- ser capazes de analisar padrões geométricos e desenvolver o conceito de simetria;
- ser capazes de resolver problemas, comunicar e raciocinar matematicamente em situações que envolvam contextos geométricos." (ME, 2007, p.36)

Mais especificamente sobre o tópico curricular *Reflexão, rotação e translação,* no PMEB (ME, 2007) pode ler-se: "As isometrias, que começam a ser abordadas no 1.º ciclo e utilizadas no estudo dos frisos, são aprofundadas no 2.º ciclo, especialmente a reflexão e a rotação" (p.35).

Também neste documento orientador, relativamente a este tópico, são considerados conceitos específicos.

*"Conceitos específicos.* A simetria é um conceito-chave em diversas áreas da Matemática mas é em Geometria que atinge maior relevância. Através da simetria podem caracterizar-se objetos geométricos e simplificar-se argumentos e, com o seu recurso, é possível elaborar estratégias de resolução de problemas em muitos casos de maior eficácia. As isometrias permitem desenvolver nos alunos o conceito de congruência (figuras congruentes relacionam-se entre si através de reflexões, rotações, translações ou reflexões deslizantes). Este tipo de transformações permite a exploração, construção e classificação de frisos e rosáceas. A noção de amplitude de um ângulo e a sua medição em graus, são introduzidas neste ciclo, e têm um papel importante no estudo das rotações e no trabalho com as figuras geométricas." (ME, 2007, p.37)

É ainda importante referir as orientações emanadas no documento "Metas de Aprendizagem" publicado em 2011:

#### **"Subdomínio: Isometrias**

#### Cód.MAT104

*Meta Final 24) Compreende as noções e propriedades da reflexão, translação e rotação.*

*Metas intermédias até ao 6ºano*

- Identifica o transformado de uma dada figura através de uma isometria (reflexão, rotação, translação ou reflexão deslizante) e justifica.
- Constrói o transformado de uma figura, a partir de uma isometria ou de uma composição de isometrias.

# Cód: MAT105

*Meta Final 25) Usa a visualização e o raciocínio geométrico na identificação de isometrias.*

*Metas intermédias até ao 6ºano*

- Desenha padrões geométricos que envolvam simetrias.
- Identifica as simetrias em figuras (polígonos, círculos, rosáceas, frisos).
- Constrói frisos e rosáceas que envolvam um ou dois tipos de simetrias, identificando e justificando as simetrias em causa." (ME, 2011, sp)

Algumas das tarefas da sequência apresentada neste estudo são exploradas com materiais manipuláveis e com a utilização do ambiente de geometria dinâmica *Geogebra*, indo ao encontro do preconizado pelo exposto no PMEB (ME, 2007):

"No estudo deste tema, é fundamental o recurso a instrumentos de medida e de desenho — régua, esquadro, transferidor, compasso — bem como a utilização de materiais manipuláveis — geoplanos, tangrans, *puzzles*, mosaicos, peças poligonais encaixáveis, cartolina e elásticos, armações e palhinhas, mira e espelhos. Todos estes instrumentos e materiais são um apoio importante para a aprendizagem em Geometria, em particular na exploração, análise e resolução de problemas de natureza geométrica e na realização de desenhos e construções com um rigor adequado. Os programas computacionais de Geometria Dinâmica e as *applets* favorecem igualmente a compreensão dos conceitos relações geométricas, pelo que devem ser também utilizados." (p.37)

Relativamente à utilização das tecnologias na geometria, pode ler-se nas NCTM (2007):

"A tecnologia também possui um papel importante no ensino e na aprendizagem da geometria. Ferramentas como programas informáticos de geometria dinâmica permitem que os alunos trabalhem com modelos e que tenham uma experiência interativa com uma vasta gama de formas bidimensionais." (p. 44)

E ainda "poderão iniciar a aprendizagem das características essenciais que definem uma transformação, através da utilização de programas informáticos interativos de geometria" (NCTM, 2007, p.46). Neste documento também decorrem orientações para utilização de programas de geometria dinâmica na abordagem das isometrias.

"Através da utilização de programas de geometria dinâmica, os alunos poderão observar que, numa reflexão, cada um dos pontos possui a mesma distância ao eixo de reflexão, tal como acontece com o ponto correspondente da figura inicial. Numa rotação, os alunos poderão observar que os vértices correspondentes da figura inicial e da sua imagem estão à mesma distância do centro de rotação e

que os ângulos formados pela união do centro de rotação aos respetivos pares de vértices são congruentes." (NCTM, 2007, p. 278)

# **4.2. Planificação**

A planificação do tópico curricular deve refletir o trabalho desenvolvido pelo professor na seleção e elaboração das tarefas indicadas que deverão ser potenciadoras das aprendizagens pretendidas, logo requer uma profunda reflexão acerca dos caminhos possíveis que os alunos irão realizar, assim como das aprendizagens que se pretendem ver desenvolvidas.

Dependendo das tarefas e da metodologia a adotar, o professor auxilia o aluno, de modo a que este se concentre nos aspetos que considera fundamentais para o seu desempenho. Simultaneamente, através do desenvolvimento da planificação, o professor deve ir refletindo com vista a proceder às reformulações necessárias.

"Toda a planificação realizada pelo professor tem, implícita ou explicitamente, uma estratégia de ensino. Esta estratégia materializa-se na atividade do professor – o que ele vai fazer – e na atividade do aluno – o que o professor espera que o aluno faça – e tem de prever um tempo para a realização dessas atividades. A planificação detalhada do professor deve prever vários momentos de trabalho e a utilização de diferentes tipos de tarefas." (ME, 2007, p.119)

A realização da sequência de tarefas apresentada neste estudo decorreu de uma análise pormenorizada do PMEB, nomeadamente ao nível dos objetivos específicos, ilustrados na figura 21, de modo a permitir a realização de uma planificação sequenciada e adequada aos participantes na investigação.

| <b>Tópicos</b>                                                       | Objectivos específicos                                                                                                    | <b>Notas</b>                                                                                                    |
|----------------------------------------------------------------------|----------------------------------------------------------------------------------------------------|----------------------------------------------------------------------------------------------------|
| Reflexão, rotação e translação                                       |                                                                                                    |                                                                                                    |
| · Noção e propriedades da<br>reflexão, da rotação e da<br>translação | · Identificar, predizer e descrever a<br>isometria em causa, dada a figura<br>geométrica e o transformado.                                                                                                    | · No estudo das isometrias recorrer à<br>exploração de obras de arte e<br>artesanato.                                                                                                    |
| · Simetrias axial e rotacional                                       | · Construir o transformado de uma<br>figura, a partir de uma isometria ou de<br>uma composição de isometrias.<br>· Compreender as noções de simetria<br>axial e rotacional e identificar as<br>simetrias numa figura.<br>• Completar, desenhar e explorar<br>padrões geométricos que envolvam<br>simetrias.<br>· Identificar as simetrias de frisos e<br>rosáceas.<br>· Construir frisos e rosáceas. | · Usar imagens obtidas por<br>composição de isometrias.<br>· Fazer notar que a recta que contém<br>a bissectriz de um ângulo é um eixo<br>de simetria desse ângulo.<br>· Na identificação dos eixos de<br>simetria de uma figura, dar particular<br>relevo ao caso dos triângulos.<br>· Considerar o número de eixos de<br>simetria na classificação de<br>triângulos.<br>· Propor a construção de figuras com<br>mais de um eixo de simetria.<br>· Na rotação, solicitar indicação do<br>centro, do sentido e da amplitude do<br>ângulo de rotação.<br>· Na construção de rosáceas,<br>considerar a divisão do círculo num<br>número par e ímpar de sectores.<br>desenhar uma figura (motivo) num<br>dos sectores, e, por decalque ou por |
|                                                                      |                                                                                                    | dobragem, preencher os sectores<br>seguintes segundo uma regra (rodar<br>ou reflectir).<br>· Usar espelhos e dobragens de<br>papel, representações gráficas e<br>applets.                                                                                                    |

Fig. 21 – Tópico "Reflexão, rotação e translação" do PMEB (Fonte: ME, 2007, p.38).

Assim, a planificação que se encontra descrita no anexo 1 reflete os objetivos específicos que constam no PMEB (2007) e a realidade dos alunos, nomeadamente as suas vivências no meio onde se insere.

As tarefas partem, na sua maioria, de situações práticas/problemáticas, ligadas ao quotidiano dos alunos, por isso recorre-se com frequência a imagens ligadas à música, uma vez que se trata de uma turma de ensino especializado da música e à festa dos tabuleiros que é uma das grandes festas da cidade.

Com o objetivo de levar os alunos a descobrir pistas conducentes à compreensão dos assuntos, explorando e discutindo, previu-se o recurso ao trabalho de pares, finalizando com a apresentação à turma e sistematização final com o professor.

Sempre que possível, foram estabelecidas conexões e trabalhadas as capacidades transversais, nomeadamente a resolução de problemas, o raciocínio matemático e a comunicação matemática.

Foram dez, o total de blocos letivos usados para cumprir a planificação, que decorreu durante o terceiro período, de acordo com a planificação anual da disciplina de matemática.

A planificação exigiu também a organização do trabalho em termos de recursos informáticos. Uma vez que a escola apenas possui uma sala de informática que está habitualmente com aulas de TIC, foi necessário recorrer aos computadores portáteis disponíveis na biblioteca da escola e requisitá-los para a sala de aula habitual. Ainda, e porque o número de computadores da escola a funcionar em pleno era reduzido (7 computadores) para trabalhar com 27 alunos, foi solicitado aos encarregados de educação que autorizassem os seus educandos a trazerem para as aulas os seus computadores pessoais.

#### **4.3. As tarefas**

A sequência de tarefas realizada para a abordagem do tópico curricular *Reflexão, rotação e translação*, que foi aplicada neste estudo numa turma de 6.º ano de escolaridade, é constituída por 13 tarefas que se encontram apresentadas em anexo.

A seleção e construção das tarefas exigiram da professora investigadora um trabalho de pesquisa aprofundado, procurando sempre ir ao encontro dos conteúdos e objetivos para o tópico em estudo, assim como o exposto no *Programa de Matemática do Ensino Básico* relativamente a tarefas e recursos:

*"Tarefas e recursos.* O estudo da Geometria deve ter como base tarefas que proporcionem oportunidades para observar, analisar, relacionar e construir figuras geométricas e de operar com elas. As tarefas que envolvem as isometrias do plano devem merecer atenção especial neste ciclo, sobretudo as que dizem respeito a reflexões e rotações, pois permitem a aprendizagem de conceitos geométricos de forma dinâmica e o aprofundamento da sua compreensão." (ME, 2007, p.36)

"A diversificação de tarefas e de experiências de aprendizagem é uma das exigências com que o professor se confronta, e a escolha das que decide propor aos alunos está intimamente ligada com o tipo de abordagem que decide fazer, de cunho essencialmente direto ou transmissivo, ou de caráter mais exploratório. Em qualquer caso, é preciso que as tarefas no seu conjunto proporcionem um percurso de aprendizagem coerente que permita aos alunos a construção dos conceitos fundamentais em jogo, a compreensão dos procedimentos matemáticos em causa, o domínio da linguagem matemática e das representações relevantes, bem como o estabelecimento de conexões dentro da Matemática e entre esta disciplina e outros domínios. Neste processo, são fundamentais os momentos de reflexão, discussão e análise crítica envolvendo os alunos, pois estes aprendem, não só a partir das atividades que realizam, mas sobretudo da reflexão que efetuam sobre essas atividades. (ME, 2007, p.11)

Tal como referido anteriormente, houve necessidade de trabalho de pesquisa por parte da investigadora e uma vez que o tópico em estudo era pela primeira vez lecionado no 2.º ciclo, a maioria das tarefas resulta da adaptação de materiais de apoio existentes para a implementação do novo *Programa de Matemática do Ensino Básico* pela DGIDC e de materiais disponíveis pelo *Programa de Formação Contínua de Matemática*. Procurou-se, com as tarefas que constituem esta sequência, permitir aos alunos que numa perspetiva de exploração/investigação chegassem aos conceitos que se pretendiam abordar.

As tarefas encontram-se apresentadas no quadro 1 e são na sua maioria de cariz exploratório com recurso a materiais manipuláveis e ao ambiente de geometria dinâmica *Geogebra*. Segundo Cabrita et al. (2009), para o estudo das isometrias e frisos é essencial o uso de instrumentos de medida e desenho, de materiais manipuláveis, como espelhos e miras, programas de geometria dinâmica e *applets.*

Segundo Ponte (2003), por vezes é difícil distinguir entre tarefas de investigação e tarefas de exploração, uma vez que à partida é difícil saber a dificuldade que os alunos terão na sua resolução.

Ainda Ponte (2005) distingue tarefas de exploração e de investigação relativamente ao grau de desafio com que elas são apresentadas aos alunos: "se o aluno puder começar a trabalhar desde logo, sem planeamento, estaremos perante uma tarefa de exploração. Caso contrário, será talvez melhor falar em tarefa de investigação" (p. 8). Neste sentido, e no caso específico deste estudo, poder-se-á assim afirmar que as tarefas apresentadas são essencialmente de cariz exploratório, uma vez que a maioria dos alunos não manifestou grandes dificuldades na sua realização.

| Tarefas                                                            | <b>Materiais</b>       |
|--------------------------------------------------------------------|------------------------|
| Tarefa 0 - Introdução ao GeoGebra                                  | Geogebra               |
| Tarefa 1 – Como se localizam as guitarras?                         | Acetatos com guitarras |
| Tarefa 2 - Explorando as isometrias                                | Geogebra               |
| Tarefa 3 - Mais instrumentos musicais                              | Geogebra               |
| Tarefa 4 - Consolidação de isometrias                              |                        |
| Tarefa 5 - Consolidação de isometrias no GeoGebra                  | Geogebra               |
| Tarefa 6 - Flores dos tabuleiros vistas ao espelho                 | Espelho, mira          |
| Tarefa 7 - Simetria de reflexão em polígonos e não só              | Espelho, mira          |
| Tarefa 8 - Rosáceas com dois espelhos                              | Livro de espelhos      |
| Tarefa 9 - Ainda os polígonos                                      | Geogebra               |
| Tarefa 10 - Frisos                                                 | Acetatos com frisos    |
| Tarefa 11 - Construção de frisos e rosáceas                        | Geogebra               |
| Tarefa 12 - Pesquisa de rosáceas, frisos e padrões na minha cidade |                        |

Quadro 1 – Descrição das tarefas e materiais utilizados na sua execução

Cada uma das tarefas foi apresentada aos alunos sob a forma de uma ficha de trabalho. Algumas tarefas (tarefas 2, 3, 6, 8 e 9) encontram-se complementadas com um texto lacunar para os alunos preencherem individualmente ou em pares, sendo posteriormente feita uma discussão e reflexão em grande grupo. Esta reflexão final surge da necessidade de sistematizar ideias e conceitos e por conseguinte de fazer o seu registo, uma vez que os alunos não tinham qualquer outro suporte escrito. Ponte (2005) afirma que: "o que os alunos aprendem resulta de dois fatores principais: a atividade que realizam e a reflexão que sobre ela efetuam" (p.11).

De seguida apresenta-se o quadro 2 que pretende dividir as tarefas com recurso e sem recurso ao *Geogebra*, classificando-as em tarefas de natureza exploratória/investigativa e de consolidação/avaliação.

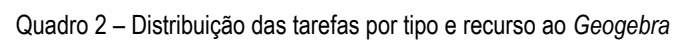

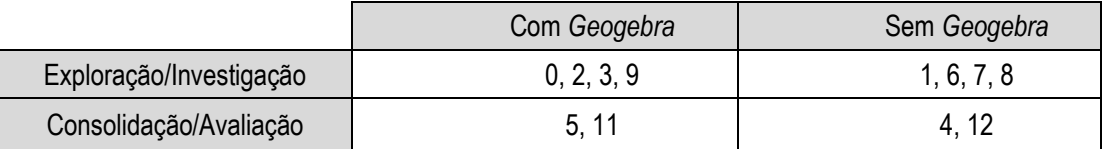

A tarefa 0 surgiu da necessidade de familiarizar os alunos com o *Geogebra*, uma vez que nenhum deles tinha tido anteriormente contacto com este ou qualquer outro ambiente de geometria dinâmica. Pretendeu-se assim que os alunos desenvolvessem nesta aula competências que posteriormente lhe permitiriam realizar as tarefas da sequência com recurso ao *Geogebra*.

A tarefa 12 foi essencialmente trabalho de pesquisa. Pretendeu-se que os alunos transpusessem para o meio envolvente os conhecimentos adquiridos durante as aulas, pelo que esta tarefa propunha a realização de uma pesquisa sobre a existência de rosáceas, frisos e padrões na cidade, nomeadamente em edifícios, azulejos, monumentos. Os trabalhos realizados, que podiam ser individualmente ou em grupo, foram posteriormente apresentados à turma.

As tarefas 4, 5, 11 e 12 foram pensadas com a finalidade de, por um lado, permitir aos alunos aplicar/consolidar conhecimentos e, por outro, avaliar o trabalho desenvolvido até ao momento. Relativamente às tarefas 4 e 5, embora enquadradas no mesmo objetivo, optou-se por uma atividade sem utilização do *Geogebra* (tarefa 4) e outra com utilização do *Geogebra* (tarefa 5) com a finalidade de comparar e avaliar os desempenhos dos alunos em contextos diferentes por um lado e por outro analisar a eficiência e a eficácia da utilização do *Geogebra*.

Todas as tarefas consideradas de exploração/investigação foram realizadas em três momentos. O primeiro momento consistiu na apresentação da tarefa à turma por parte do professor; no segundo momento os alunos realizaram a tarefa individualmente ou em pares, discutindo e refletindo entre pares, e no terceiro momento as conclusões foram apresentadas e discutidas em grupo-turma, culminando com uma síntese efetuada pela professora com os alunos. De salientar o que diz sobre esta metodologia de trabalho Christiansen e Walther (1986):

"Se o professor quer que a atividade do aluno seja motivada pala tarefa (o objeto da investigação) (...), depois de um estádio de apresentação com um principal objetivo (a constituição da tarefa) segue-se um estádio de atividade "independente" do aluno durante o qual o professor tenta manter um fluxo apropriado de atividade e assegurar a aprendizagem individual como se pretende.

E, finalmente, um terceiro estádio é necessário. Um estádio de resumo e de reflexão na classe inteira, que é um meio indispensável para assegurar um grau apropriado de aprendizagem partilhada." (p. 63)

As estratégias utilizadas para implementação de cada uma das tarefas em sala de aula encontram-se descritas na planificação da sequência das tarefas que se apresenta no anexo 1.

#### **5. METODOLOGIA**

#### **5.1. Opções metodológicas**

Para a realização deste estudo foram definidos dois objetivos principais: i) construir uma sequência de tarefas para desenvolvimento do Tópico: *Reflexão, rotação e translação* do 2.º Ciclo do Ensino Básico, com recurso ao *Geogebra*; e ii) analisar a eficiência, eficácia e satisfação da utilização do *Geogebra* numa turma do 6.º ano de escolaridade durante a aplicação da sequência de tarefas. Estes objetivos levaram à formulação da seguinte questão orientadora: De que modo o *Geogebra* pode ser utilizado para potenciar a aprendizagem do tópico *Reflexão, rotação e translação?*

Considerando a definição dos objetivos e a questão formulada, optou-se por desenvolver o presente estudo segundo uma metodologia de natureza qualitativa, privilegiando uma abordagem interpretativa. Segundo Bogdan e Biklen (1994), a metodologia qualitativa apresenta cinco características fundamentais: i) a fonte direta de dados é o ambiente natural onde o investigador é o instrumento principal de recolha de dados; ii) os dados recolhidos são de natureza descritiva; iii) o modo como decorre o processo é mais importante que o resultado final; iv) a análise dos dados é indutiva e v) deve atribuir-se importância ao significado que os participantes atribuem às suas experiências.

O estudo seguiu uma abordagem interpretativa, uma vez que, do ponto de vista metodológico, se procurou penetrar no mundo pessoal dos sujeitos e se procurou perceber a sua visão relativamente às categorias de usabilidade (eficiência, eficácia e satisfação). Segundo Lessard-Hérbert, Goyette e Boutin (1990) num estudo que segue o quadro de um paradigama interpretativo existe "um interesse fulcral pelo significado conferido pelos atores às ações nas quais se empenham" (p.32).

Para desenvolver um estudo de natureza qualitativa é necessário que o investigador se insira no próprio terreno que pretende estudar, para que possa, deste modo, observar, descrever e interpretar os acontecimentos no seu próprio ambiente de ocorrência, assumindo assim o investigador o papel de compreender e dar sentido ao fenómeno em estudo (Bogdan & Biklen, 1994). Ora, em contexto educativo, não interessa apenas aquilo que isolada e individualmente o professor ou o aluno fazem, mas sim as interações que se estabelecem entre ambos e os contextos em que atuam. Neste sentido, o professor tem menor dificuldade, na medida em que já se encontra inserido no próprio campo de estudo e vê facilitada a sua tarefa de acesso à cultura que irá investigar. Vários autores têm constatado a adaptação desta metodologia à investigação em educação. Neste contexto, Silva (2003) salienta que:

"Todo o professor reflexivo é, de algum modo, um etnógrafo, na medida em que demonstra possuir uma capacidade de escuta e de empatia para com o *outro* (alunos, colegas, familiares ou outros), de entender o entendimento dos outros, de se descentrar de si próprio, assim como de reflexão sobre a sua atuação, de modo a modificar esta sempre que o entender necessário. A aliança privilegiada entre teoria e prática, entre a reflexão e a ação, constitui, no fundo, sinónimo de qualquer prática *reflexiva*, seja ela a de um professor, a de um investigador ou outro." (pp.115-116)

Nas investigações qualitativas, como é o caso deste estudo, a investigadora começou por selecionar um tema, descrevendo em profundidade o fenómeno em estudo.

O interesse por este tipo de estudos relaciona-se com a experiência pessoal e/ou profissional, com as vivências e os interesses da própria investigadora. Esta é professora de matemática há dezoito anos, continuamente em formação, e interessada em todas as inovações e mudanças ao nível da disciplina, por isso considerou extremamente relevante investigar a implementação de novos conteúdos inseridos no currículo da disciplina da matemática ao nível do 2.º ciclo, no âmbito do novo PMEB (ME, 2007).

O tema do presente estudo que enquadra o estudo do tópico *Reflexão, rotação e translação* com recurso ao *Geogebra* numa turma do 6.º ano de escolaridade à luz do novo *Programa de Matemática do Ensino Básico* é, no entender da investigadora, bastante pertinente no momento presente, uma vez que o programa de matemática se encontra em fase de implementação nacional.

Neste sentido, este estudo insere-se no âmbito da investigação sobre a prática. Segundo Ponte (2002):

"A investigação é um processo privilegiado de construção do conhecimento. A investigação sobre a sua prática é, por consequência, um processo fundamental de construção do conhecimento sobre essa mesma prática e, portanto, uma atividade de grande valor para o desenvolvimento profissional dos professores que nela se envolvem ativamente." (p. 6)

Os estudos efetuados no âmbito da investigação sobre a prática permitem aos professores, por um lado, planificarem e ensinarem, e por outro, possibilitam a reflexão sobre a sua prática (Alarcão, 2001), desenvolvendo-os profissionalmente.

# **5.2. Participantes**

A recolha de dados foi desenvolvida na Escola Básica do 2.º e 3.º Ciclos Gualdim Pais de Tomar. O estudo foi efetuado com uma turma de 28 alunos, dos quais 14 eram raparigas e 14 eram rapazes, com idades compreendidas entre os 11 e os 13 anos, que frequentavam o 6.º ano de escolaridade no ano letivo 2010/2011. Existiam na turma três alunos com necessidades educativas especiais, abrangidos por um plano educativo individual ao abrigo do decreto-lei n.º 3/2008, de 7 de janeiro. Na globalidade das disciplinas, a turma apresentava aproveitamento e comportamento satisfatório. Revelavam maiores dificuldades ao nível do cálculo, do raciocínio, expressão escrita e atenção/concentração, contudo, eram interessados e empenhados e era possível estabelecer uma relação interpessoal positiva.

No estudo só participaram 27 alunos da turma, uma vez que um dos alunos com necessidades educativas especiais era avaliado ao abrigo do referido decreto-lei, com a medida e) currículo escolar próprio, pelo que não assistia às aulas de matemática regulares.

A professora envolvida, simultaneamente investigadora deste estudo, foi professora da turma, nas áreas curriculares de matemática, ciências da natureza, estudo acompanhado e formação cívica e era também a diretora de turma.

Para o acesso ao campo, foi solicitado à diretora da escola autorização para realizar a observação na sala de aula. Para fotografar alunos e utilizar as suas produções foi redigido um pedido de autorização aos respetivos encarregados de educação. Nos pedidos formais referidos foram contemplados os seguintes aspetos:

- definição dos objetivos do projeto de investigação;
- importância da participação e cooperação de Escola, alunos e encarregados de educação neste estudo;
- garantia da confidencialidade.

# **5.3. Métodos e técnicas de recolha de dados**

Todo o material compilado no campo, como apontamentos, gravações em vídeo ou áudio, produções dos alunos, fotografias, questionários, é considerado uma fonte de dados. Esta foi, pois, uma fase que requereu muito tempo e dedicação por parte da investigadora que, com base nos materiais recolhidos, selecionou, organizou e construiu os dados para análise e, por fim, interpretou-os.

Lessard-Hérbert et al. (1990) referem existir três formas de recolha de dados: i) o inquérito, que pode ser entrevista se for na forma oral ou questionário se for na forma escrita; ii) a observação e iii) a análise documental. Os instrumentos de recolha de dados utilizados neste estudo foram a observação participante, a análise documental, com recurso às produções dos alunos e questionários efetuados aos alunos e aos encarregados de educação.

A observação participante é uma técnica de investigação qualitativa que permite ao investigador integrar-se nas atividades/vivências do grupo de pessoas em estudo, é imprescindível que a recolha

de dados sobre as suas ações, opiniões e interesses se faça no seu próprio ambiente aos quais um observador exterior não teria acesso. O investigador vive as situações no campo, "dentro do mundo do sujeito investigado" e depois irá fazer os seus registos dos acontecimentos de acordo com a sua leitura.

A propósito da utilização desta técnica, Bell (2004) salienta que:

O investigador tem de ser aceite pelos indivíduos ou pelos grupos em estudo, o que pode significar que tem de fazer o mesmo trabalho, ou viver no mesmo ambiente e condições que eles durante períodos longos (p. 25).

No caso deste estudo, recorreu-se à observação participante e foi através do diário de bordo que a investigadora registou as diversas impressões que evidenciaram a forma como os alunos reagiram e vivenciaram a experiência. O diário de bordo constituiu assim o instrumento "onde o investigador regista os acontecimentos relevantes que vão surgindo no decurso do trabalho, bem como as ideias e preocupações que lhe vão surgindo" (Ponte, 2002, p.18).

A análise documental recaiu sobre as produções dos alunos. Na aplicação da sequência de tarefas, os alunos registaram todas as conjeturas e conclusões a que chegaram durante a exploração de cada uma das tarefas assim como produziram documentos no *Geogebra*. Todos os documentos produzidos pelos alunos, escritos ou em suporte informático, foram recolhidos pela investigadora no final de cada aula. Os documentos escritos foram fotocopiados e os originais devolvidos aos alunos. A análise sistemática e cuidada das produções dos alunos permitiu tirar conclusões sobre a eficiência e eficácia da utilização do *Geogebra* na realização de tarefas no âmbito do tópico *Reflexão, rotação e translação*.

O inquérito é um dos processos de recolha de dados numa investigação quer seja de natureza quantitativa quer qualitativa, visa a obtenção de respostas dos participantes no estudo e pode ser implementado através de entrevistas ou questionários (Coutinho, 2005).

Neste estudo foi aplicado um questionário final aos alunos (anexo XV) onde se pretendia recolher dados sobre a eficiência, eficácia e satisfação da utilização do *Geogebra* na perspetiva destes. O questionário estava dividido em 4 partes, as três primeiras, com questões fechadas, nas quais os alunos se posicionavam segundo uma mesma escala de *Likert* de cinco itens ("Discordo totalmente", "Discordo", "Não discordo, nem concordo", "Concordo", "Concordo totalmente"). A última parte com duas questões abertas, pretendia-se conhecer a opinião dos alunos sobre as aulas com o *Geogebra*. A aplicação do questionário realizou-se de forma anónima durante uma aula, tendo todos os alunos entregado o questionário e respondido à totalidade das questões.

Também foi aplicado um questionário aos encarregados de educação (anexo XVI) com dez questões de resposta fechada, na mesma escala de *Likert* adotada para os questionários dos alunos. O questionário foi enviado e trazido pelos alunos, tendo 100% de encarregados de educação respondido.

Para o tratamento de dados das questões fechadas efetuou-se uma análise das frequências relativas das respostas que se organizaram em gráficos de barras para uma melhor visualização da informação. Relativamente às questões de resposta aberta procedeu-se à apresentação descritiva das ideias mais dominantes.

#### **5.4. Processo de análise dos dados**

Parafraseando Bell (2004) estamos conscientes de que todos os dados recolhidos por meio de entrevistas, filmes, fotografias e registos diários só têm significado depois de serem analisados e avaliados.

Numa primeira fase procedeu-se à análise dos dados em simultâneo com o processo de recolha. Pretendeu-se assim reorientar a recolha de dados em direção a possíveis questões, dúvidas ou impressões que iam surgindo e que pudessem permitir o aprofundamento do estudo sem perder de vista as questões iniciais (Gomes, 2004).

Numa segunda fase, todos os registos do diário de bordo da investigadora, as produções dos alunos (escritas e em suporte informático) e os resultados dos questionários foram alvo de uma análise de conteúdo, com o propósito de constituir padrões para a "arrumação" do material em categorias de análise (Bogdan & Biklen, 1994).

A análise de conteúdo é uma das técnicas de análise de dados qualitativos. Esta técnica de investigação permite a descrição objetiva e sistemática do conteúdo e tem como finalidade codificar o material recolhido segundo regras específicas, ou seja, transformando-o, rearranjando-o e reduzindo- -o ao essencial e reunir essa informação segundo padrões de comportamentos, pensamentos, frases ou palavras (Coutinho, 2005).

Será com base nas seguintes categorias de análise: i) eficiência, ii) eficácia e iii) satisfação da utilização do *Geogebra* durante a aplicação da sequência de tarefas que serão analisados todos os dados recolhidos.

No quadro 3 registam-se as categorias de análise deste estudo e as técnicas de recolha de dados que apoiaram a descrição dos dados.

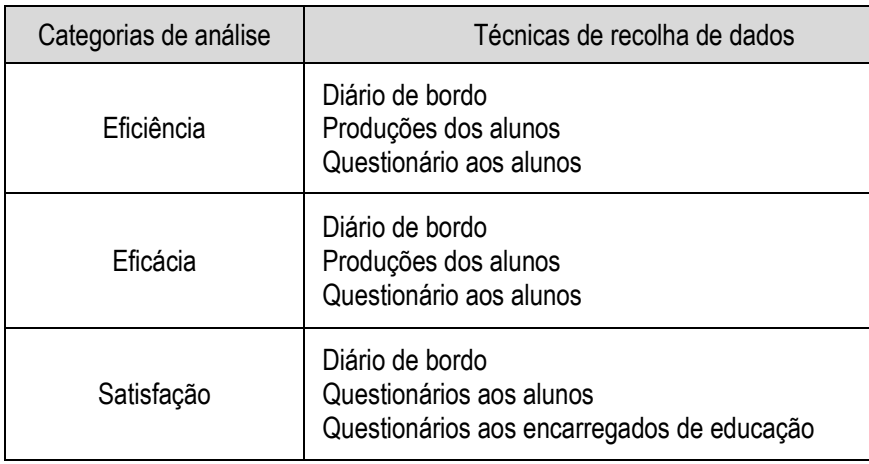

#### Quadro 3 – Categorias de análise versus técnicas de recolha de dados

#### **5.5. Garantias e credibilidade da investigação**

Para Patton (1990) uma forma de conferir mais rigor a uma metodologia de investigação é através da *triangulação*, ou seja, através da combinação de metodologias no estudo dos mesmos fenómenos. O autor cita Denzin (1978) que define quatro tipos de triangulação:

- Triangulação de dados o uso de uma variedade de fontes num mesmo estudo;
- Triangulação de investigadores o uso de vários investigadores ou avaliadores;
- Triangulação de teorias o uso de várias perspetivas para interpretar um mesmo conjunto de dados;
- Triangulação metodológica o uso de diferentes métodos para estudar um dado problema ou fenómeno.

Segundo Allwright & Bailey (1991), a triangulação de dados é um procedimento essencial para garantir a confiabilidade da pesquisa. Para estes autores, a utilização de fontes múltiplas de dados pode compensar a imperfeição dos instrumentos, aumentando a confiança nos resultados. Com o objetivo de conferir uma maior confiabilidade à pesquisa, foram utilizados, neste estudo, diferentes instrumentos para a recolha de dados, o que possibilita uma triangulação dos dados obtidos através dos diferentes instrumentos.

Neste estudo, as técnicas de recolha de dados utilizadas foram a observação participante, o questionário e a análise documental o que permitiu a triangulação e a comparação dos dados, garantindo a objetividade e a fiabilidade das interpretações realizadas (Carmo & Ferreira, 1998).

# **6. ANÁLISE E DISCUSSÃO DOS RESULTADOS**

## **6.1. Eficiência e eficácia da utilização do** *Geogebra*

Para proceder à análise e discussão dos resultados no âmbito da eficiência e eficácia nas aulas com o *Geogebra*, importa aqui relembrar estes conceitos. Assim, podemos de um modo sintético dizer que eficiência consiste em avaliar se o custo, quer dos recursos quer do esforço necessário, de atingir os objetivos é aceitável; já a eficácia avalia se o utilizador consegue realizar as tarefas pretendidas. Segundo Robalo (1995), "enquanto eficiência se refere à melhor forma de atingir ou não o objetivo, eficácia refere-se sobretudo ao facto de se atingir ou não o objetivo e se esse objetivo é realmente o objetivo a atingir. Eficácia tem a ver com o *que fazer*, eficiência com o *como fazer*" (p.107).

## 6.1.1. Análise da eficiência e eficácia nas aulas com o *Geogebra*

Neste ponto far-se-á a análise da eficiência e da eficácia de cada uma das tarefas implementadas com recurso ao *Geogebra*.

#### *Tarefa 0 – Introdução ao Geogebra*

A tarefa 0 (anexo 2) teve como finalidade ambientar os alunos ao ambiente de geometria dinâmica *Geogebra*, de modo a que conhecessem e explorassem as funcionalidades deste software. É importante referir que os alunos ainda não conheciam este programa, nem nunca tinham trabalhado durante o seu percurso escolar com qualquer programa de geometria dinâmica.

Para a concretização desta tarefa foi entregue aos alunos uma ficha com a apresentação do software e uma tabela com os diferentes comandos e respetivos procedimentos que eles teriam que usar nas aulas seguintes na realização das tarefas com o *Geogebra*.

## *Eficiência*

Considerando que apenas existiam sete computadores disponíveis da escola, o computador pessoal da professora e oito computadores pessoais dos alunos, perfazendo no total 16 computadores e a turma tinha 27 alunos, foi necessário que bastantes alunos trabalhassem em pares partilhando o mesmo computador. A formação dos pares foi deixada ao critério dos alunos, que escolheram o par com quem tinham mais afinidade. Deste modo a maioria dos alunos teve menos tempo (aparentemente metade do tempo) para se familiarizarem com o computador e consequentemente com o programa *Geogebra*.

A primeira aula iniciou-se com alguma confusão uma vez que era a primeira vez que os alunos trabalhavam com os computadores, foi necessário organizar os alunos, tendo em consideração os que tinham trazido computador pessoal e os que necessitavam de computador da escola, assim como também foi necessário recorrer a várias extensões para disponibilizar corrente elétrica a todos os computadores que necessitassem. Outro aspeto que teve que ser considerado no início desta aula, foi verificar se os alunos já tinham o programa *Geogebra* instalado no seu computador (numa das aulas anteriores a professora tinha disponibilizado o local da internet onde deveriam fazer o download do programa) e ajudar a fazer a instalação a quem não tinha conseguido.

Apesar dos constrangimentos ao nível da disponibilidade de recursos e das dificuldades iniciais, o trabalho desenvolvido por estes alunos no decorrer desta tarefa foi conseguido, todos manusearam o software e realizaram os exercícios solicitados na tarefa, pelo que se pode considerar que os recursos foram os suficientes de modo a permitir atingir os objetivos definidos para esta tarefa.

#### *Eficácia*

Depois de todos terem o programa instalado e aberto a professora distribuiu uma ficha de trabalho com a tarefa e passou à apresentação da mesma, utilizando o videoprojetor para que os alunos acompanhassem a explicação e simultaneamente manipulassem os comandos fazendo experiências no seu computador para se familiarizarem com os diferentes menus do software.

A parte final da tarefa consistiu na realização, por parte dos alunos, de alguns exercícios com a utilização do *Geogebra:*

*"Vamos construir figuras geométricas...*

- *a) Traça um ponto. Atribui-lhe a letra D.*
- *b) Traça um segmento de reta. Mede esse segmento de reta.*
- *c) Insere texto e escreve o comprimento do segmento de reta.*
- *d) Desenha um triângulo DEF. Vai às propriedades e altera as suas propriedades: cor do sombreado, espessura dos segmentos de reta, estilo,...*
- *e) Calcula a sua área.*
- *f) Mede os seus ângulos.*
- *g) Traça duas retas paralelas.*
- *h) Traça duas retas perpendiculares. Mede o ângulo entre elas.*
- *i) Desenha um quadrado, usando retas paralelas e perpendiculares."*

As figuras 22 e 23 ilustram alguns dos exercícios resolvidos pelos alunos na tarefa 0. Nesta tarefa foi visível a facilidade com que a maioria dos alunos apreendeu os procedimentos para manipular os diferentes menus do software *Geogebra*.

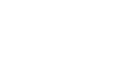

44

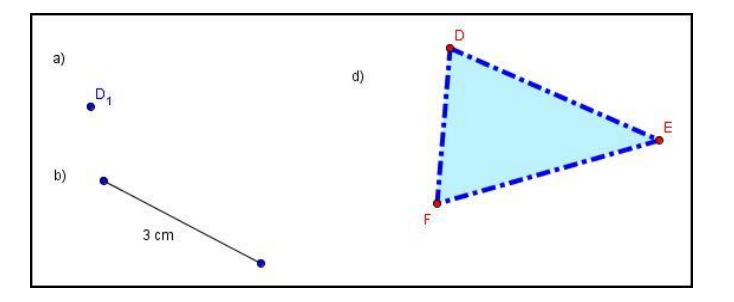

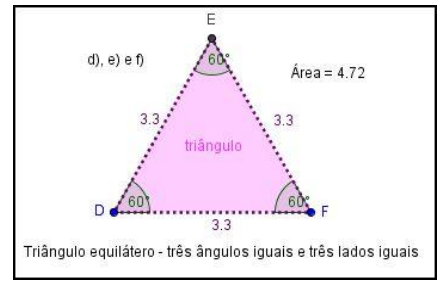

Fig.22 – Produção do Gonçalo dos exercícios a), b), c) e d) da tarefa 0.

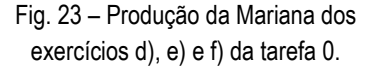

# Tarefa 2 – Explorando as isometrias

A tarefa 2 (anexo 4) tinha como objetivo que os alunos descobrissem as propriedades das isometrias (reflexão, rotação e translação) através da exploração de *applets*.

Para realizar esta tarefa foi fornecida aos alunos uma ficha de trabalho e uma pasta com três ficheiros do *Geogebra* (figura 24) numa *pen* que circulou pela turma para possibilitar a cópia para os diversos computadores.

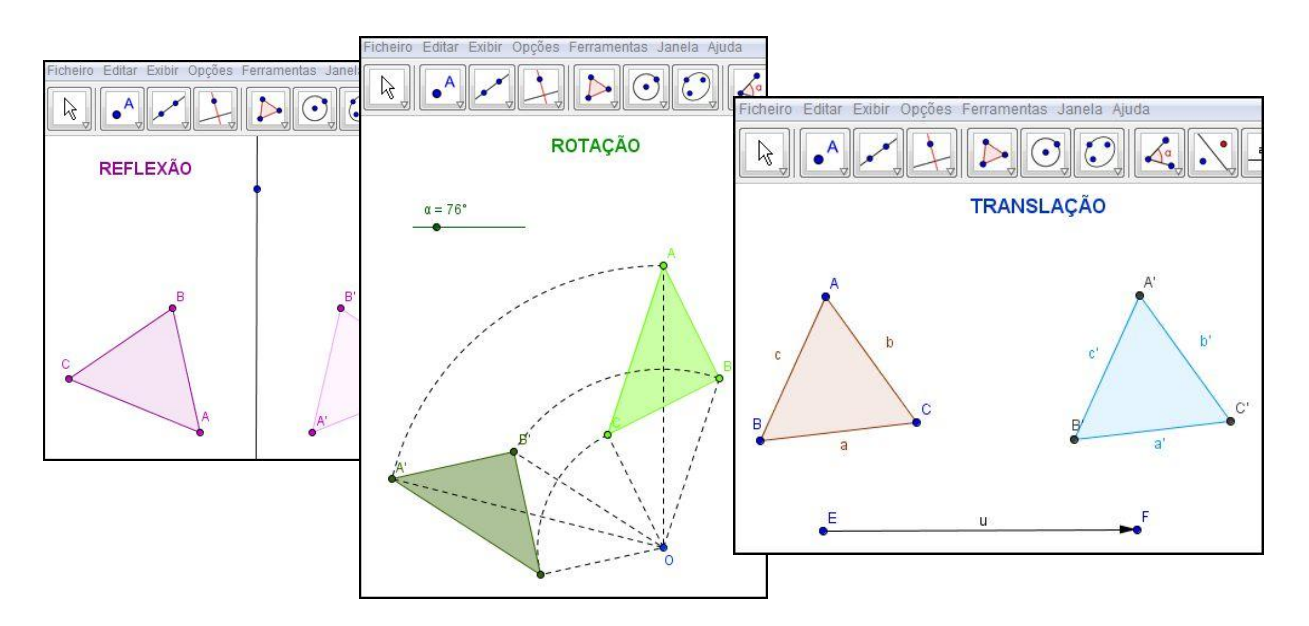

Fig. 24 – Ficheiros no *Geogebra* fornecidos para a realização da tarefa 2 – Explorando as isometrias.

#### *Eficiência*

Para a concretização desta tarefa e uma vez que os computadores da escola eram só sete, foi novamente necessário que os alunos trouxessem os seus. Este facto levou a que o início da aula fosse semelhante à anterior em que se utilizaram computadores, ou seja, um pouco atribulada. Nesta aula, 11 alunos trouxeram o seu computador pessoal, o que levou à necessidade, por um lado, de

reorganização dos pares de trabalho e, por outro, da instalação do programa nos computadores que ainda não o tinham instalado. Também foi necessário solicitar mais extensões elétricas.

A justificação dos alunos para o facto de terem trazido os computadores foi que também gostariam de estar a trabalhar individualmente para poderem ter mais tempo para trabalhar no programa *Geogebra*.

A necessidade de ter que passar a *pen* por todos para que copiassem os ficheiros também levou algum tempo e provocou alguma agitação na aula. Devido a esta situação a professora e os alunos decidiram que da próxima vez que fosse necessário a professora colocaria os ficheiros na Plataforma Moodle do Agrupamento – disciplina *Matemática do 6.º G*.

Nesta tarefa já só havia oito pares, permitindo assim que 11 alunos estivessem a trabalhar individualmente e tivessem mais tempo para manipular os diversos menus. Puderam assim ganhar mais confiança e realizar a tarefa com mais interesse e empenho, explorando as diferentes propostas, atingindo os objetivos que se pretendiam com a tarefa. Os alunos que estavam a trabalhar em pares também conseguiram atingir os objetivos, embora houvesse durante a realização da tarefa alguns desentendimentos resultantes de ambos quererem trabalhar no computador, como se pode verificar nos registos do diário de bordo de 17/5/2012:

"**Gonçalo**: Professora, como vamos fazer? Quem é que trabalha no computador? **Professora:** Os dois. Têm que se organizar. **Gonçalo:** Pois, mas o Diogo quer fazer tudo sozinho. **Diogo:** Professora, é mentira. Eu estava a fazer o primeiro exercício, depois ia deixar ele fazer. **Professora**: Tenham calma. Os dois devem trabalhar no computador, por isso, ou os dois fazem cada um dos exercícios à vez ou cada um faz um dos exercícios. **Gonçalo**: Vou pedir à minha mãe para trazer o computador da minha irmã na próxima aula."

#### *Eficácia*

A ficha de trabalho entregue a todos os alunos começou por relembrar alguns procedimentos necessários na utilização do software *Geogebra* para realizar esta tarefa e de seguida sugeria algumas propostas de exploração das *applets*.

A professora informou os alunos aquando da apresentação da tarefa, no início da aula, que deveriam registar na ficha de trabalho todas as conjeturas a que chegassem durante a exploração de cada um dos ficheiros.

Durante o desenrolar da aula a professora foi circulando pela sala apercebendo-se que de um modo geral os alunos foram conseguindo explorar as *applets*, havendo alguns que ainda não estando suficientemente familiarizados com os menus e respetivos procedimentos recorreram com frequência aos colegas do lado e à professora, como ilustra o diálogo registado no diário de bordo de 17/5/2012:

"**Carla:** Professora, como é que se medem os lados?" **Cristiana**: Eu não sei medir os ângulos. **Professora**: Tenham calma. Onde está a ficha da aula em que utilizaram pela primeira vez o *Geogebra*? Lá encontram todas as orientações para utilizarem os diferentes comandos. **Carla**: Está aqui professora. **Professora**: Então consultem-na e tentem. Se não conseguirem... **Cristiana**: Já consegui professora. Afinal para medir o ângulo certo temos que clicar nos pontos no sentido dos ponteiros do relógio. **Professora**: Afinal era fácil?"

Relativamente à exploração do primeiro ficheiro, referente à reflexão, a maioria dos alunos seguiu as propostas de exploração e conseguiram chegar às propriedades da reflexão, como ilustra a figura 25.

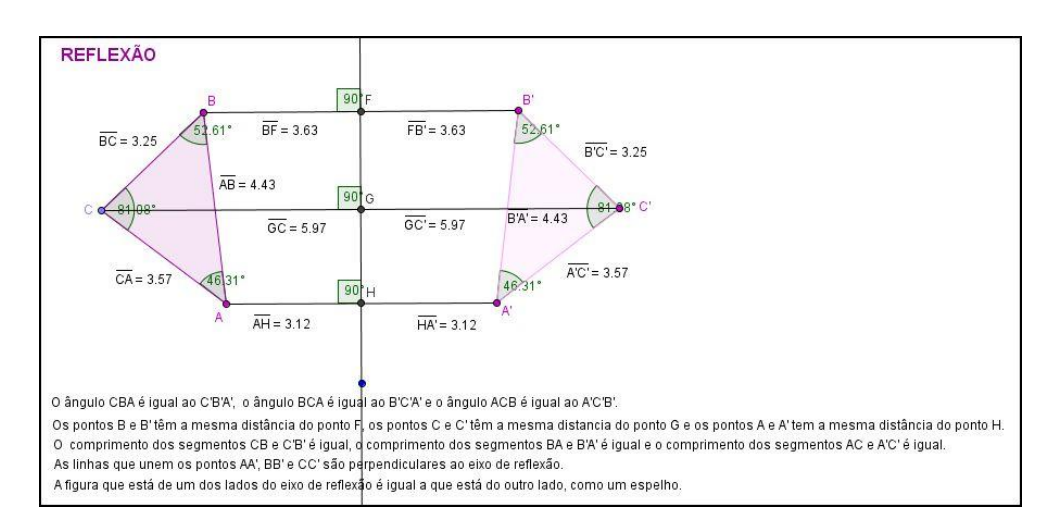

Fig. 25 – Produção da Inês da tarefa 2 - "reflexão".

Na produção da figura 26 a aluna não mediu os ângulos *F*, *H* e *G*, pelo que também não pôde afirmar que os segmentos de reta que unem os vértices do triângulo eram perpendiculares ao eixo de

reflexão. Verificou-se esta situação em alguns alunos.

Por outro lado, grande parte dos alunos traçaram separadamente o segmento de reta *BF* e o segmento de reta *FB* (figura 26), o que fez com que ao movimentarem a figura o ponto *F* não se deslocava, logo não demonstraram visualmente que o segmento de reta *BB*' é perpendicular ao eixo de reflexão sobre o qual se encontra o ponto *F*.

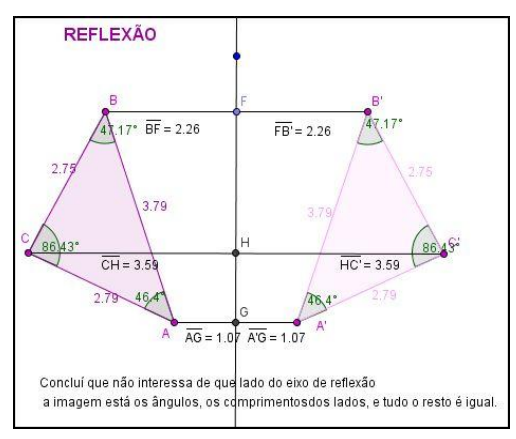

Fig. 26 – Produção da Raquel da tarefa 2 - "reflexão".

Perante esta situação, a professora alertou os alunos para o que estava a acontecer quando movimentavam a figura, nomeadamente neste caso em que o ponto *F* não se movimentava fazendo com que o "suposto" segmento de reta *BB'* não se comportasse da mesma maneira que os segmentos de reta *AA'* e *CC*'.

Relativamente ao ficheiro "rotação", foi visível a gradual facilidade com que os alunos foram conseguindo explorar a *applet* e fazer as suas conjeturas, como se pode verificar na produção ilustrada na figura 27. A maioria conseguiu perceber que o centro de rotação é fixo e que durante a rotação a figura roda em torno desse ponto, mantendo-se inalteradas as medidas. No entanto, tal

como já se tinha verificado na tarefa anterior da reflexão, muitos alunos tiveram dificuldade em medir os ângulos internos, mediram-nos, ficando baralhados por não perceber o que se passava. Alguns por tentativa e erro conseguiram descobrir que bastava clicar os pontos no sentido dos ponteiros do relógio, outros só conseguiram com a ajuda da professora.

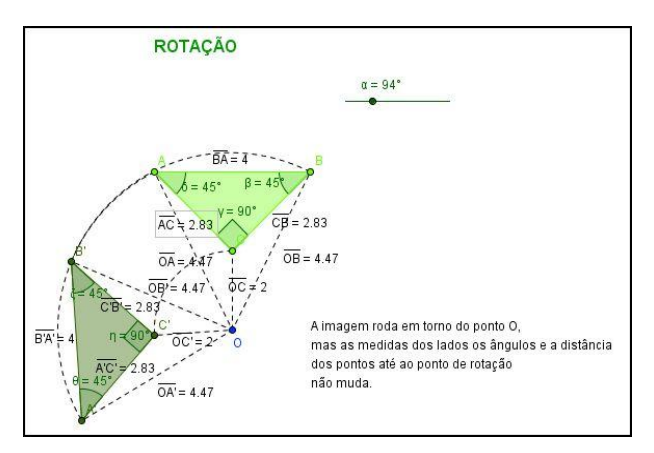

Fig. 27 – Produção da Ana Rita da tarefa 2 - "rotação".

Na tarefa da translação, a maioria dos alunos conseguiu também conjeturar relativamente às propriedades da translação, percebendo que as medidas de uma figura e da sua imagem se mantêm inalteradas e que numa translação todos os pontos da figura inicial se deslocam segundo o mesmo sentido, a mesma direção e percorrendo a mesma distância. A figura 28 ilustra uma produção em que os alunos conseguem chegar a algumas propriedades da translação. Na figura 29, a aluna não mediu a distância dos pontos da figura às suas imagens pelo que não concluiu relativamente à distância entre cada um dos pontos e a sua imagem.

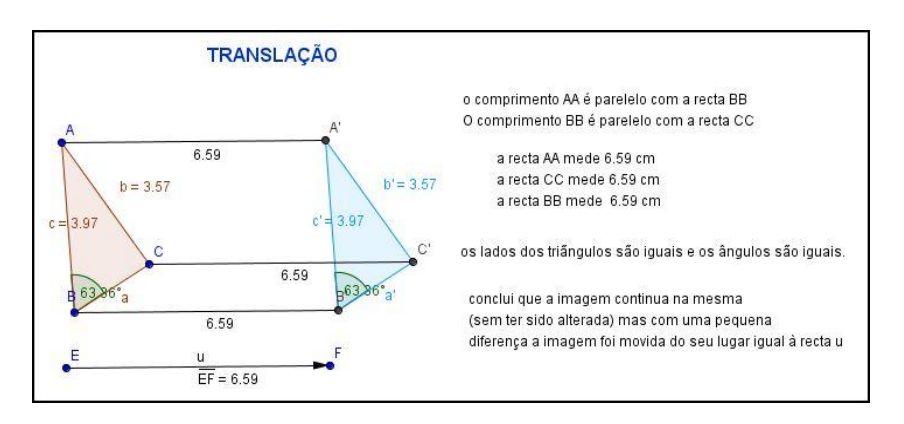

Fig. 28 – Produção da Patrícia e do André da tarefa 2 -"translação".

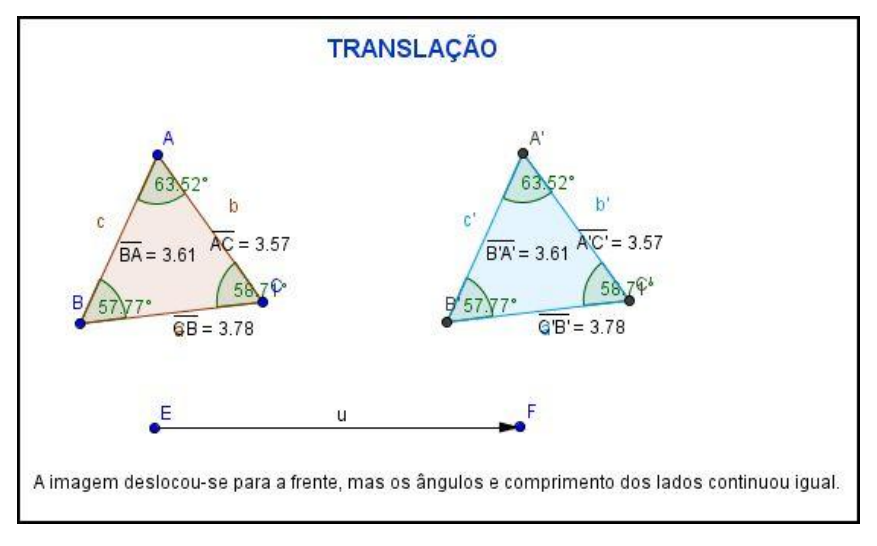

Fig. 29 – Produção da Inês da tarefa 2 - "translação".

Depois da exploração de cada um dos ficheiros e de serem registadas na ficha as conclusões a que tinham chegado, os alunos gravaram os seus ficheiros com a identificação da tarefa e o seu nome e copiaram para a *pen* da professora que entretanto foi circulando pela sala.

A ficha de trabalho terminou com um texto lacunar que sistematizou os conceitos de isometria, reflexão, rotação, translação e as propriedades de cada uma das isometrias exploradas nesta aula. Os alunos tiveram que preencher individualmente este texto, que depois foi lido pelos alunos e corrigido pela professora ao mesmo tempo que eram sistematizados os conteúdos. A maioria dos alunos preencheu corretamente o texto lacunar.

# Tarefa 3 – Mais instrumentos musicais

Na terceira tarefa (anexo 5) pretendia-se que, utilizando as ferramentas para construção de isometrias no *Geogebra*, os alunos explorassem composições de duas isometrias: reflexões de eixos paralelos, reflexões de eixos concorrentes e reflexão deslizante.

Para a realização desta tarefa foi entregue a cada aluno uma ficha de trabalho com questões a que teriam que responder de acordo com os resultados obtidos durante a exploração no *Geogebra* dos três ficheiros que previamente lhes tinham sido fornecidos com as mesmas imagens da ficha de trabalho (tuba, violino e trompete). A escolha destas imagens deveu-se ao facto dos alunos desta turma serem alunos do ensino artístico – música, pelo que tinham grande afinidade com os instrumentos musicais das imagens.

# *Eficiência*

Nesta aula mais três alunos trouxeram os seus computadores pessoais, verificando-se assim um total de 22 computadores o que permitiu que apenas 10 alunos trabalhassem em pares. Foi necessária nova reorganização, que contudo não criou o burburinho inicial das duas aulas anteriores.

Verificou-se que os alunos já não precisaram de tanto apoio por parte da professora, rapidamente se organizaram e prepararam os computadores para começarem a trabalhar, nomeadamente ligando-os e abrindo o programa *Geogebra*. Os alunos que pela primeira vez trouxeram os computadores já tinham o programa instalado.

A decisão da aula anterior em disponibilizar os ficheiros necessários (figura 30) na Plataforma Moodle, resultou bem, uma vez que a maioria dos alunos já trazia os ficheiros gravados no seu computador, apenas quatro dos alunos não o tinham feito, dois por não terem acesso à internet em casa e dois por não estarem inscritos na Plataforma Moodle do Agrupamento.

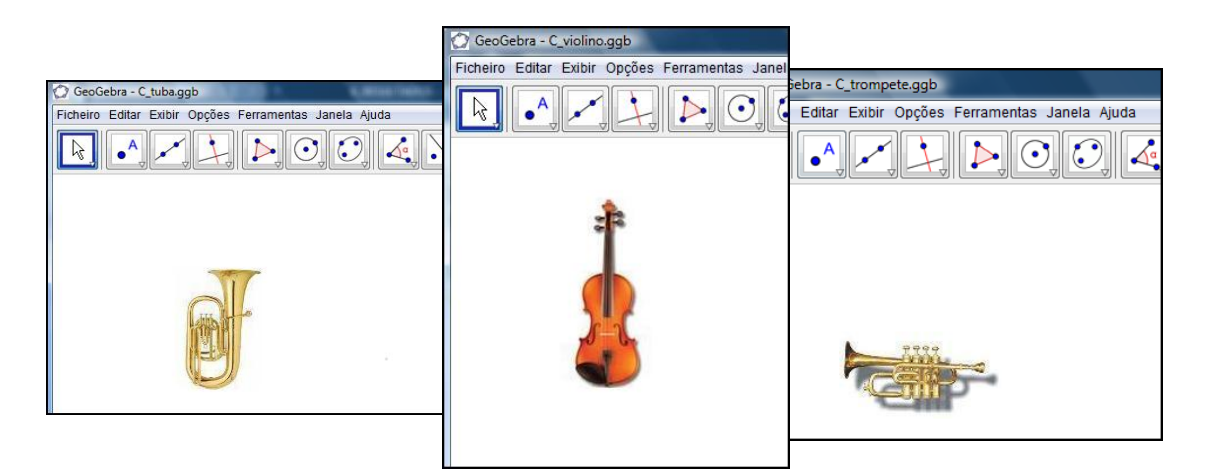

Fig. 30 – Ficheiros fornecidos para a exploração da tarefa 3 – Mais instrumentos musicais.

Para agilizar o processo, a professora também tinha previamente copiado os ficheiros necessários para esta tarefa para os computadores da escola.

Do relato do que se passou nesta aula quanto ao esforço necessário para conseguir minimizar as dificuldades iniciais sentidas nas aulas anteriores, ficou a certeza de que esse esforço permitiu rentabilizar o trabalho desenvolvido na aula e por conseguinte atingir os objetivos. A figura 31 permite visualizar o modo como os alunos se encontravam a trabalhar, com interesse e empenho.

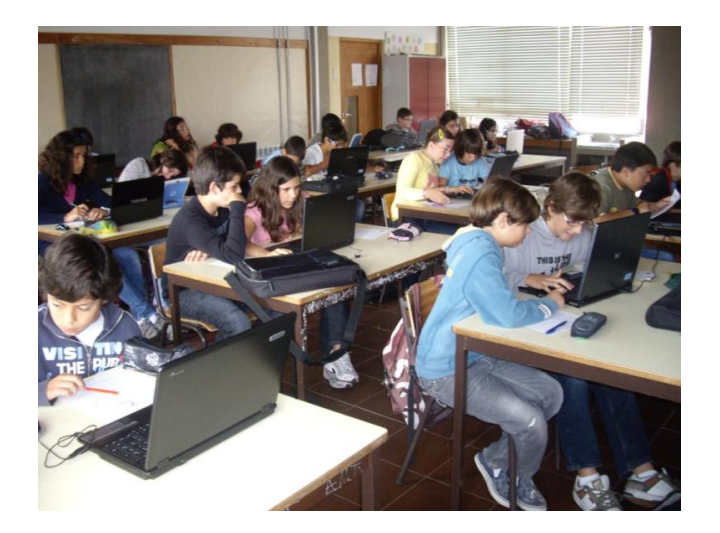

Fig. 31 – Vista da sala durante a realização da tarefa 3.

#### *Eficácia*

Assim que todos os alunos se encontravam prontos para iniciar o trabalho, a professora distribuiu a ficha de trabalho e deu as instruções necessárias para resolverem as tarefas, salientando que tinham um ficheiro para cada tarefa, que estava identificado com o nome do instrumento musical e que deveriam fazer as explorações necessárias que lhes permitissem responder às questões colocadas.

Os alunos começaram de imediato a realizar a tarefa, e é possível ver pela figura 32 que a esta altura já manuseavam facilmente o software *Geogebra*. De referir que na tarefa anterior – Explorando as isometrias, não tinha sido solicitado aos alunos a utilização dos menus para a reflexão, rotação e translação. No entanto, esta nova solicitação não criou obstáculos para a realização da tarefa.

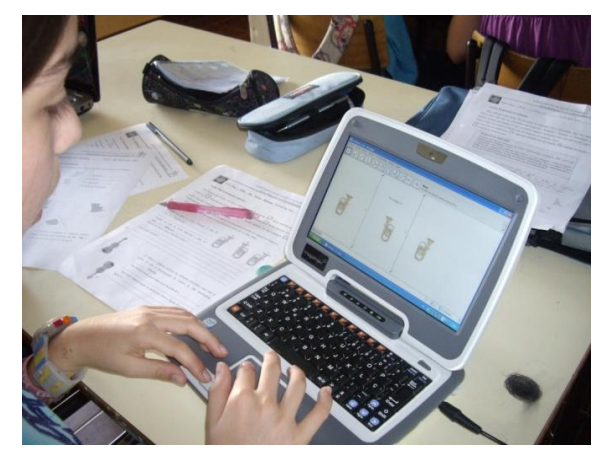

Fig. 32 – Realização da tarefa 3 pela Ana Rita.

Da análise da produção dos alunos relativamente à questão 1 da tarefa 3, como ilustra o exemplo da figura 33, é possível concluir que os alunos conseguiram perceber que uma imagem obtida a partir de duas reflexões de eixos paralelos corresponde à de uma imagem obtida a partir de uma translação, na direção perpendicular aos dois eixos de reflexão.

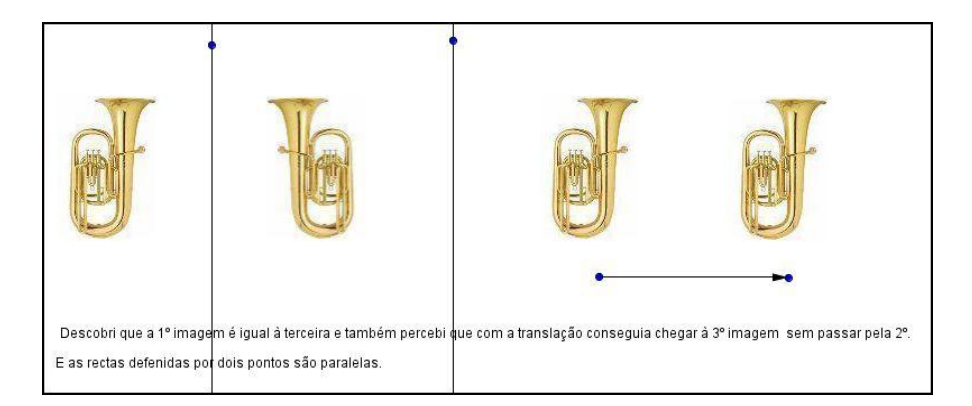

Fig. 33 – Produção da Raquel da tarefa 3 – questão 1.

O registo das conclusões obtidas pelos alunos na ficha de trabalho, como ilustra a figura 34, assim como algumas conclusões que os alunos registaram nas produções do *Geogebra*, onde expressam que os dois eixos de reflexão eram paralelos, evidenciam alguma falta de rigor das conclusões no contexto das construções que realizaram. Durante a exploração da tarefa, os alunos traçaram a primeira reta e fizeram a primeira reflexão, seguidamente traçaram a segunda reta independente da primeira, e colocaram-na numa posição que aparentemente seria paralela à primeira, e fizeram a segunda reflexão. Deste modo, concluíram que as duas retas eram paralelas sem no entanto terem utilizado o comando para traçar retas paralelas.

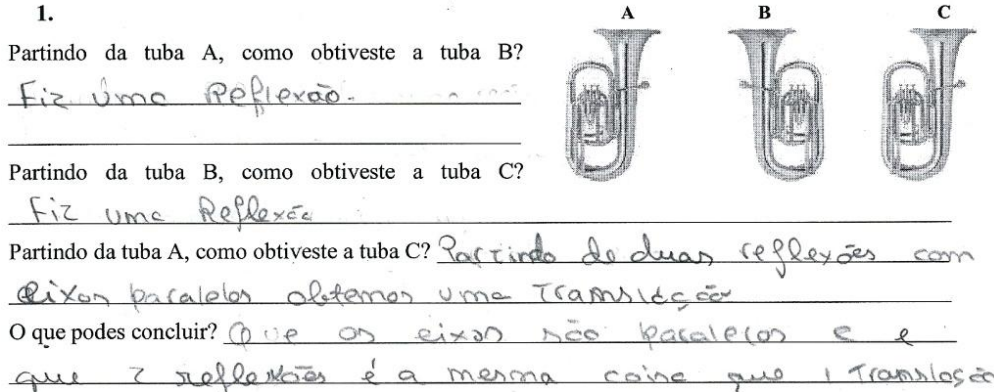

Fig. 34 – Registo escrito da questão1 da tarefa 3, efetuado pela Mariana.

A situação descrita na questão anterior voltou a verificar-se na questão 2, a maioria dos alunos, como se pode ver na figura 35, referiu o facto das duas reflexões serem de eixos perpendiculares sem no entanto terem traçado retas perpendiculares ou medido o ângulo entre elas.

2. Indica o número mínimo de reflexões necessário para que o violino B seja o transformado do violino A. São necessárias  $\Omega$ reflexões. Que relação existe entre esses eixos de reflexão?  $\sim$ entre esses eise l'avre soie Que outra transformação te permitiria obter a figura B a partir da figura A? CAbrange do

Fig. 35 – Registo escrito da questão 2 da tarefa 3, efetuado pelo Daniel.

Na produção do *Geogebra* da figura 36, pode constatar-se que os alunos mediram o ângulo entre os dois eixos de reflexão na tentativa de demonstrar a perpendicularidade entre as retas e que fizeram a exploração da rotação, visível no violino que não faz parte da figura da ficha de trabalho e que foi obtido por rotação.

As figuras 37 e 38 ilustram respetivamente o registo escrito da Carla e a produção do *Geogebra* da Inês relativamente à questão 3 desta tarefa. Estas produções, à semelhança do produzido pela maioria dos alunos, mostram que os alunos perceberam quais as isometrias que teriam de executar para chegar da

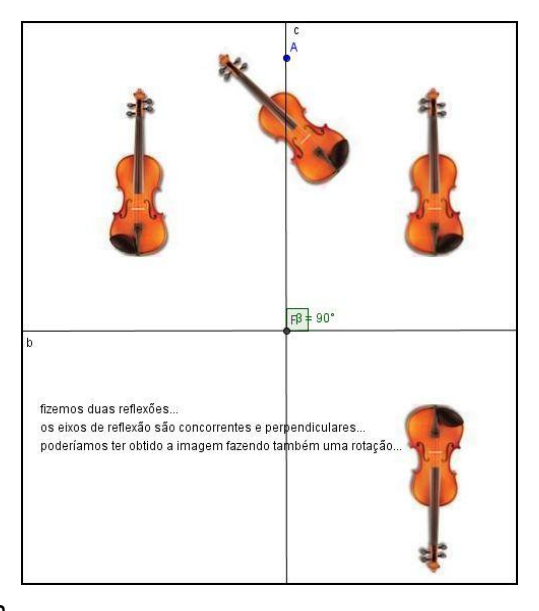

Fig. 36 – Produção da Patrícia da tarefa 3 – questão 2.

figura *A* à figura *B*, sem no entanto saberem ainda que se tratava da reflexão deslizante.

3. Indica como podes obter o trompete B a partir do trompete A. Fazendo uma reflecco sesvindo de eixo orizontal de uma traslação em queo vetor é para lela ao  $e_{i}x$ de replacad

Fig. 37 – Registo escrito da questão 3 da tarefa 3, efetuado pela Carla.

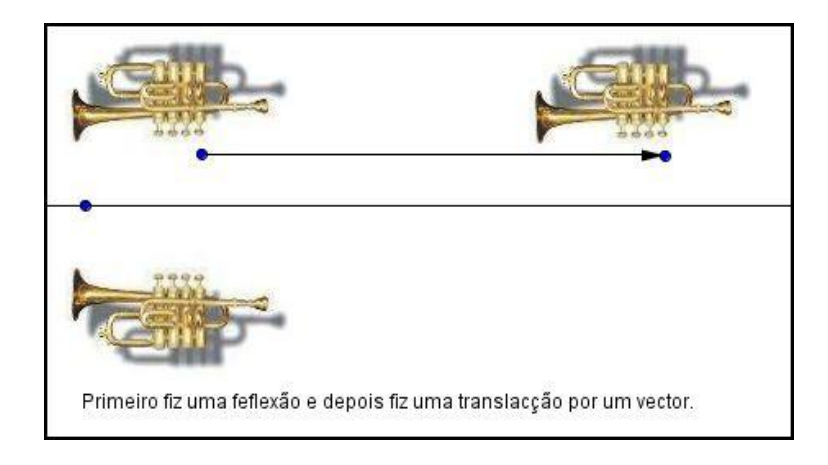

Fig. 38 – Produção da Inês da tarefa 3 – questão 3.

Na exploração desta questão, alguns alunos não consideraram que a imagem *B* estava refletida relativamente à figura *A*, considerando apenas uma translação, como ilustra a figura 39 que descreve o efetuado por uma aluna no *Geogebra* para explorar esta questão.

3. Indica como podes obter o trompete B a partir do Sasendo um vector. trompete A. desinido iquea  $\circ$ 

Fig. 39 – Registo escrito da questão 3 da tarefa 3, efetuado pela Sara.

Nos últimos trinta minutos da aula, os alunos apresentaram as conclusões que tinham registado nas suas fichas de trabalho ao longo da exploração da tarefa e preencheram o texto lacunar. Na sequência da discussão em grande grupo, a professora fez uma síntese que permitiu concluir a existência de apenas quatro isometrias do plano: reflexão, rotação, translação e reflexão deslizante.

# Tarefa 5 - Consolidação de isometrias

Com as tarefas 4 e 5 da sequência de tarefas apresentada no capítulo anterior, pretendia-se, por um lado, que os alunos consolidassem os conhecimentos adquiridos sobre isometrias anteriormente explorados nas aulas com e sem o *Geogebra* e que, por outro lado, avaliassem esses conhecimentos.

Neste estudo só será analisada a tarefa 5 (anexo 7) uma vez que os alunos teriam que utilizar o software *Geogebra* que é uma das questões de análise do estudo.

Para a realização desta tarefa foi distribuída aos alunos uma ficha de trabalho com quatro atividades referentes a cada uma das isometrias: reflexão, rotação, translação e reflexão deslizante para serem realizadas com o *Geogebra*.

#### *Eficiência*

Esta era a quarta aula em que os alunos precisavam dos computadores para trabalhar, pelo que novamente se teve que operacionalizar este aspeto: a professora trouxe o seu computador pessoal e solicitou ao centro de recursos da escola os sete computadores disponíveis. Mais uma vez os alunos aderiram à solicitação de trazerem os seus computadores pessoais, perfazendo no total 15 computadores, mais um que na aula anterior.

Embora aparentemente colocar uma turma com 27 alunos a realizar uma tarefa com 23 computadores dentro de uma sala parecesse à primeira vista complicado, isso não se verificou, os alunos souberam exatamente quais os procedimentos que deveriam seguir para começar a trabalhar. Também o facto de não haver necessidade de copiar ficheiros prévios para os computadores facilitou o início do trabalho. Assim, pode concluir-se que a esta altura os recursos existentes e o esforço despendido para a execução da tarefa era aceitável para atingir os objetivos pretendidos, neste caso realizar a tarefa com sucesso.

#### *Eficácia*

Depois dos alunos estarem preparados para começar a trabalhar, a professora distribuiu a ficha de trabalho, não dando explicações uma vez que todas as questões da ficha tinham as orientações necessárias para se proceder ao seu desenvolvimento. Apenas alertou que cada uma das questões estava relacionada com uma das isometrias estudadas e que deveriam após a realização de cada uma, gravar num ficheiro devidamente identificado.

A primeira questão era relacionada com a reflexão e pretendia avaliar se os alunos utilizavam eficazmente o software *Geogebra* para fazer reflexões:

#### *Vamos fazer reflexões...*

*a) Constrói um triângulo ABC. Traça uma reta vertical t. Constrói a imagem do triângulo ABC, obtido a partir da reflexão efetuada pela reta t. b) Constrói um pentágono regular ABCDE. Traça uma reta oblíqua s. Constrói a imagem do pentágono ABCDE, obtido a partir da reflexão efetuada pela reta s. Guarda o ficheiro com as alíneas a) e b) e atribui-lhe um nome. Ex: FT\_Reflexão\_Ana.*

Todos os alunos conseguiram realizar esta questão com sucesso. A figura 40 ilustra um exemplo da realização desta questão por uma das alunas.

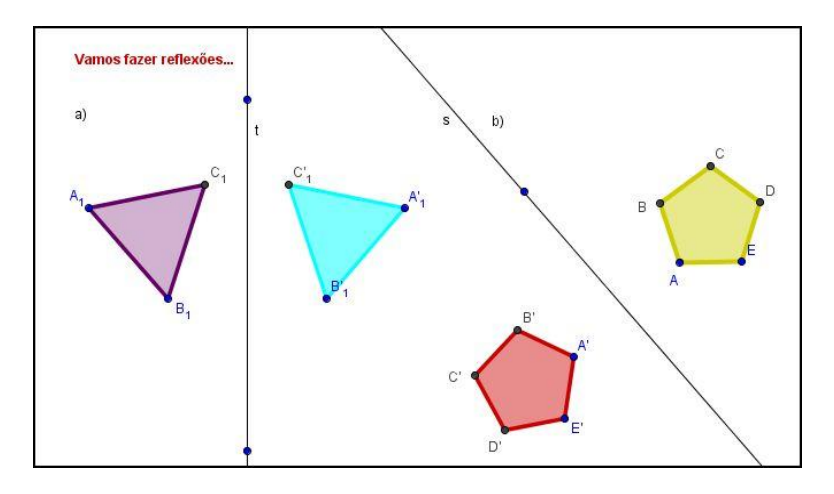

Fig. 40 – Produção da Mariana da tarefa 5 – a) e b).

Na questão c) os alunos deveriam construir no *Geogebra* um moinho de vento utilizando a rotação:

## *Vamos construir um moinho de vento:*

*c) Constrói um triângulo. Apaga os rótulos. Faz uma rotação do triângulo de 45º, considerando como centro de rotação, um dos vértices do triângulo construído. Continua o processo de rotação para completares o moinho de vento. Para isso faz sucessivas rotações de 45º, considerando sempre o mesmo centro de rotação. Quantas rotações foram necessárias para construíres o moinho de vento? Quais são as amplitudes dessas rotações? Podes movimentar o teu moinho, clicando na primeira seta e pressionando no vértice do primeiro triângulo construído. Podes colorir o moinho de vento a teu gosto. Guarda o ficheiro com a alínea c) e atribui-lhe um nome. Ex: FT\_Rotação\_Ana.*

Para realizar esta questão os alunos tinham que saber bem quais os comandos a utilizar assim como dominar bem os procedimentos.

À semelhança da primeira questão desta tarefa, todos os alunos conseguiram concretizar esta segunda questão relativa à rotação satisfatoriamente. As figuras 41 e 42 ilustram dois exemplos em que os alunos conseguiram construir o seu moinho de vento fazendo as rotações necessárias, mas distinguindo-se pelo modo como apresentaram os resultados. Estes exemplos demonstram também que os alunos dominavam o software e tinham o conceito de rotação consolidado.

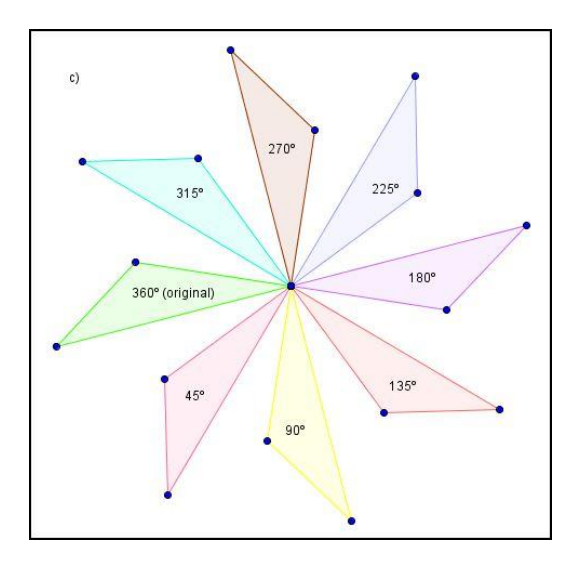

Fig. 41 – Produção Patrícia e do André da tarefa 5 – c). Fig. 42 – Produção do Diogo da tarefa 5 – c).

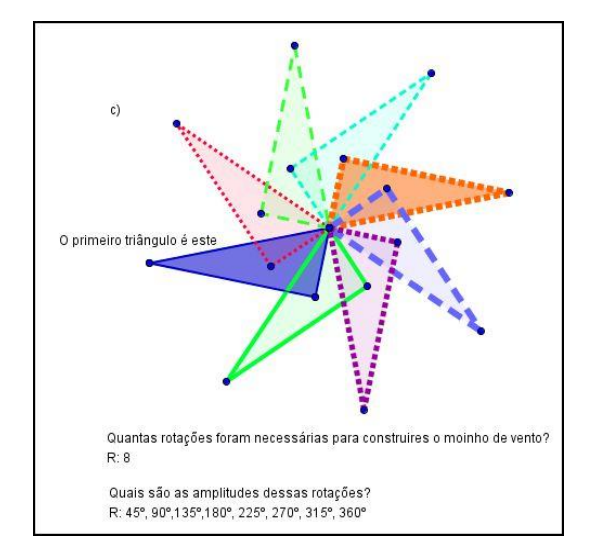

A questão d) tinha como objetivo avaliar os conhecimentos dos alunos relativamente à isometria translação e mais concretamente à eficácia do *Geogebra* na sua concretização:

#### *Vamos deslocar-nos:*

*d) Abre um novo ficheiro. Assume o quadriculado da folha. Constrói um polígono à tua escolha. Traça a sua imagem por translação segundo um eixo horizontal, da esquerda para a direita, com o comprimento de quatro quadrículas. Guarda o ficheiro com a alínea d) e atribui-lhe um nome. Ex: FT\_Translação\_Ana.*

Mais uma vez o objetivo foi atingido, a maioria dos alunos conseguiu concretizar a questão com sucesso. Um dos exemplos está ilustrado na figura 43, onde é possível verificar que esta aluna conseguiu associar a translação ao movimento da figura segundo um determinado vetor, utilizando os comandos adequados do software *Geogebra* 

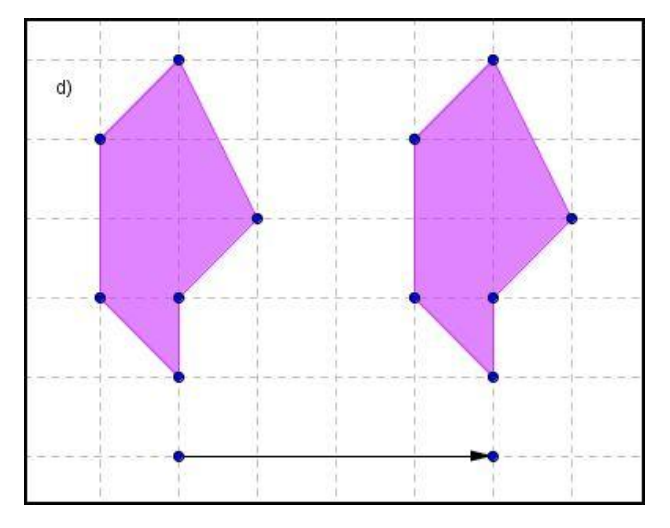

Fig. 43 – Produção da Inês da tarefa 5 – d).

A questão e) pretendia verificar se os alunos sabiam o que era a reflexão deslizante e se conseguiam utilizar o *Geogebra* para obter a imagem de uma figura usando esta isometria.

#### *Também é possível deslizarmos:*

*e) Constrói um polígono irregular. A partir de uma reflexão deslizante encontra uma imagem do polígono que construíste. Guarda o ficheiro com a alínea d) e atribui-lhe um nome. Ex: FT\_Reflexão deslizante\_Ana.*

Esta foi a única questão desta tarefa que uma parte dos alunos não conseguiu concretizar. Cerca de 40% dos alunos mostraram, nas suas produções, que não tinham o conceito de reflexão deslizante consolidado. Os erros mais comuns foram: traçar duas simetrias de eixos perpendiculares (figura 44), traçar o vetor de translação perpendicular ao eixo de simetria (figura 45), fazer apenas uma simetria ou apenas uma translação.

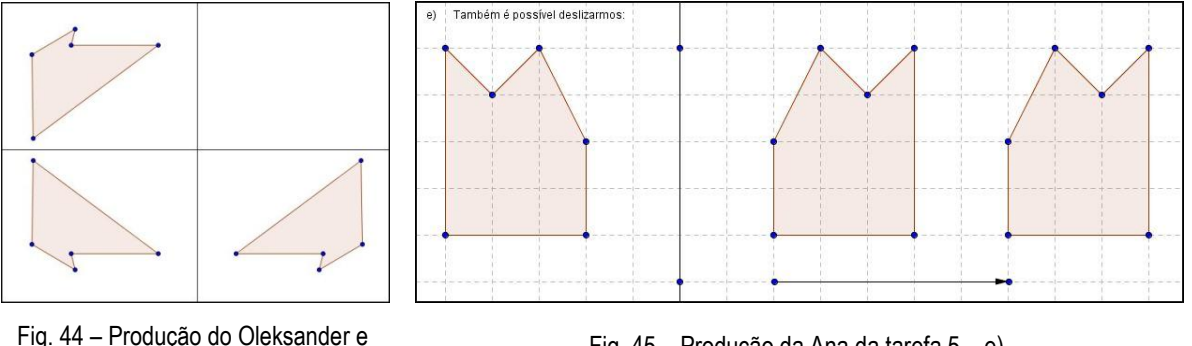

Gonçalo da tarefa 5 – e).

Fig. 45 – Produção da Ana da tarefa 5 – e).

As figuras 46 e 47 ilustram dois exemplos de sucesso da realização da tarefa e).

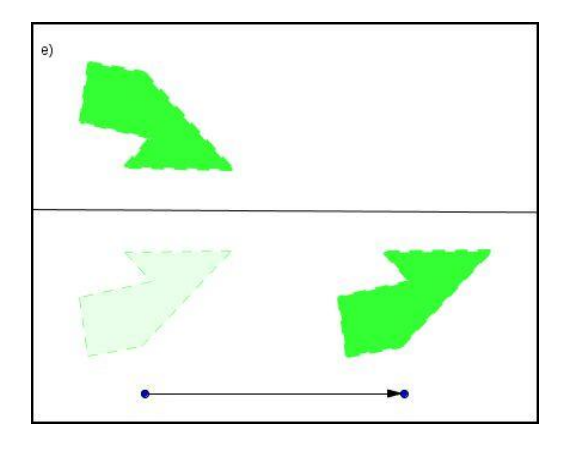

Fig. 46 – Produção da Cristiana e do Guilherme da questão 5 – e).

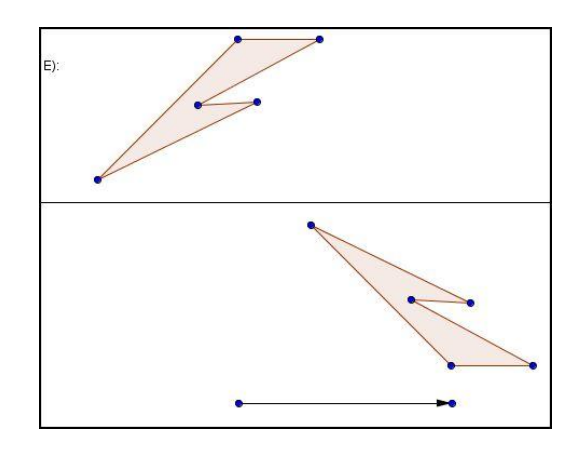

Fig. 47 – Produção do Daniel da questão 5 – e).

## Tarefa 9 – Ainda os polígonos

Com a tarefa 9 (anexo 11) pretendia-se que os alunos identificassem simetrias de rotação nos polígonos regulares com recurso ao *Geogebra*, relacionando o número de lados de um polígono regular com o número de rotações que apresentam.

Nesta tarefa, os alunos seguiram as orientações da ficha de trabalho entregue no início da aula pela professora para construir diversos polígonos regulares respetivamente com 3, 4, 5 e 6 lados e encontrar as simetrias de rotação de cada um deles.

#### *Eficiência*

A logística necessária para trabalhar com os computadores em sala de aula estava nesta altura bem organizada. Na aula anterior a professora informou os alunos de que seriam necessários os computadores para esta aula, por isso os alunos que estavam habituados a trazer os seus portáteis voltaram a trazê-los e os que utilizavam os computadores da escola, antes do início da aula, foram buscá-los ao centro de recursos como era habitual.

Dentro da sala de aula, a preparação para iniciar o desenvolvimento do trabalho também já não exigiu a intervenção da professora, os alunos organizaram-se autonomamente e com rapidez. Após quinze minutos a ficha de trabalho já tinha sido distribuída e os alunos já tinham começado a trabalhar, sem apresentarem dúvidas na resolução da ficha e nos procedimentos necessários para a sua execução.

#### *Eficácia*

A ficha de trabalho entregue a todos os alunos no início da aula apresentava todas as orientações para a sua resolução, nomeadamente quais os comandos e os procedimentos a utilizar no software *Geogebra*. O facto dos alunos terem conseguido realizá-la, sem necessitarem de explicações adicionais, demonstra que as orientações dadas foram suficientes e eficazes.

Nesta tarefa os alunos tinham que traçar quatro polígonos regulares: triângulo equilátero, quadrado, pentágono e hexágono e para cada um deles encontrar o seu ponto médio através do traçado das mediatrizes (triângulo e pentágono) ou das diagonais (quadrado e hexágono), seguidamente teriam que introduzir um *seletor* e ligá-lo à rotação do polígono.

Depois da exploração feita para cada um dos polígonos, os alunos tiveram que registar numa tabela o número de simetrias de rotação para cada um dos polígonos explorados e as respetivas amplitudes de rotação e ainda generalizar para um polígono de *n lados*, tirando as suas conclusões.

A figura 48 ilustra o trabalho desenvolvido pela Inês no *Geogebra* durante a resolução desta ficha de trabalho, assim como as suas conclusões após a exploração das simetrias de rotação dos quatro polígonos construídos.

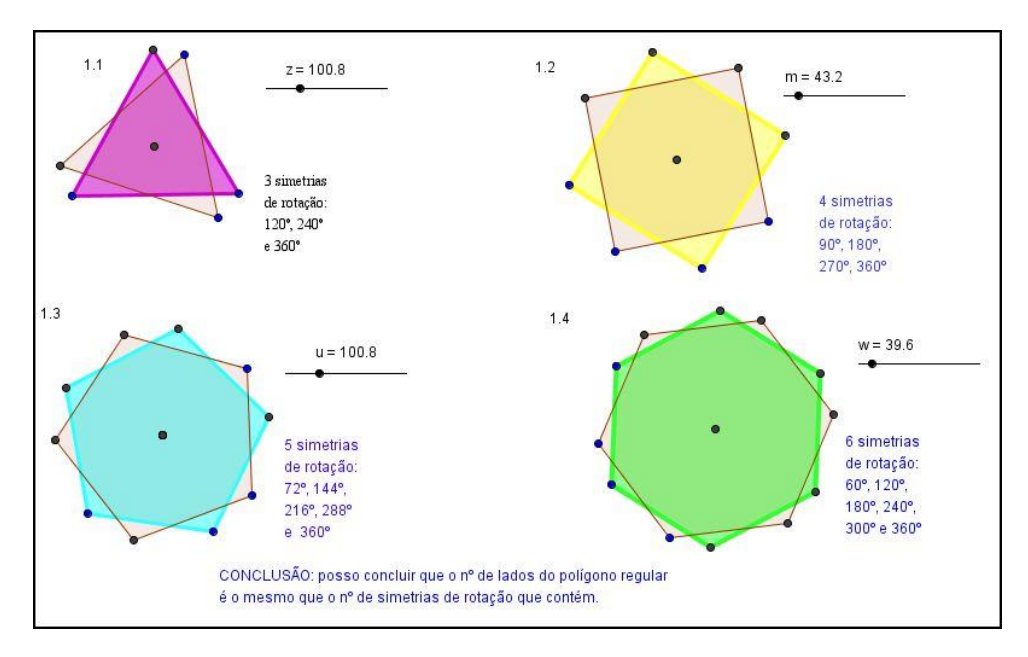

Fig. 48 – Produção da Inês da tarefa 9.

Durante a realização desta ficha os alunos depararam-se com uma ligeira dificuldade na exploração do triângulo equilátero. Depois de ligarem o *seletor* à rotação desse polígono, o polígono criado com a rotação não se sobrepunha integralmente ao polígono original. Essa situação levou a questões que foram sendo colocadas à professora e que foram registadas no seu diário de bordo em 9/6/2012:

"**Mariana:** S'tora, não estou a perceber o que está a acontecer. **Professora:** Diz Mariana, o que se passa? **Mariana:** Aqui no triângulo. Eu acho que são 3 rotações, logo devia ser 120º e 240º e 360º, mas não consigo que o seletor marque exatamente esses valores. **Professora:** Não percebo, o que queres dizer? **Mariana:** O triângulo que roda nunca fica totalmente sobre o outro. **Professora:** Deixa-me experimentar... É verdade, passa-se aqui alguma coisa. Olha, volta a fazer tudo de novo para ver o que acontece. **Diogo:** Professora, comigo passa-se o mesmo. **Inês:** E comigo também, mas eu não liguei, sabia que era 120º, 240º e 360º e o seletor marcava valores muito próximos. Já fiz o quadrado e deu bem. **Professora:** Afinal alguém conseguiu fazer bem o triângulo? **Patrícia:** Nós também não mas continuámos, dá para ver. **Professora:** E tu, Mariana já fizeste de novo? **Mariana:** Já s'tora, mas é igual. **Professora:** Então avança. De qualquer modo vocês já sabem da aula anterior quais as amplitudes de rotação correspondentes ao número de simetrias de rotação da figura. Não sabem? **Inês:** Quando a figura tem uma simetria de rotação de ordem 3 ou seja tem 3 simetrias de rotação as suas amplitudes são: 120º, 240º e 360º. **Professora:** É verdade. Então mãos ao trabalho para poderem tirar as conclusões que quero que tirem da exploração desta ficha."

Seguidamente a exploração do quadrado e do pentágono decorreu normalmente sem dúvidas ou incidentes a registar, facilmente os alunos encontraram o número de rotações destes polígonos e as respetivas amplitudes. Na exploração do hexágono os alunos voltaram a deparar-se com algumas dificuldades em encontrar as amplitudes corretas de todas as rotações, uma vez que o hexágono que rodava em torno do centro de rotação não se sobrepunha totalmente nas rotações 60º, 120º, 240º, 300º e 360º. No entanto, esta situação não impediu os alunos de tirarem as suas conclusões, uma vez que o que se pretendia era que relacionassem o número de lados do polígono regular com o número de simetrias de rotação e esse objetivo foi atingido com sucesso.

No final desta tarefa, os alunos tiveram que completar um texto lacunar onde, após discussão em grande grupo, a professora sistematizou os conceitos abordados durante a exploração da tarefa, assim como os abordados nas tarefas 7 e 8 realizadas nas aulas anteriores.

#### Tarefa 11 - Construção de frisos e rosáceas

A tarefa 11 (anexo 13) tinha como objetivo que os alunos construíssem frisos e rosáceas com recurso ao *Geogebra* e descrevessem as simetrias existentes.

Para a realização desta tarefa a professora distribuiu uma ficha de trabalho que estava dividida em duas partes: construção de frisos e construção de rosáceas. Na primeira parte pretendia-se que os alunos construíssem dois frisos: o friso A gerado por reflexão vertical, reflexão horizontal e translação e o friso B, criado a partir de um motivo previamente fornecido num ficheiro do *Geogebra* (tabuleiro das festas de Tomar) como ilustra a figura 49. Na segunda parte pretendia-se que os alunos

construíssem uma rosácea a partir de um determinado motivo seguindo as orientações dadas, devendo, de seguida, personalizar a rosácea construída.

# GeoGebra - Tarefa 11 A - Fich Ficheiro Editar Exibir Opcõe

# *Eficiência*

A dinâmica necessária para a realização desta tarefa foi bastante semelhante à da tarefa 9, a diferença passou apenas por ser necessário fornecer aos alunos o ficheiro "Tabuleiro" para construírem o friso B da primeira parte da ficha de trabalho. À semelhança da tarefa 3 – Mais instrumentos musicais, a professora no dia anterior colocou o referido ficheiro na Plataforma Moodle do

Fig. 49 – Ficheiro "Tabuleiro" para a realização da tarefa 11.
Agrupamento na disciplina *Matemática do 6.º G* e a maioria dos alunos já o trazia gravado no seu computador. Os restantes alunos gravaram o ficheiro logo no início da aula a partir da *pen* da professora, situação que não suscitou qualquer constrangimento ao desenvolvimento da tarefa.

Mais uma vez, é possível concluir que os recursos necessários e o esforço despendido para realizar a tarefa se revelaram eficientes para atingir os objetivos pretendidos.

## *Eficácia*

Nas aulas anteriores tinham sido realizadas tarefas para abordagem das rosáceas e dos frisos, por isso esta tarefa tinha como finalidade, por um lado, consolidar as aprendizagens anteriores e, por outro, construir frisos e rosáceas utilizando o *Geogebra.*

Depois dos alunos estarem preparados para iniciar a realização da tarefa prevista para a aula, a professora distribuiu a ficha de trabalho e deu as necessárias orientações, como consta do diário de bordo de 16/6/2011:

"**Professora:** Bem, meninos vamos iniciar o trabalho. Como podem verificar a ficha de trabalho tem quatro questões, nas duas primeiras terão que construir frisos e as duas últimas referem-se à construção de rosáceas. Cada uma das questões deverá ser gravada num ficheiro novo e identificado corretamente, para depois passarem para a minha *pen* ou enviarem por e-mail. O friso B deve ser feito no ficheiro que gravaram com o *tabuleiro*."

Na primeira questão era solicitado aos alunos que construíssem um friso, escolhendo o motivo gerador. A maioria dos alunos conseguiu realizar esta tarefa com sucesso, utilizando com facilidade os menus necessários do software *Geogebra*. Podem ver-se nas figuras 50 e 51 duas produções de alunos que ilustram dois frisos gerados por reflexão vertical, reflexão horizontal e translação.

#### *Friso A*

*Abre um ficheiro novo do GeoGebra.*

*Desenha um motivo a teu gosto. Constrói um friso gerado por reflexão vertical, reflexão horizontal e translação.*

*Guarda o ficheiro e atribui-lhe um nome. Ex: Friso A\_Ana.*

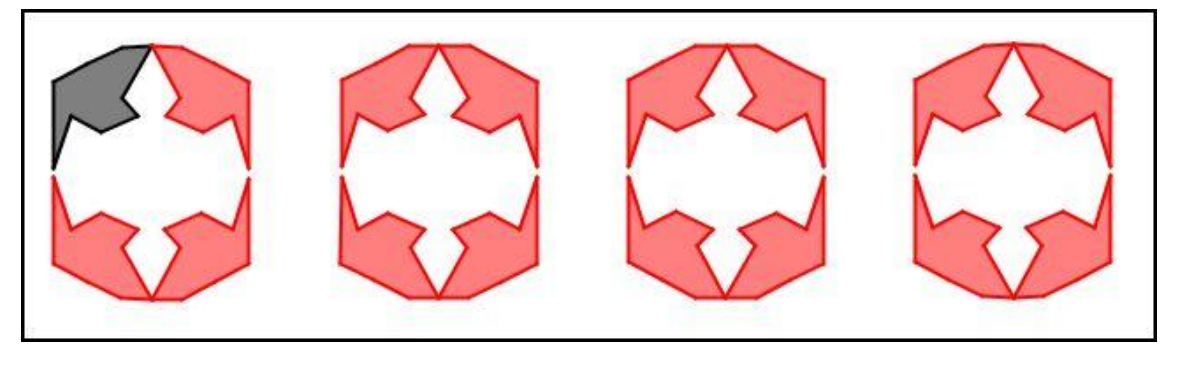

Fig. 50 – Produção do João e da Mariana da tarefa 11- Friso A.

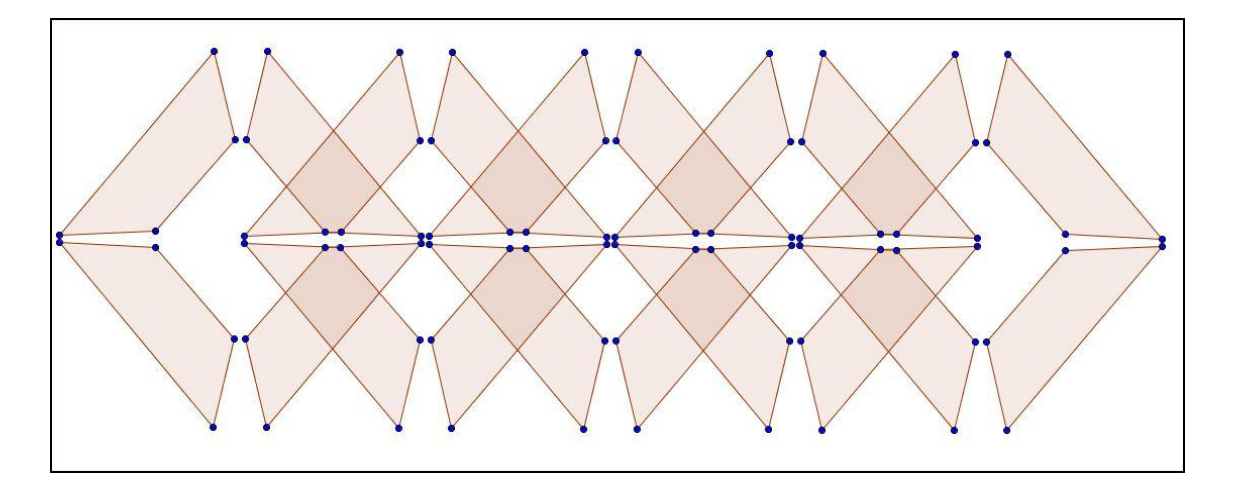

Fig. 51 – Produção do Diogo e do Gonçalo da tarefa 11- Friso A.

Na segunda questão, onde se pedia para os alunos construírem um friso a partir de um motivo dado, mas podendo escolher as simetrias geradoras, também foi possível verificar que a maioria dos alunos conseguiu realizar a tarefa com sucesso.

Não foram construídos os sete tipos de frisos, mas houve alguma variabilidade. Foram construídos quatro tipos de frisos: frisos com reflexão horizontal e translação (tipo pm11), como ilustra a figura 52; frisos com reflexão horizontal, reflexão vertical e translação (tipo pmm2); frisos com rotação de meia volta, reflexão vertical e translação (tipo pma2), como se pode ver na produção ilustrada na figura 53, e frisos com reflexão horizontal e translação (p1m1).

## *Friso B*

*Abre o ficheiro do GeoGebra "Tabuleiro". A partir do motivo/módulo representado constrói um friso usando as diferentes isometrias que conheces. Guarda o ficheiro e atribui-lhe um nome. Ex: Friso B\_Ana.*

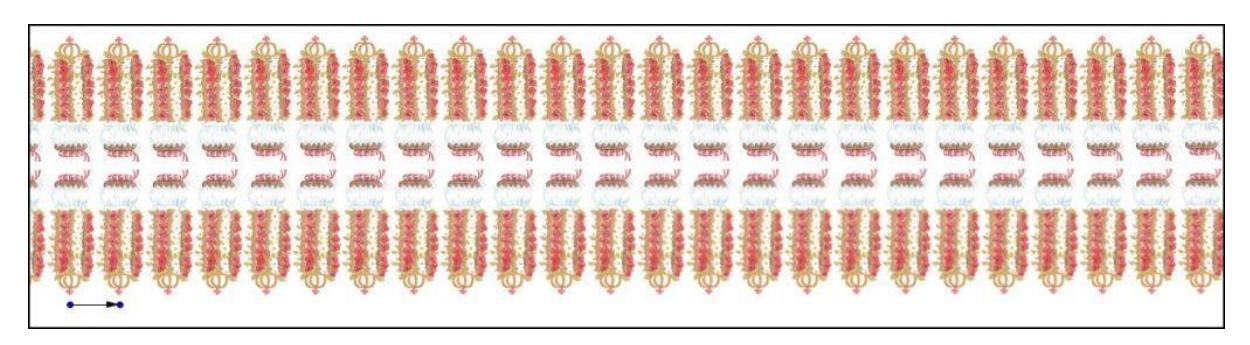

Fig. 52 – Produção do André e da Patrícia da tarefa 11- Friso B.

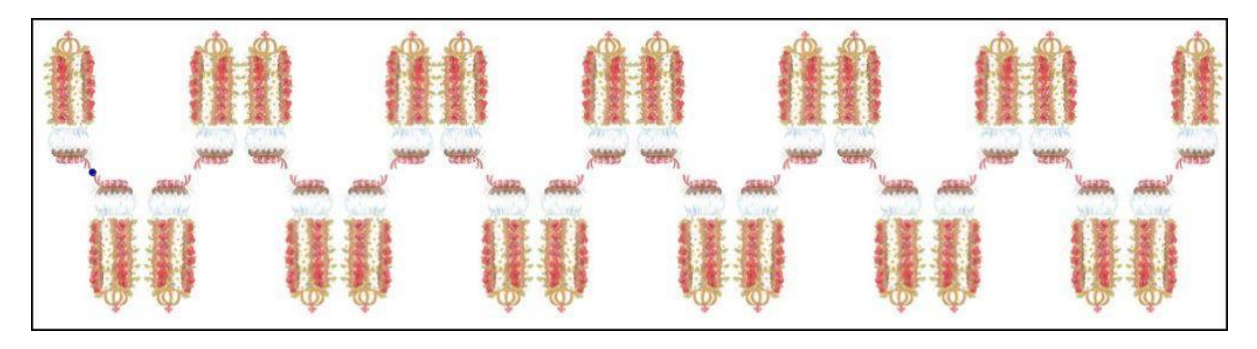

Fig. 53 – Produção do Guilherme e da Cristiana da tarefa 11- Friso B.

Na terceira questão, os alunos tinham que construir uma rosácea a partir de um motivo dado utilizando o comando da rotação do *Geogebra*.

## *Rosácea A*

*Abre um ficheiro novo do GeoGebra. Constrói o seguinte motivo:*

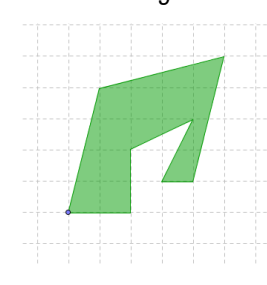

*Com a ferramenta Novo ponto, marca o centro de rotação – Ponto O. Com a ferramenta Rodar em torno de um ponto com uma amplitude, roda a imagem em torno do ponto O com uma amplitude de 45º. De seguida, roda a imagem inicial, em torno do ponto O, com uma amplitude de 90º. Completa a rosácea. Apaga o quadriculado da área gráfica. Guarda o ficheiro e atribui-lhe um nome. Ex: Rosácea\_Ana.*

Também nesta questão a maioria dos alunos não apresentou dificuldades na sua realização. A figura 54 ilustra o sucesso obtido. As situações de insucesso prenderam-se com a localização do centro de rotação, como é o caso da produção ilustrada na figura 55.

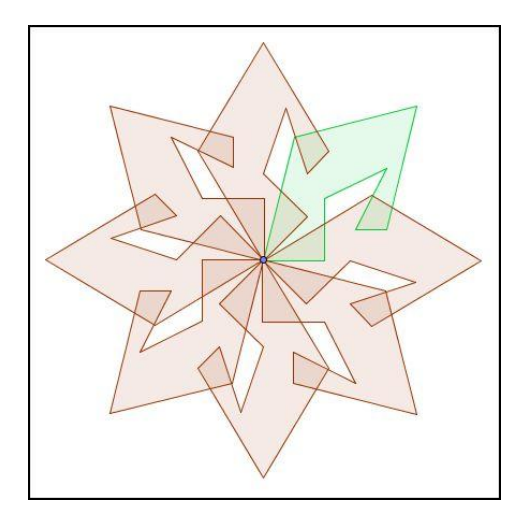

Fig. 54 – Produção do João e da Mariana da tarefa 11- Rosácea A.

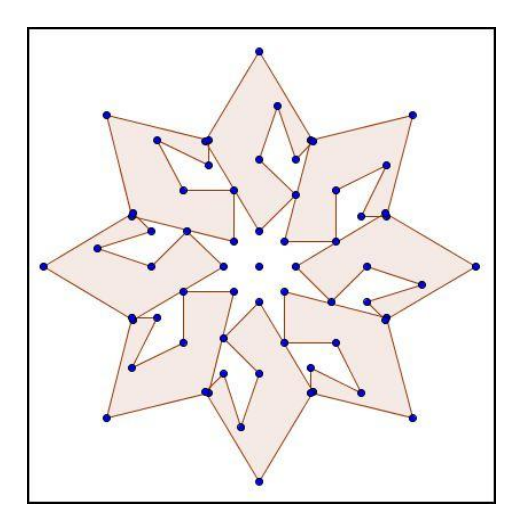

Fig. 55 – Produção do Diogo da tarefa 11- Rosácea A.

A reação dos alunos ao resultado que obtiveram nesta tarefa foi muito interessante. Foram constantes os comentários de admiração e satisfação quando ao deslocarem o centro de rotação obtinham diferentes rosáceas, como consta do diário de bordo de 16/6/2012:

"**Ana:** Fantástico! **Patrícia**: Queres ver a minha? Olha como ficou. **Rodrigo**: Nunca pensei que isto era assim! **Professora**: Então, ainda não tinhas percebido que se fazem coisas giras? **Rodrigo**: Oh professora, mas isto é giríssimo. Venha ver. **Professora**: Eu sei. Agora que viram que isso é giro realizem a quarta questão, que então é que vão ver o que é mesmo giro e daquilo que são capazes de fazer no *Geogebra*."

Depois de explorarem um pouco a rosácea construída, os alunos passaram então à realização da quarta questão.

## *Rosácea B*

## *Vai mais longe... Personaliza a tua rosácea*

*Faz uma cópia do ficheiro que gravaste. Altera a teu gosto a rosácea inicial. Transporta a imagem para o Paint (seleciona no Geogebra a rosácea, faz ficheiro + exportar + copiar* 

*para área de transferência, abre o Paint e faz colar no editar). Grava. Na pasta das imagens está gravada a rosácea. Redefine as dimensões da rosácea gravada* 

*nas imagens para 35%.*

*Abre um novo ficheiro do Geogebra e importa a rosácea (inserir imagem).* 

*Coloca um seletor com intervalo de 0 a 360 (uma volta completa) e mantém o incremento 0,1. No centro da rosácea marca um ponto.* 

*Movimenta o seletor e analisa a rotação da rosácea como forma de identificar as medidas de amplitude da rotação que transforma a rosácea nela própria.* 

*Guarda o ficheiro e atribui-lhe um nome. Ex: Rosácea colorida\_Ana.*

Esta questão suscitou mais dúvidas na sua realização, porque tinha mais orientações para seguirem e alguns alunos perderam-se na sua sequência, nomeadamente quando tiveram que redimensionar a rosácea gravada nas imagens.

"**João**: Professora a rosácea está muito grande. **Professora**: Pois está. Alteraste as dimensões como era dito na tarefa? **João:** Não. **Professora**: Pois. Então apaga essa e volta atrás e vai às imagens, para partires daí. Mais alguém teve dúvidas neste passo? **Mariana**: Eu também não consegui professora."

Perante as dúvidas de alguns alunos na realização deste passo da questão, a professora recorreu ao videoprojetor e explicou a toda a turma como se fazia.

Alguns alunos também tiveram dificuldade em ligar a imagem ao *seletor.* Perante esta dificuldade a professora remeteu os alunos para a tarefa 9, onde estavam todas as orientações para realizar este

passo. Ultrapassadas as dificuldades, a maioria dos alunos conseguiu concluir a tarefa com sucesso tendo sido bastante criativos na personalização da sua rosácea, como ilustram as produções das figuras 56 e 57.

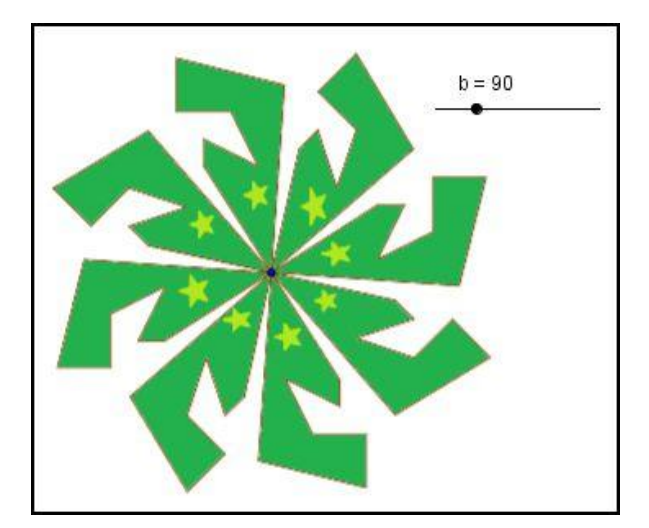

Fig. 56 – Produção da Sara da tarefa 11- Rosácea B.

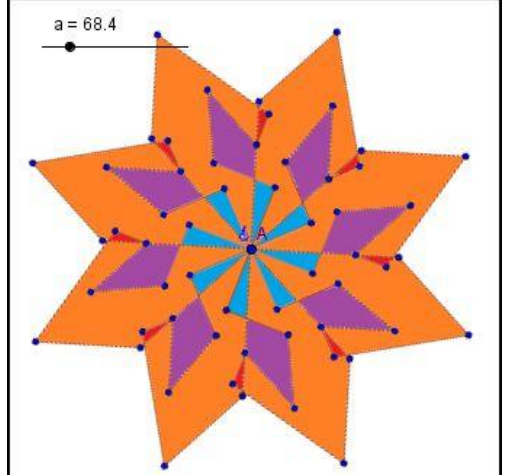

Fig. 57 – Produção da Ana da tarefa 11- Rosácea B.

Concluída esta questão, os alunos voltaram a manifestar grande satisfação pelos resultados obtidos.

Uma vez que a maioria dos alunos conseguiu realizar as quatro questões desta ficha de trabalho com sucesso, atingindo assim os objetivos definidos, pode afirmar-se que a utilização do *Geogebra* foi eficaz.

## 6.1.2. Visão dos alunos relativamente à eficiência e eficácia

Após o período de aplicação da sequência de tarefas para desenvolvimento do tópico *Reflexão, rotação e translação*, foi aplicado um questionário (anexo 15) que visava avaliar, por parte dos alunos, a eficiência e a eficácia da utilização do *Geogebr*a durante a realização das tarefas com recurso a este software.

De seguida serão apresentados os resultados dos questionários e analisadas as vertentes da usabilidade do *Geogebra*: eficiência e eficácia, do ponto de vista dos alunos.

#### *Eficiência*

No gráfico 1 estão representadas as afirmações e a frequência relativa correspondente às respostas dos alunos, relativamente à avaliação da eficiência da utilização do *Geogebra* na sala de aula de matemática no desenvolvimento da sequência de tarefas. Os dados do gráfico estão expressos em frequência relativa porque o total de alunos a responder a cada uma das afirmações é variável, dependendo de algumas condições, como o uso ou não de computador pessoal e a realização das tarefas individualmente, como ilustra o quadro 4.

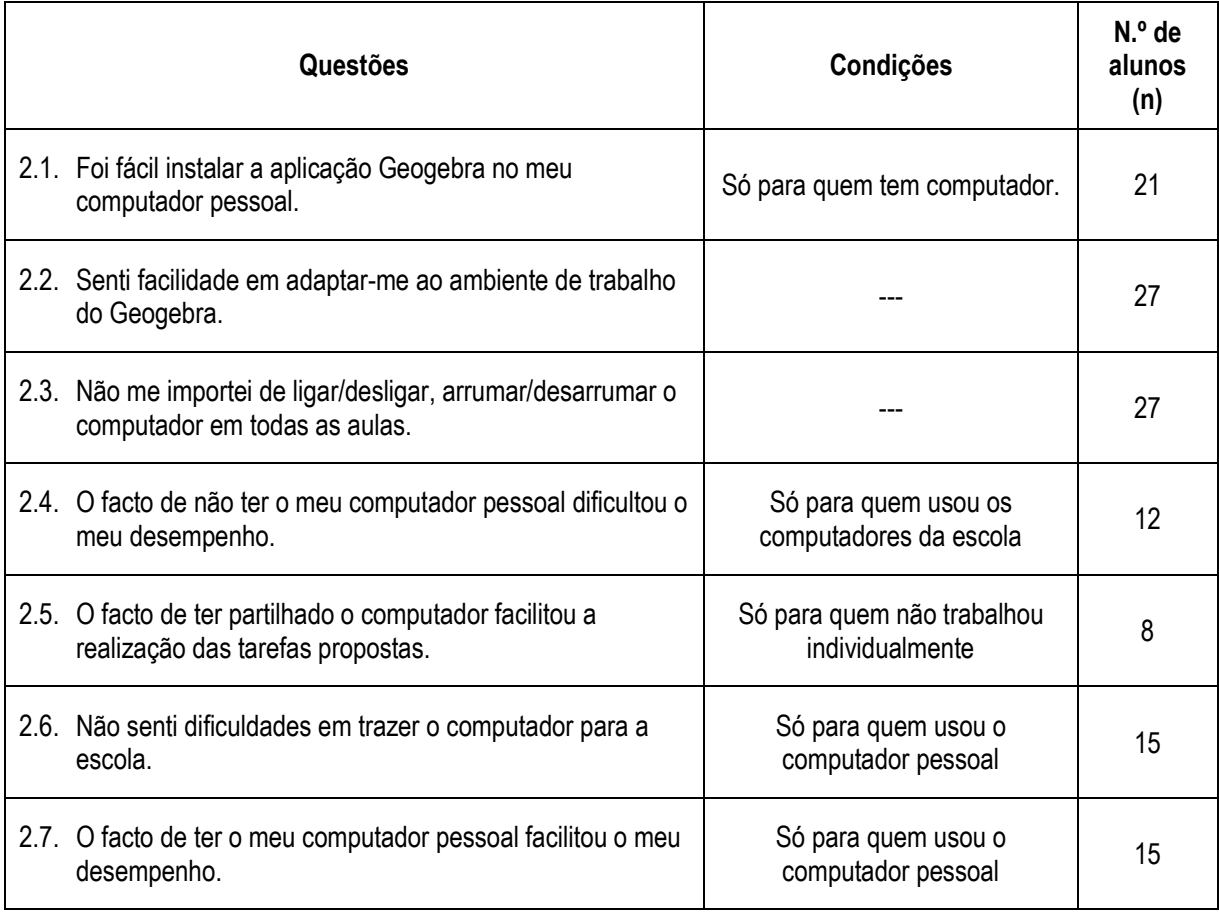

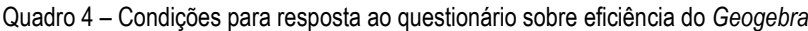

Da análise do gráfico 1, constata-se que a maioria dos alunos considerou eficiente a utilização do *Geogebra* nas aulas de matemática. Consideraram ter sido fácil instalar o software nos seus computadores pessoais (96,5% concordam ou concordam totalmente) assim como se adaptaram com facilidade ao ambiente de trabalho do *Geogebra* (77,8% concordam ou concordam totalmente).

O trabalho acrescido pela utilização de computadores na sala de aula, que se refletiu na necessidade de ligar/desligar e arrumar/desarrumar o computador em todas as aulas também não constituiu constrangimento, uma vez que 88,9% dos alunos responderam "Concordo" ou "Concordo totalmente" à afirmação *2.3. "Não me importei de ligar/desligar, arrumar/desarrumar o computador em todas as aulas"*.

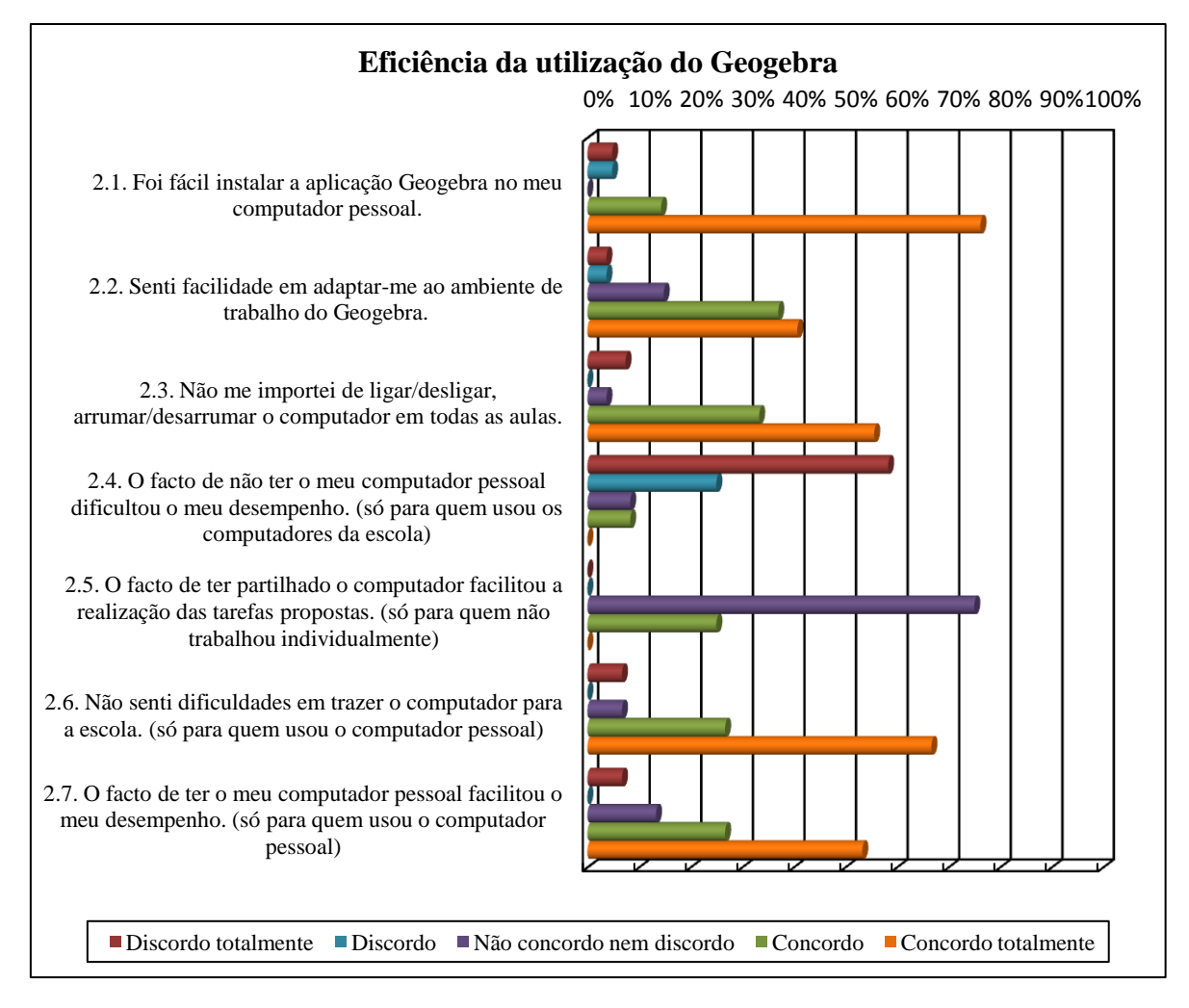

Gráfico 1 – Resultados do questionário efetuado aos alunos referente à eficiência.

A dificuldade em trazer o computador para a escola e todos os constrangimentos que daí podiam advir, nomeadamente transportá-lo no autocarro, andar com ele todo o dia ou não ter onde o deixar na hora do almoço também não se revelou ser um aspeto que contribuísse para a ineficiência da sua utilização, uma vez que os resultados mostraram que a maioria dos alunos (93,3%) respondeu que concordavam ou concordavam totalmente com a afirmação *2.6. "Não senti dificuldades em trazer o computador para a escola"*.

A facilidade em realizar as tarefas, tendo ou não trabalhado com o computador pessoal foi outro dos aspetos analisados neste inquérito, verificando-se que dos alunos que não trabalharam com o computador pessoal, 83,3% referiu "discordo" ou "discordo totalmente" na afirmação *2.4. "O facto de não ter o meu computador pessoal dificultou o meu desempenho"*. Dos alunos que trabalharam com o computador pessoal, 82,8% assinalou "concordo" ou "concordo totalmente" na afirmação *2.7. "O facto de ter o meu computador pessoal facilitou o meu desempenho"*. Os resultados destas duas afirmações levam-nos a concluir que os alunos que têm computador pessoal preferem trabalhar com

ele e que os alunos que não têm computador pessoal se adaptam facilmente às circunstâncias não sentindo dificuldades em utilizar outros computadores.

## *Eficácia*

Para analisar a eficácia da utilização do *Geogebra*, por parte dos alunos, foi-lhes aplicado um questionário com uma questão de resposta fechada (com 7 itens) e duas questões de resposta aberta. O gráfico 2 apresenta as respostas dadas pelos alunos em termos de frequência relativa, na parte do questionário de resposta fechada.

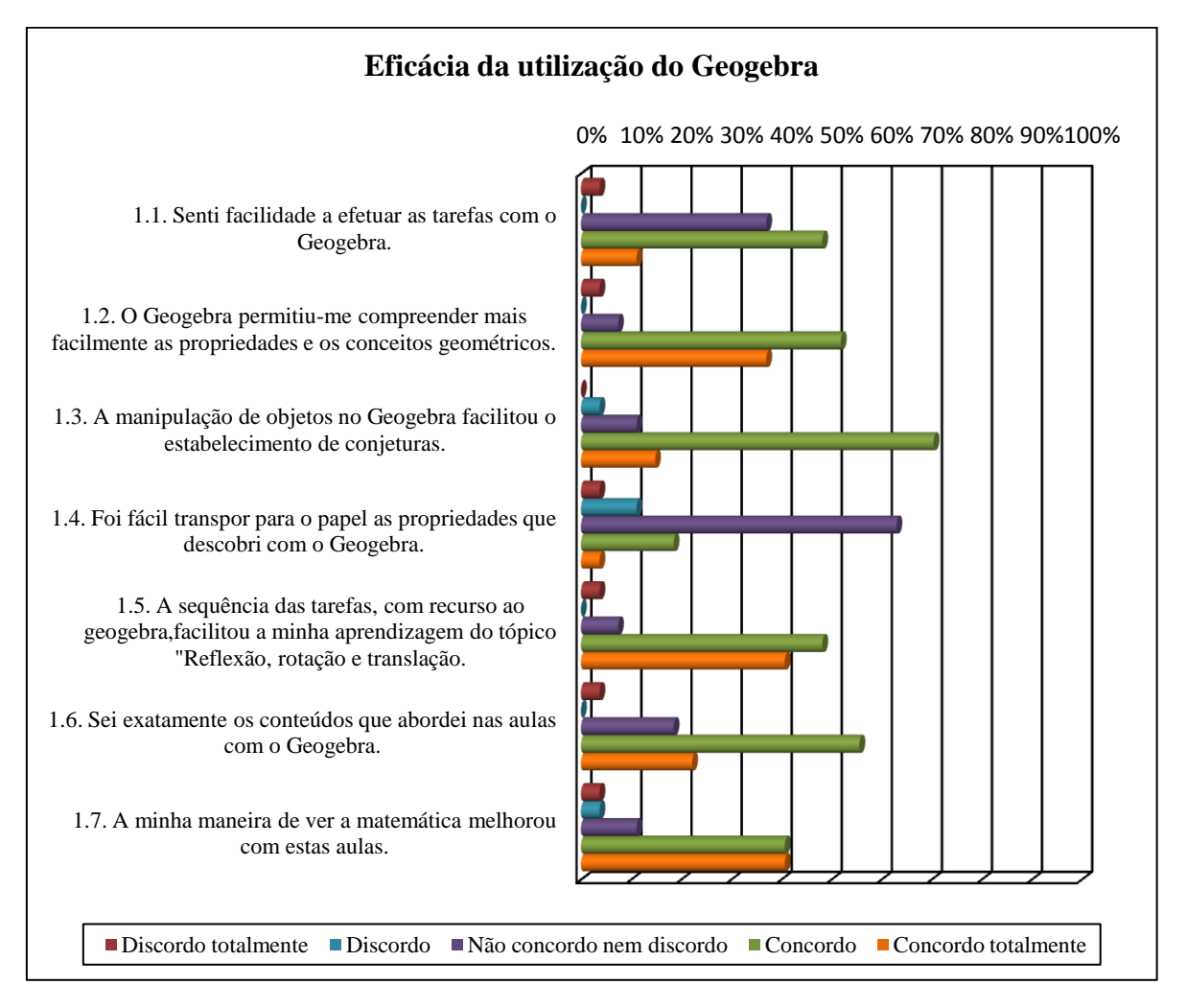

Gráfico 2 – Resultados do questionário efetuado aos alunos referente à eficácia.

Considerando que todas as afirmações desta parte do inquérito estavam redigidas no sentido positivo: "senti facilidade...", "permitiu-me compreender...", "facilitou o estabelecimento de conjeturas...", "facilitou a minha aprendizagem...", "sei exatamente os conteúdos abordados..." e "a minha maneira de ver a matemática melhorou..." e que as respostas dos alunos incidiram maioritariamente nas referências "concordo" e "concordo totalmente", é possível concluir que os alunos consideraram bastante eficaz a utilização do *Geogebra* nas aulas de matemática

Excetua-se a afirmação *1.4. "Foi fácil de transpor para o papel as propriedades que descobri com o Geogebra"*, em que 63,0% dos alunos respondeu "não concordo nem discordo" e apenas 22,2% dos alunos consideraram fácil transpor as propriedades para o papel. No entanto, este resultado não é suficiente para considerar ineficaz a utilização do *Geogebra*, uma vez que apenas 4 alunos disseram ter dificuldades, correspondendo a 14,81% dos utilizadores.

Nas respostas às questões abertas do inquérito também se depreende a visão que os alunos têm relativamente à eficácia da utilização do *Geogebra*, como se pode constatar pela figura 58 que ilustra algumas dessas respostas.

Gosto de trabalhar com o computador porque acho que facilita o trabalho e também se aprende omesmo ou mesmo mais

Eu adorci frabalhar com o Grociatra as Gises simplificaram muito mais, gosfovo de Voltar a sepetir.

As aulas de Maternática foram espectaculares e poeque tesbalhamos com computadores...

Fig. 58 – Respostas dos alunos às questões abertas do questionário.

Algumas das frases/palavras usadas nestes comentários, nomeadamente "As tarefas no *Geogebra* foram mais fáceis do que no papel", "...acho que facilita o trabalho...", "simplificaram muito mais" e "...ajudou a entender melhor a matéria", permitem concluir que os alunos consideraram que a utilização do *Geogebra* foi eficaz para as suas aprendizagens.

## **6.2. Análise da satisfação da utilização do** *Geogebra*

Para melhor se perceber a análise da satisfação nas aulas com o *Geogebra*, será importante recordar este conceito no enquadramento da avaliação da usabilidade do software. Assim, deve avaliar-se "a satisfação, avaliando o quão confortáveis se sentem os utilizadores com o sistema" (Cadima, 2005, p.141), sendo neste estudo os utilizadores os alunos do 6.º G e o sistema o ambiente de geometria dinâmica *Geogebra*.

Uma vez que os encarregados de educação fazem parte da comunidade educativa e deverão ser intervenientes ativos no processo educativo dos seus filhos e ainda porque para realizar este estudo lhes foi pedida autorização para que os alunos trouxessem para a escola os seus computadores portáteis de modo a viabilizar a realização das tarefas, será importante conhecer o seu grau de satisfação relativa à utilização do software.

Para a recolha de dados relativos ao grau de satisfação dos alunos e dos encarregados de educação com a utilização do *Geogebra* em contexto de sala de aula na realização/exploração de tarefas sobre isometrias foram realizados questionários.

6.2.1. Visão dos alunos

A análise do gráfico 3 permite avaliar o grau de satisfação dos alunos relativamente à utilização do *Geogebra*.

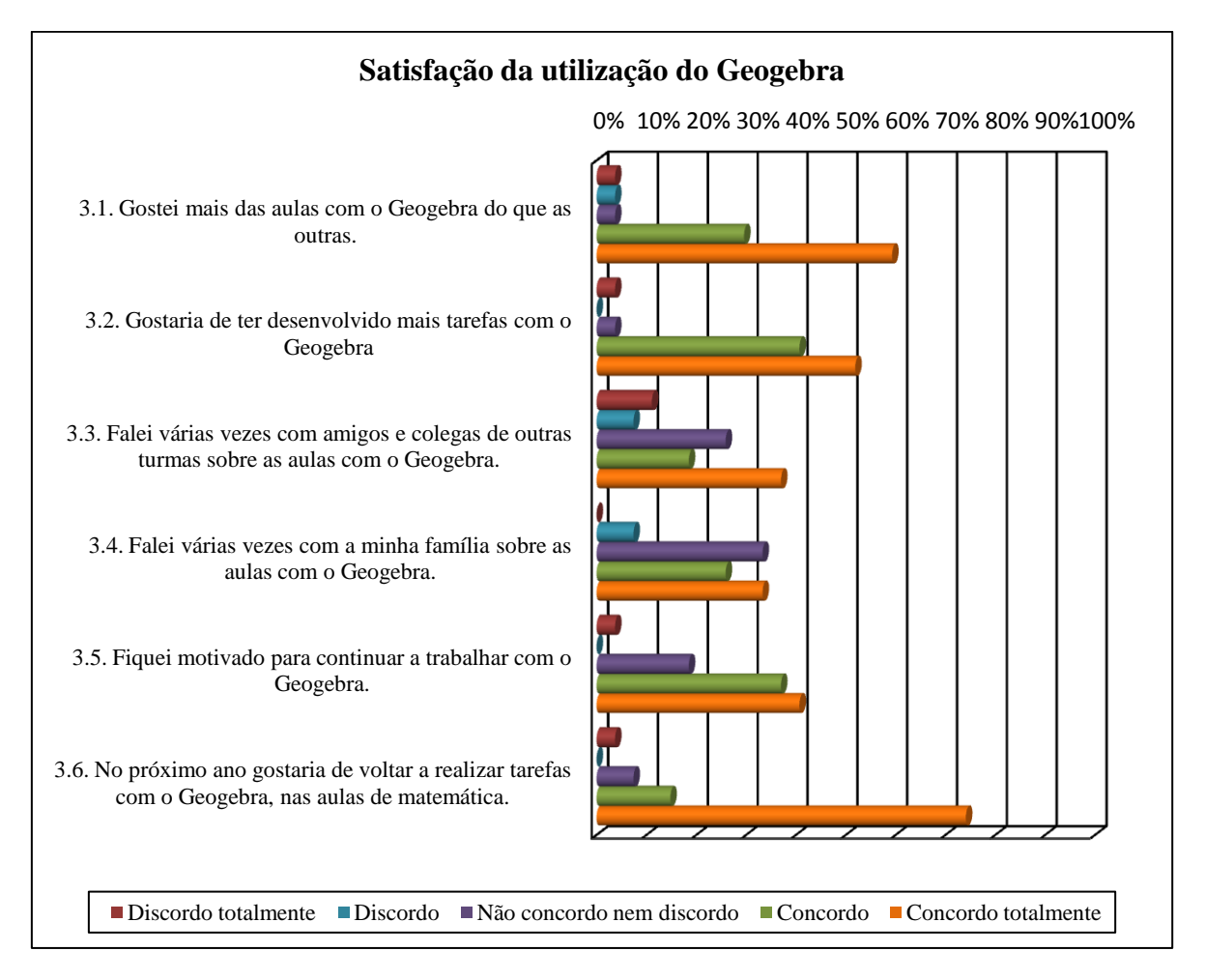

Gráfico 3 – Resultados do questionário efetuado aos alunos, referente à satisfação.

Nas seis afirmações que constavam do inquérito, a maioria dos alunos assinalou respostas que evidenciam o seu grau de satisfação com a utilização do *Geogebra* nas aulas de matemática. Da análise do gráfico, constata-se que a referência "Concordo totalmente" foi a mais assinalada para todas as questões e a referência "Concordo" foi a mais assinalada para quatro das questões.

De referir a existência de um aluno que não gostou de trabalhar com o *Geogebra*, não gostaria de ter desenvolvido mais tarefas e não ficou motivado para continuar a trabalhar, correspondendo a 4,8% dos alunos da turma.

Destaca-se o número elevado de alunos que referiu que gostaria de voltar a realizar tarefas com o *Geogebra* no próximo ano, 24 alunos, o que corresponde a 88,9%.

Os resultados bastante satisfatórios obtidos nas questões fechadas são corroborados por algumas das respostas às questões abertas, como ilustra a figura 59.

otos aulas foliam mais giras quando utilizamos<br>o yeogebra deho que serviram para a entregjeida entre os colegas. GOYSEY ObuYSO !!! Adorei as autois do geogebro Amo-te Foram super goras e gostava de iniciar 03º Período de

Fig.59 – Respostas dos alunos às questões abertas do questionário.

#### 6.2.2. Visão dos encarregados de educação

Os encarregados de educação dos alunos da turma onde foi efetuado este estudo foram desde o início, em reunião de pais e encarregados de educação, informados pela professora/investigadora da intenção de aplicar uma sequência de tarefas para desenvolvimento do tópico curricular *Reflexão, rotação e translação* com recurso ao ambiente de geometria dinâmica *Geogebra*. Nessa reunião foi-lhes solicitado que autorizassem os filhos a trazer os seus computadores pessoais para a escola nos dias em que fossem necessários para a aula de matemática, uma vez que a escola não dispunha de computadores em número suficiente para realizar um trabalho eficiente e eficaz.

Neste sentido, considerou-se pertinente conhecer a opinião dos encarregados de educação após a aplicação da sequência das tarefas, pelo que lhes foi solicitado o preenchimento de um questionário. Responderam ao questionário todos os encarregados de educação (n = 27). Os resultados desse questionário encontram-se ilustrados no gráfico 4.

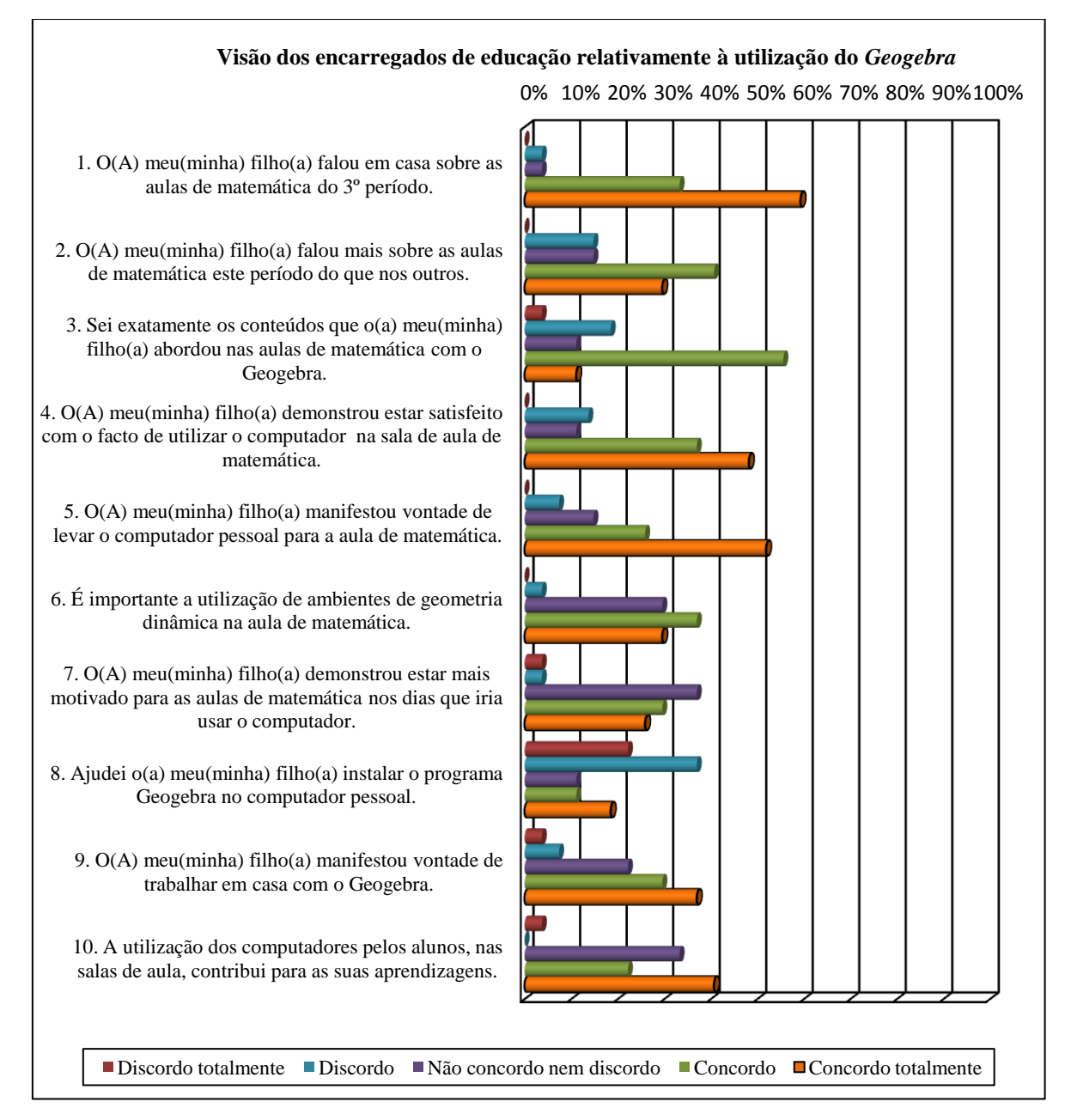

Gráfico 4 – Resultados do questionário efetuado aos encarregados de educação.

Após observação do gráfico, concluiu-se que os encarregados de educação contribuíram de alguma maneira para o sucesso deste estudo, uma vez que no 3.º período 92,6% dos respondentes conversaram com os seus filhos acerca das aulas de matemática, tendo 70,3% conversado mais nesse período do que nos anteriores e 70,4% sabiam exatamente os conteúdos que os filhos abordaram nas aulas de matemática com o *Geogebra*.

Dos encarregados de educação inquiridos, 66,7% considera importante a utilização de ambientes de geometria dinâmica na aula de matemática e 63% considera que a utilização dos computadores pelos alunos, nas salas de aula, contribui para as suas aprendizagens. De salientar que apenas 3,7% dos encarregados de educação discorda da utilização de ambientes de geometria dinâmica na aula de matemática e os mesmos 3,7% discordam que a utilização de computadores contribui para as aprendizagens dos alunos.

Relativamente à afirmação *"O(a) meu (minha) filho(a) manifestou vontade de levar o computador pessoal para a aula de matemática"*, 77,8% dos encarregados de educação responderam "concordo" ou "concordo totalmente". Este resultado permite-nos concluir que, embora os alunos tenham manifestado vontade de usar o seu computador pessoal, 22,2% dos encarregados de educação não o permitiram, uma vez que apenas 15 alunos (55,6%) levaram computador para a sala de aula. O facto de bastantes alunos habitarem fora da cidade, tendo de deslocar-se de autocarro e permanecendo na escola todo o dia pode ser uma justificação para esta posição dos encarregados de educação.

Também o resultado de 66,7% obtido nas referências "concordo" ou "concordo totalmente" relativamente à afirmação *"O(a) meu (minha) filho(a) manifestou vontade de trabalhar em casa com o Geogebra"* permite concluir, por um lado que os alunos estavam motivados para a utilização do *Geogebra* e, por outro, que a maioria dos encarregados tinha conhecimento dessa motivação resultante do trabalho na sala de aula de matemática.

Da análise dos resultados do questionário pode concluir-se que o grau de satisfação dos encarregados de educação relativamente à utilização do *Geogebra* nas aulas de matemática é positivo.

## **7. CONCLUSÃO**

## **7.1. Síntese do estudo**

O estudo aqui apresentado surgiu da necessidade de desenvolver uma sequência de tarefas para desenvolvimento do tópico curricular *Reflexão, rotação e translação,* no 6.º ano de escolaridade, no âmbito da generalização do novo *Programa de Matemática do Ensino Básico*.

Considerando também as orientações do referido programa de matemática relativamente à importância da utilização de programas computacionais de geometria dinâmica e de *applets,* por favorecerem a compreensão dos conceitos e relações geométricas, foram definidos como objetivos para este estudo:

1 – Construir uma sequência de tarefas para desenvolvimento do tópico *Reflexão, rotação e translação* no 2.º Ciclo do Ensino Básico, com recurso ao *Geogebra*.

2 – Analisar a eficiência, eficácia e satisfação da utilização do *Geogebra* numa turma do 6.º ano de escolaridade durante a aplicação da sequência de tarefas.

A definição destes objetivos foi feita no âmbito da seguinte questão de investigação:

- De que modo o *Geogebra* pode ser utilizado para potenciar a aprendizagem do tópico *Reflexão, rotação e translação?*

A fundamentação teórica realizada foi ao encontro dos objetivos formulados e focou-se em dois temas: as isometrias e as tecnologias no ensino da matemática.

O estudo foi implementado numa turma de 6.º ano de escolaridade da Escola Básica dos 2.º e 3.º Ciclos Gualdim Pais de Tomar, durante o 3.º período do ano letivo 2010/2011 e seguiu uma metodologia qualitativa segundo um paradigma interpretativo, uma vez que se estudou o fenómeno no seu contexto natural, a sala de aula, descrevendo os processos envolvidos (Bodgan & Biklen, 1994). A investigadora foi o principal instrumento de recolha de dados, desempenhando simultaneamente os papéis de professora da turma e investigadora.

Na tentativa de alcançar o primeiro objetivo deste estudo, foi construída uma sequência de tarefas, constituída por treze tarefas de cariz essencialmente exploratório com recurso a materiais manipuláveis, como espelhos, livros de espelhos, miras e transparências e ao ambiente de geometria dinâmica *Geogebra*. A escolha deste software deveu-se ao facto de ser gratuito, apresentado em português e de fácil utilização.

Os dados recolhidos para análise foram obtidos com recurso à observação participante, às produções dos alunos (registos escritos e produções do *Geogebra*), aos questionários efetuados aos alunos e encarregados de educação e aos registos efetuados no diário de bordo da investigadora.

A análise dos dados foi sendo efetuada durante a fase da recolha dos dados, de modo a permitir uma melhor orientação no estudo e assegurar que os dados recolhidos eram suficientes, completos e clarificadores para uma análise posterior eficaz. Após a recolha de todos os dados, a análise e discussão dos resultados foi feita com o propósito de responder aos objetivos e à questão em estudo.

## **7.2. Principais conclusões em função dos objetivos do estudo**

As principais conclusões estão apresentadas de acordo com os objetivos formulados e baseiam-se na análise e discussão dos resultados relativamente à sequência de tarefas e à eficiência, eficácia e satisfação na utilização do *Geogebra*.

## 7.2.1. Sequência de tarefas

Com o primeiro objetivo deste estudo pretendia-se construir uma sequência de tarefas para desenvolvimento do tópico *Reflexão, rotação e translação*, com vista à sua aplicação numa turma de 6.º ano de escolaridade.

A sequência de tarefas foi construída à luz das orientações do novo *Programa de Matemática do Ensino Básico* e é constituída por 13 tarefas. Uma vez que se estava no ano de generalização do programa de matemática e no 2.º ciclo apenas o 5.º ano de escolaridade tinha manual e também porque o tópico *Reflexão, rotação e translação* estava pela primeira vez a ser implementado no 6.º ano, tornou-se imperativo criar uma sequência de tarefas que permitisse levar a bom termo o ensino/aprendizagem destes conteúdos matemáticos e, por conseguinte, o sucesso dos alunos.

Para a construção das tarefas, a professora investigadora recorreu a todo o material disponível sobre o assunto, nomeadamente no âmbito do *Programa de Formação Contínua para Professores de Matemática dos 1.º e 2.º Ciclos*, bem como o material disponível na DGIDC de apoio à implementação do novo programa de matemática e os recursos que foi possível obter junto de outros professores com trabalhos realizados na área de incidência deste estudo.

Para o desenvolvimento das tarefas recorreu-se a materiais manipuláveis e ao ambiente de geometria dinâmica *Geogebra*. A escolha do *Geogebra* como recurso para a realização de algumas das tarefas foi uma opção estratégica com o propósito de permitir a recolha de dados para tirar conclusões sobre o segundo objetivo traçado: "Analisar a eficiência, eficácia e satisfação da utilização do *Geogebra* numa turma do 6.º ano de escolaridade durante a aplicação da sequência de tarefas".

As seis tarefas desenvolvidas com recurso ao *Geogebra* foram alvo de análise pormenorizada no capítulo dedicado à análise e discussão dos resultados, numa perspetiva de usabilidade do software. As conclusões que daí advêm serão apresentadas no ponto seguinte.

Apesar da enorme motivação que os alunos, de um modo geral, têm para trabalhar com as tecnologias e que os alunos que foram alvo desta investigação, em particular, tiveram durante a realização das tarefas com o *Geogebra*, é importante referir que a realização das restantes tarefas também decorreu num ambiente de trabalho adequado, envolvendo os alunos, que se mostraram interessados e empenhados. Do ponto de vista da consecução dos objetivos do programa, a utilização de diferentes tarefas, com diferentes recursos, revelaram o caráter complementar entre os diferentes contextos de trabalho (computacionais e não computacionais).

A realização das tarefas que integram a sequência, conjuntamente com os recursos utilizados (materiais manipuláveis e *Geogebra*), permitiu criar condições para que os alunos formulassem e explorassem conjeturas geométricas, no âmbito das isometrias. A maioria dos alunos conseguiu realizar todas as tarefas com sucesso, o que evidencia que o trabalho exploratório implícito na realização das mesmas constituiu uma condição indispensável para que os alunos aprendessem os conceitos abordados.

## 7.2.2. Eficiência, eficácia e satisfação da utilização do *Geogebra*

A análise dos dados recolhidos seguiu o mesmo procedimento para cada uma das categorias de análise estudadas e que são as medidas de usabilidade associadas à Norma ISO 9241-11:1998 – eficiência, eficácia e satisfação.

Para a análise da eficiência e da eficácia analisaram-se as seis tarefas realizadas com recurso ao *Geogebra,* mobilizando dados recolhidos a partir da observação participante, das produções dos alunos e dos registos do diário de bordo da investigadora. A eficiência e a eficácia foram ainda analisadas na perspetiva dos alunos envolvidos, utilizadores do sistema, em função das respostas dadas no questionário aplicado no final da conclusão da sequência de tarefas.

A satisfação foi analisada a partir dos dados recolhidos nos questionários aplicados aos alunos e aos encarregados de educação, sendo assim analisadas duas visões desta categoria de análise.

#### *Eficiência*

Nesta categoria de análise pretendia-se avaliar se a utilização do *Geogebra* foi eficiente, analisando se o custo dos recursos e dos esforços necessários para atingir os objetivos foi aceitável.

Para desenvolver as seis tarefas com o *Geogebra* foi necessário encetar um conjunto de aspetos logísticos prévios, nomeadamente saber o número de computadores disponíveis na escola e instalar o software *Geogebra* nesses computadores. A escola tinha vários computadores disponíveis, no entanto, quando a professora iniciou o processo de instalação do software apercebeu-se que não era possível fazê-lo na maior parte dos computadores porque não estavam em boas condições de funcionamento ou porque não tinham acesso à internet, condição para instalar o *Java*, necessário à instalação do programa *Geogebra*. Depois deste processo concluído, havia apenas sete computadores da escola disponíveis e em condições para o desenvolvimento do trabalho*.*

Perante esta situação, e porque os encarregados de educação já tinham sido contactados, a professora investigadora solicitou-lhes autorização para os filhos levarem os computadores pessoais para a escola nos dias que fosse necessário. Este pedido foi aceite pela maioria dos encarregados de educação, uma vez que se verificou ter havido um grande número de alunos a levar o computador pessoal para a sala de aula.

Este aspeto que implicou alguma organização da parte dos alunos, como arranjar local seguro para deixar o computador, uma vez que a maioria permanecia na escola de manhã e de tarde, não constituiu uma dificuldade, uma vez que os alunos que levaram computador na primeira aula continuaram a levá-lo e gradualmente foi aumentando o número de alunos a levar computador pessoal.

O esforço despendido relativamente à organização da sala de aula nos dias em que foram utilizados os computadores, organização dos alunos que iriam trabalhar em pares ou individualmente, arrumar/desarrumar e ligar/desligar computadores, instalar programa *Geogebra* e copiar ficheiros quando necessário, consideram-se aceitáveis, uma vez que os alunos conseguiram criar uma dinâmica organizacional que permitiu logo a partir das primeiras aulas iniciar o trabalho de exploração das tarefas após alguns minutos do início da aula. Também foi afirmado pelos alunos que não se importavam de ligar/desligar, arrumar/desarrumar o computador em todas as aulas. É óbvio e natural que as primeiras duas aulas exigiram um maior apoio e acompanhamento por parte da professora, mas logo a partir da terceira aula a professora não necessitou de se preocupar com este aspeto, pois os alunos estavam orientados e organizaram-se autonomamente.

Outro aspeto logístico prendeu-se com a necessidade de fazer a requisição dos computadores para a sala de aula nas datas previstas, ir buscar os computadores ao centro de recursos e solicitar as extensões elétricas necessárias. Também aqui pode considerar-se que foi feita uma boa gestão dos recursos, uma vez que os alunos logo a partir da primeira aula passaram a ir buscar os computadores ao centro de recursos e as extensões elétricas, permitindo assim que no início da aula estes recursos já estivessem disponíveis.

#### *Eficácia*

Na categoria de análise da eficácia pretendia-se avaliar se a utilização do *Geogebra* tinha produzido o efeito esperado, isto é, se os utilizadores tinham conseguido realizar as tarefas propostas, evidenciando aprendizagens coerentes com os objetivos definidos.

Da sequência de tarefas, seis foram realizadas com recurso ao *Geogebra.* A primeira tarefa tinha como objetivo dar a conhecer aos alunos a dinâmica do programa e como funcionavam os diferentes menus, terminando com alguns exercícios para aplicação dos conhecimentos adquiridos. Verificou-se nesta tarefa que os alunos rapidamente apreenderam as funcionalidades do software, correspondendo com sucesso à realização dos exercícios.

A tarefa 2 exigia a exploração de ficheiros do *Geogebra* previamente fornecidos aos alunos com o objetivo de que estes, durante a sua exploração, chegassem às propriedades da reflexão, rotação e translação, medindo os segmentos de reta e os ângulos e manipulando as figuras. A maioria dos alunos conseguiu atingir os objetivos definidos. As maiores dificuldades prenderam-se com alguma falta de domínio de algumas ferramentas do *Geogebra*, nomeadamente na medição de ângulos, no entanto, esta dificuldade foi contornada pela cooperação entre os alunos e solicitação de apoio à professora.

A tarefa 3 foi outra tarefa que visava que os alunos chegassem a conceitos sobre isometrias. Neste caso específico pretendia-se que os alunos explorassem composições de isometrias. À semelhança da tarefa anterior, a maioria dos alunos apresentou conjeturas adequadas, tal como é visível nas produções escritas e produções do *Geogebra* apresentadas no capítulo da análise dos resultados.

A tarefa 5 foi fundamentalmente uma tarefa de avaliação, onde se pretendia avaliar o desempenho dos alunos na utilização do *Geogebra* e os conhecimentos adquiridos nas aulas anteriores. Mais uma vez, os alunos corresponderam ao pretendido com sucesso, para além da maioria ter obtido sucesso na realização das questões propostas na ficha de trabalho, usaram eficazmente o *Geogebra* para o desenvolvimento das diferentes questões.

A exploração da tarefa 9 permitiu aos alunos identificar simetrias de rotação nos polígonos regulares. Também aqui a utilização do *Geogebra* revelou ser eficaz, embora certos aspetos técnicos tenham criado algum embaraço nos alunos, o que no entanto foi contornado facilmente, uma vez que não impediu os alunos de conseguirem identificar o número de simetrias de rotação em cada um dos polígonos, assim como relacioná-las com o número de lados desse polígono.

Finalmente, a tarefa 11 pretendia que os alunos construíssem frisos e rosáceas utilizando o *Geogebra*. As produções dos alunos apresentadas no capítulo anterior mostram que a utilização do *Geogebra* foi bastante eficaz para a resolução desta tarefa.

A familiarização dos alunos com uma prática onde se destacaram as interações estabelecidas entre a professora, os alunos e o *Geogebra* levaram os alunos a fazer aprendizagens de acordo com o estabelecido nas orientações curriculares, podendo assim afirmar que a utilização do *Geogebra* teve um papel preponderante na mediação da construção do conhecimento matemático dos alunos.

As respostas dadas pelos alunos no questionário e ilustradas na figura 60 mostram o quanto estes consideraram que a utilização do *Geogebra* os ajudou a entender melhor os conteúdos e a fazer aprendizagens significativas.

aucas de Haternatica foram espectaculares poeque nos ayudou a entedes melhos a ma e poeque tesbalhamos

Fig. 60 – Respostas dos alunos às questões abertas do questionário.

Do apresentado no capítulo da análise e discussão dos resultados e no exposto acima, conclui-se que a utilização do *Geogebra* foi eficaz, uma vez que a maioria dos alunos conseguiu realizar as tarefas propostas, atingindo os objetivos de aprendizagem definidos.

#### *Satisfação*

Nesta categoria pretendia-se avaliar se os utilizadores tinham gostado de utilizar o software *Geogebra*. Para avaliar esta dimensão da usabilidade do sistema, além da observação, procedeu-se à realização de questionários aos alunos e encarregados de educação, concluindo-se que os utilizadores diretos, os alunos, e os indiretos, os encarregados de educação, ficaram satisfeitos pela utilização do *Geogebra* na aplicação da sequência de tarefas.

Nos alunos, foi notório no desenrolar das aulas que desenvolveram as tarefas com bastante satisfação. O esforço acrescido para organizar o trabalho em sala de aula nunca foi encarado como um aspeto negativo. Os alunos estiveram sempre alegres e empenhados. Durante a realização das tarefas também demonstraram grande satisfação no trabalho que estavam a realizar fazendo comentários uns com os outros sobre o que estavam a fazer.

Das respostas dos alunos nos questionários também se pode concluir o seu grau de satisfação relativamente à utilização do *Geogebra*, uma vez que a maioria manifesta um elevado grau de concordância com a sua utilização na aula de matemática.

Das respostas dos encarregados de educação aos questionários também se pode depreender a sua satisfação pela utilização do *Geogebra* nas aulas de matemática. Conversaram com os alunos em casa sobre os conteúdos de matemática, nomeadamente aqueles trabalhados com recurso ao *Geogebra*, autorizaram os seus filhos a levarem os computadores para a sala de aula e consideram que é importante a utilização de ambientes de geometria dinâmica na aula de matemática, assim como consideram que a utilização dos computadores pelos alunos, nas salas de aula, contribui para as suas aprendizagens.

#### **7.3. Limitações e recomendações**

A reflexão sobre a realização deste estudo, em função da análise e discussão dos resultados, permite fazer um balanço bastante positivo da investigação realizada.

No entanto, alguns fatores de ordem intrínseca e extrínseca ao estudo permitem identificar algumas limitações que se passam a enumerar:

i) O fator tempo, uma vez que a construção da sequência de tarefas exigiu da professora investigadora muito tempo para pesquisa, já que não existiam tarefas formalizadas e concluídas para abordagem deste tópico, para este ciclo do ensino básico;

ii) O facto da professora desempenhar simultaneamente o papel de professora da turma e de investigadora, necessitando de fazer a gestão da aula, intervindo e dando apoio às solicitações, dificultou o trabalho de observação, nomeadamente no registo de notas *in situ*;

iii) A não existência de investigações centradas na área de incidência deste estudo: abordagem de isometrias com recurso ao *Geogebra* no 6.º ano de escolaridade, numa perspetiva de avaliação da eficiência, da eficácia e da satisfação da utilização deste software, impossibilitou a comparação de resultados com outros contextos ou designs de investigação.

Embora se tenham apontado algumas limitações para a realização deste estudo, os resultados e as conclusões, ainda que não generalizáveis a outros contextos, foram relevantes e permitem considerar que a utilização do *Geogebra* na aplicação de uma sequência de tarefas para desenvolvimento do tópico *Reflexão, rotação e translação* é considerado eficiente e eficaz e satisfaz os utilizadores, que foram neste estudo 27 alunos de uma turma de 6.º ano de escolaridade.

Tal como já foi referido, esta experiência satisfez positivamente os alunos, mas é de realçar a satisfação e o enriquecimento profissional que proporcionou à investigadora, na medida em que lhe possibilitou uma constante reflexão sobre a sua prática pedagógica, os recursos disponíveis e a importância da utilização de ambientes de geometria dinâmica neste tópico curricular. Na certeza de que proporcionou uma experiência única aos alunos envolvidos, a professora investigadora tem esperança que as competências tecnológicas, matemáticas e transversais desenvolvidas durante este estudo se irão manter e fortalecer ao longo da vida dos alunos.

Considerando-se que este estudo contribuiu para a valorização da aprendizagem dos alunos e que teve um caráter inovador, pode ser assumido como uma boa prática no ensino da matemática em Portugal, pelo que se recomenda a continuação de investigação nesta área.

Será importante que outros professores assumam na sua prática pedagógica o desenvolvimento de práticas inovadoras, salientando-se a utilização de ambientes de geometria dinâmica em sala de aula, contrariando alguns constrangimentos que ainda existem nas escolas ao nível dos recursos disponíveis. Este estudo é o espelho de que é possível alterar as práticas e inovar envolvendo os alunos e os encarregados de educação no ensino/aprendizagem.

## **REFERÊNCIAS BIBLIOGRÁFICAS**

ABNT - Associação Brasileira de Normas Técnicas. NBR 9241-11 Requisitos ergonômicos para trabalho de escritório com computadores: parte 11 – orientação sobre usabilidade. Rio de Janeiro: ABNT, 2002. Consultado em http://www.inf.ufsc.br/~cybis/pg2003/iso9241-11F2.pdf.

Alarcão, I. (2001). *Professor-investigador: Que sentido? Que formação? In B. P.Campos (Org.), Formação profissional de professores no ensino superior* (vol. 1, pp. 21-31). Porto: Porto Editora.

Allwright, D. & Bailey, K. (1991). *Focus on the language classroom.*Cambridge: Cambridge University Press.

Alves, G. & Soares, A. (2003).*Geometria Dinâmica: um estudo de seus recursos, potencialidades e limitações através do software Tabulae*. In: XXIII Congresso da Sociedade Brasileira de Computação – IX Workshop de Informática na Escola. Campinas: Unicamp. pp. 275-286 consultado em em http://www.geogebra.imuff.mat.br/biblioteca/WIE\_George\_Adriana.pdf.

Bastos, R. (2006). *Simetria*. Educação e Matemá@ca, 94, 23‐27. APM

Bastos, R. (2007). *Notas sobre o ensino da Geometria: Transformações geométricas*. Educação e Matemá@ca, 88, 9‐11. APM

Bell, J. (2004). *Como Realizar um Projecto de Investigação*. Lisboa: Gradiva.

Bellingeri, P., Dedò, M, Di Sieno, S. & Turrini, C. (2003). *O Ritmo das Formas. Itinerário matemático (e não só) no mundo da simetria,* Tradução: Maria Pires de Carvalho, Associação Atractor.

Biembengut, M.S. & Hein, N. (2000). *Modelagem Matemática no Ensino*. São Paulo: Contexto.

Borba, M. de C. & Penteado, M. G. (2001). *Informática e a* Educação Matemática. Belo Horizonte: Autentica.

Bravo, F. J. B. (2005). *Impacto da utilização de um ambiente de geometria dinâmica no ensino-aprendizagem da geometria por alunos do 4.º ano do 1.º Ciclo do Ensino Básico*. Tese de mestrado em estudo de crianças – Especialização em ensino e aprendizagem da matemática. Universidade do Minho.

Cabrita, I., Coelho, A., Vieira, C., Malta, E., Vizinho, I., Almeida, J., Gaspar, J., Pinheiro, J., Pinheiro, L., Nunes, M., Sousa, O. & Amaral, P. (2009). *Perspectivas e vivências emergentes em matemática – programas de formação contínua em matemática da Universidade de Aveiro com professores do 1.º e 2.º Ciclos do Ensino Básico*. Aveiro: Universidade de Aveiro.

Cadima, R. (2009). *Monitorização de redes sociais na gestão do conhecimento em comunidades de I+D+i*, Tese de doutoramento. Programa de Doctorado en Ingeniería Multimedia Universidad Politécnica de Cataluña. Barcelona. Consultado em http://hdl.handle.net/10803/6554.

Candeias, N. (2005). *Aprendizagem em Ambientes de Geometria Dinâmica (8.º ano).* Tese de Mestrado. Universidade de Lisboa.

Candeias, A. F. F. (2010). *Aprendizagem das Funções no 8.º ano com o auxilio do software GeoGebra*, Dissertação de mestrado. Universidade de Lisboa. Consultado em<http://repositorio.ul.pt/handle/10451/2551>

Carmo, H., & Ferreira, M. M. (1998). *Metodologia da Investigação – Guia para Auto-aprendizagem*. Lisboa: Universidade Aberta.

Cereda, P. (2001). *Simetria. Jogos de espelhos*. Associação Atractor.

Christiansen, B. & Walter, G. (1986). *Task and activity.* Em B. Christiansen, A. G. Howson e M. Otte (Eds.), Perspectives on mathematics education (pp. 243-307). Dordrecht: D. Reidel.

Coelho, I. & Saraiva, J. (2002). *Tecnologias no ensino/aprendizagem da Geometria*. Em M. J. Saraiva, M. I. Coelho e J. M. Matos (Orgs.), Ensino e Aprendizagem da Geometria (pp. 35-60). Covilhã: Secção de Educação Matemática e Sociedade Portuguesa de Ciências da Educação (SPCE). Tecnologias no Ensino/Aprendizagem da Geometria. Consultado em http://www.spce.org.pt/sem/MIC.pdf.

Coelho, M. I. P. (1996). *O Cabri-géomètre na resolução de problemas. Estudo sobre processos evidenciados e construção de conhecimentos por alunos do 6.º ano de escolaridade*. Dissertação de Mestrado. Universidade de Aveiro. Lisboa: APM.

Costa, A., Dâmaso, A., Lima, A., Lima, C., Pacheco, C., Simões & C., Raposo, S. (2010). *Materiais de Apoio ao Novo Programa de Matemática*. Comissão Regional de Acompanhamento do Programa de Matemática do Ensino Básico, Açores.

Coutinho, C. P. (2005). *Percursos da Investigação em Tecnologia Educativa em Portugal: uma abordagem temática e metodológica a publicações correctas* (1985-2000). Braga: Universidade do Minho, Série – Monografias em Educação ‖, CIED.

DEB (2001). *Currículo Nacional do Ensino Básico – Competências Essenciais.* Lisboa: Ministério da Educação (p. 57 - 71).

Duarte, J. (2007). *As TIC e a Geometria na aula de Matemática: quatro testemunhos,* Educação e Matemá@ca, 95, 70-74. APM.

Fernandes, A. C. P. & Viseu, F. A. V. (2011). *Os ambientes de geometria dinâmica no desenvolvimento da capacidade de argumentação de alunos de 9.º ano na aprendizagem da geometria*. Actas ProfMat 2011 consultado em http://www.apm.pt/files/\_C35\_4e71e3ec0e320.pdf

Ferreira, E. M. B. (2005). *Ensino e aprendizagem de geometria em ambientes geométricos dinâmicos: O tema de Geometria do Plano no 9º ano de escolaridade*. Dissertação de Mestrado em Educação. Universidade do Minho.

Freixo, E. (2002). *A formulação de problemas para uma aprendizagem da geometria com recurso às novas tecnologias – Estudo comparativo sobre a construção de conhecimento em duas turmas de 8.º ano de*  escolaridade, com uma das turmas sujeitas a um ensino recorrendo ao Cabri-Géomètre II, e a outra sujeita a *um ensino dito tradicional*. Dissertação de mestrado. Universidade do Minho. Braga.

Gomes, M. J. (2004). *Educação à distância: Um estudo de caso sobre formação contínua de professores via Internet.* Monografias em Educação Centro de Investigação em educação. Universidade do Minho.

Gravina, M. A. (2004). *A Matemática na escola informatizada*, IMUFRGS, II BIENAL DA SBM.

Gravina, M. A. & Santarosa, L. M. A (1998.) *Aprendizagem de matemática em ambientes informatizados*. Anais do IV Congresso RIBIE. Brasília. DF.

Junqueira, M. M. (1995). *Aprendizagem da geometria em ambientes computacionais dinâmicos – Um estudo no 9.º ano de escolaridade*. Dissertação de mestrado, Universidade Nova de Lisboa – Faculdade de Ciências e Tecnologia. Lisboa: APM.

Laborde, C. (1998). *Visual Phenomena in the Teaching/Learning of Geometry in a Computer-Based* Environment. In: MAMMANA, C. (ed.), VILLANI,V. (ed.). Perspectives on the Teaching of Geometry for the 21<sup>st</sup> Century – An ICMI Study. Dordrecht/Boston/London: Kluwer Academic.

Lessard-Hérbert, M. Goyette, G. & Boutin, G. (1994). *Investigação Qualitativa: Fundamentos e Práticas*. Lisboa: Instituto Piaget.

Lopes, M. L. & Nasser, L. (1996). *Geometria: na era da imagem e do movimento*. Rio de Janeiro: Editora UFRJ.

Machado, S. R. Z. (2005). *A demonstração matemática no 8.º ano no contexto de utilização do geometer´s sketchpad*. Mestrado em educação. Especialidade em Didáctica da Matemática. Universidade de Lisboa.

ME (2007). *Programa de Matemática do Ensino Básico*. Lisboa: ME.

Mota, J. (2004). *O Geometer´s Sketchpad e o ensino/aprendizagem da geometria: um estudo em duas turmas do 9.º ano de escolaridade numa escola dos Açores*. Tese de mestrado. Universidade dos Açores.

NCTM (2007). *Princípios e normas para a matemática escolar*. Lisboa: APM.

Neves, M. A. e Faria, M. L. (2011). *Matemática 6*. Porto: Porto Editora.

Oliveira, A.L.L. (2005). *[Avaliação comparativa de diferentes modelos de interfaces gráficas empregadas no](http://www.teses.usp.br/teses/disponiveis/3/3146/tde-10092007-091940/publico/OLIVEIRA_Dissertacao_set2005.pdf)  [ensino de geometria, segundo os conceitos de usabilidade](http://www.teses.usp.br/teses/disponiveis/3/3146/tde-10092007-091940/publico/OLIVEIRA_Dissertacao_set2005.pdf)*, Dissertação para a obtenção do título de Mestre e engenharia, Universidade de S. Paulo.

Oliveira, A.L.L. & Santos, E.T. (2003). *Estudo de usabilidade da interface gráfica do programa de geometria dinâmica iGeom.* Escola Politécnica da Universidade de São Paulo, Brasil, Departamento de Engenharia de Construção Civil (PCC)- LabCAD.

Oliveira, H. & Domingos, A. (2008). *Software no ensino e aprendizagem da Matemática: algumas ideias para discussão*. XVII EIEM, Leiria.

Patton, M.Q. (1990). *Qualitative Evaluation and Research Methods* (2nd ed.). CA: Sage.

Piteira, G. (2000). *Actividade matemática emergente com os ambientes dinâmicos de geometria dinâmica.* Dissertação de mestrado, Universidade de Lisboa – Departamento de Educação da Faculdade de Ciências. Lisboa: APM.

Ponte, J. P. (2002). *Investigar a nossa própria prática*. In GTI (Org.) Reflectir e investigar sobre a prática profissional (pp. 5-28). Lisboa: APM.

Ponte, J. P. (2003). *Investigar, ensinar e aprender*. Actas do ProfMat 2003 (CD-ROM, pp. 23-39). Lisboa: APM.

Ponte, J. P. (2005). *Gestão curricular em Matemática*. In GTI (Ed.), O professor e o desenvolvimento curricular (pp. 11-34). Lisboa: APM

Ponte, J. P. & Canavarro, P. (1997). *Matemática e novas tecnologias*. Lisboa: Universidade Aberta.

Ponte, J. P., Oliveira, H. & Varandas, J. M. (2002). *As novas tecnologias na formação inicial de professores: Análise de uma experiência*. Consultado em http://www.educ.fc.ul.pt/docentes/jponte/artigos-portemas.htm#Novas tecnologias.

Ribeiro, M. J. B., & Ponte, J. P. (2000). A *formação em novas tecnologias e as concepções e práticas dos professores*. Quadrante, 9(2), 3-26. Consultado em http://www.educ.fc.ul.pt/docentes/jponte/artigos\_pt.htm.

Robalo, A. (1995). *Eficácia e Eficiência Organizacionais.* Revista Portuguesa de Gestão. Lisboa. ISSN 0874- 8456. N.º II-III (1995) 105-116. Consultado em http://repositorio.iscte.pt/handle/10071/1383.

Rodrigues, M. M. T. (1997). *A aprendizagem da matemática enquanto processo de construção de significado mediada pela utilização do computador*. Tese de mestrado. Lisboa: APM.

Serra, M. (1993). *Discovering geometry: An inductive approach*. Berkeley: Key Curriculum Press.

Silva, A. (2002). *Características dos alunos quando se envolvem com software dinâmico* de matemática *The Geometer's Sketchpad. Consultado* em http://www.uv.es/aprengeom/archivos2/Silva02.pdf.

Silva, P. (2003). *Etnografia e Educação. Reflexões a propósito de uma pesquisa sociológica*. Colecção Andarilho. Porto: Profedições.

Silva, R. M. M., (2005). *Análise e avaliação do Cabri-Géomètre – um estudo no 9.º ano de escolaridade no âmbito da Geometria.* Dissertação de mestrado. Universidade de Aveiro.

Sousa, L. S. S. & Spínola, M. M. (2006). *Requisitos de usabilidade em projetos de interface centrado no usuário de software de dispositivos móveis*, XXVI ENEGEP - Fortaleza, CE, Brasil, 9 a 11 de Outubro de 2006, ENEGEP 2006 ABEPRO 1.

Trindade, S. C. C. P. (2010). *Contributo dos ambientes de geometria dinâmica para o processo de ensino e aprendizagem da Matemática*. Tese de Mestrado. Universidade Nova de Lisboa.

Veloso, E. (1998). *Geometria: Temas Actuais.* Lisboa: IIE.

Veloso, E. (2003). *Curso 4. ProfMat2003. Santarém.* 

Veloso, E. (no prelo). *Transformações Geométricas e Simetrias.* Consultado em [http://web.me.com/eduardo.veloso/pessoal/transfgeom.html.](http://web.me.com/eduardo.veloso/pessoal/transfgeom.html)

Veloso, E., Silva, J. N. & Silveira, B. (2002). *Cabri, Cinderella e Sketchpad*. Educação e Matemática, 70, 5-9.

Oliveira, H & Ventura, H. (2008). *Conexões entre fracções, números decimais e percentagens no 5.º ano: exploração com uma applet*. (pp.379-392).

Wagner, E. (1990). *Construções Geométricas*. R.J: SBM.

**ANEXOS**

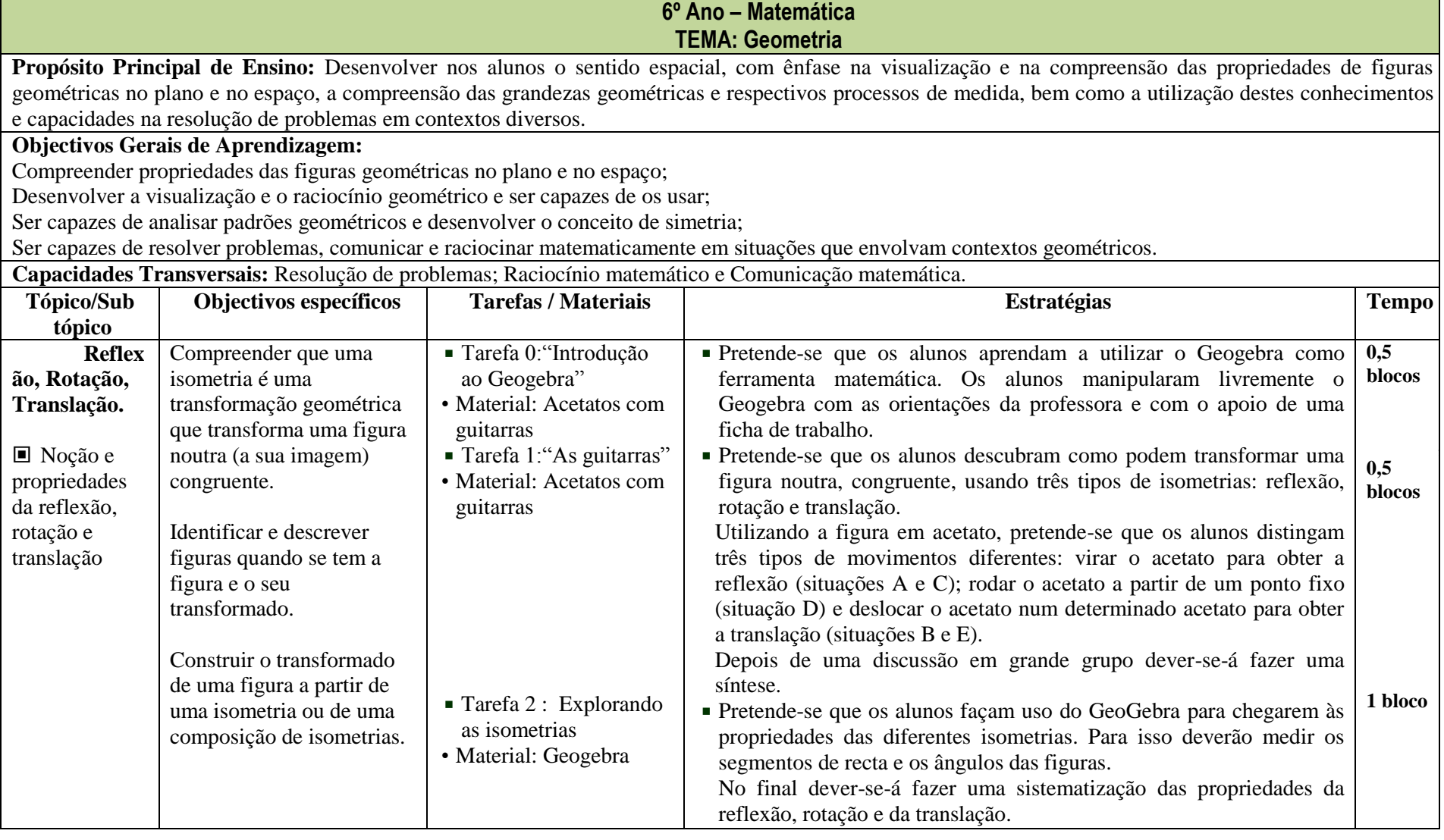

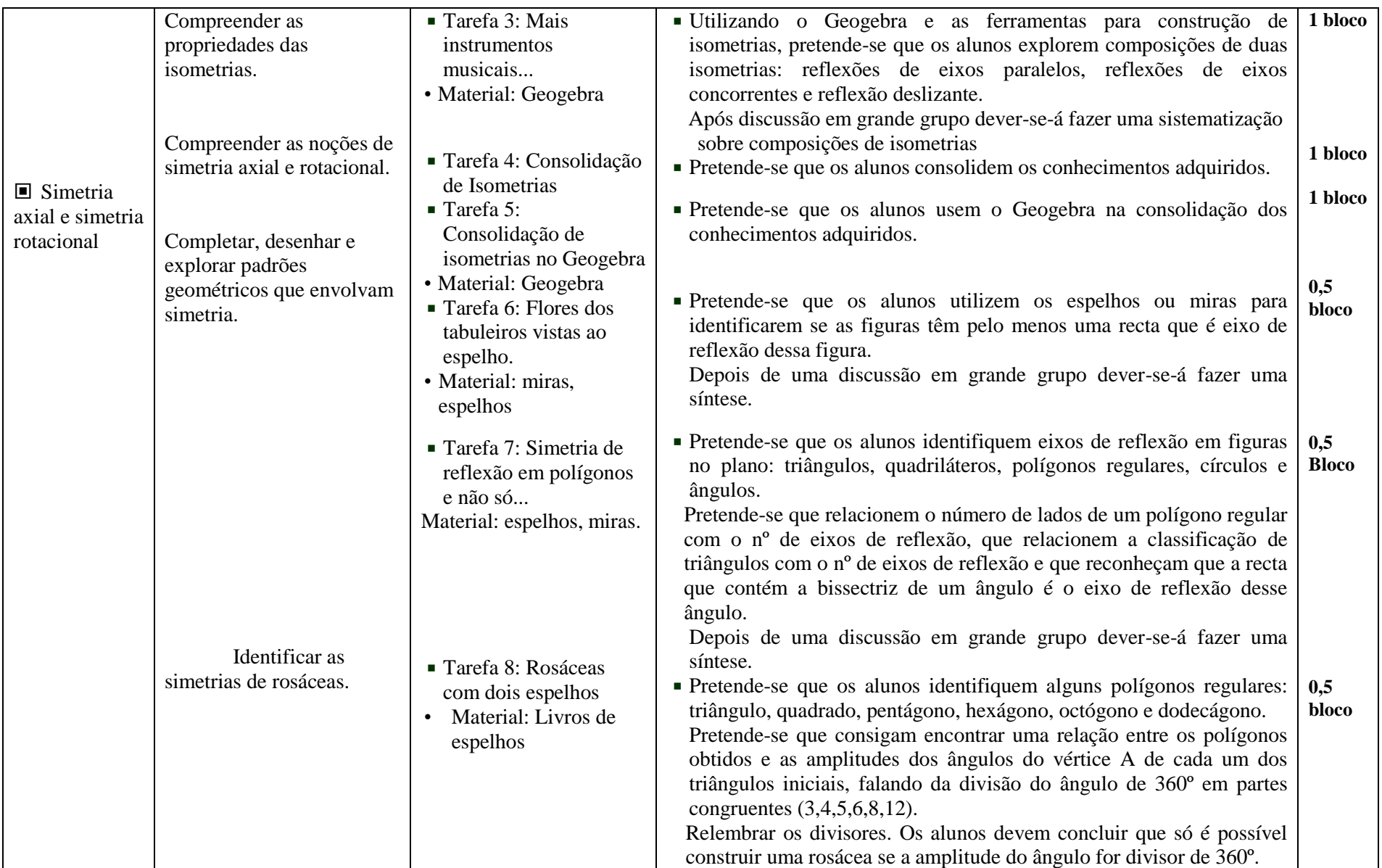

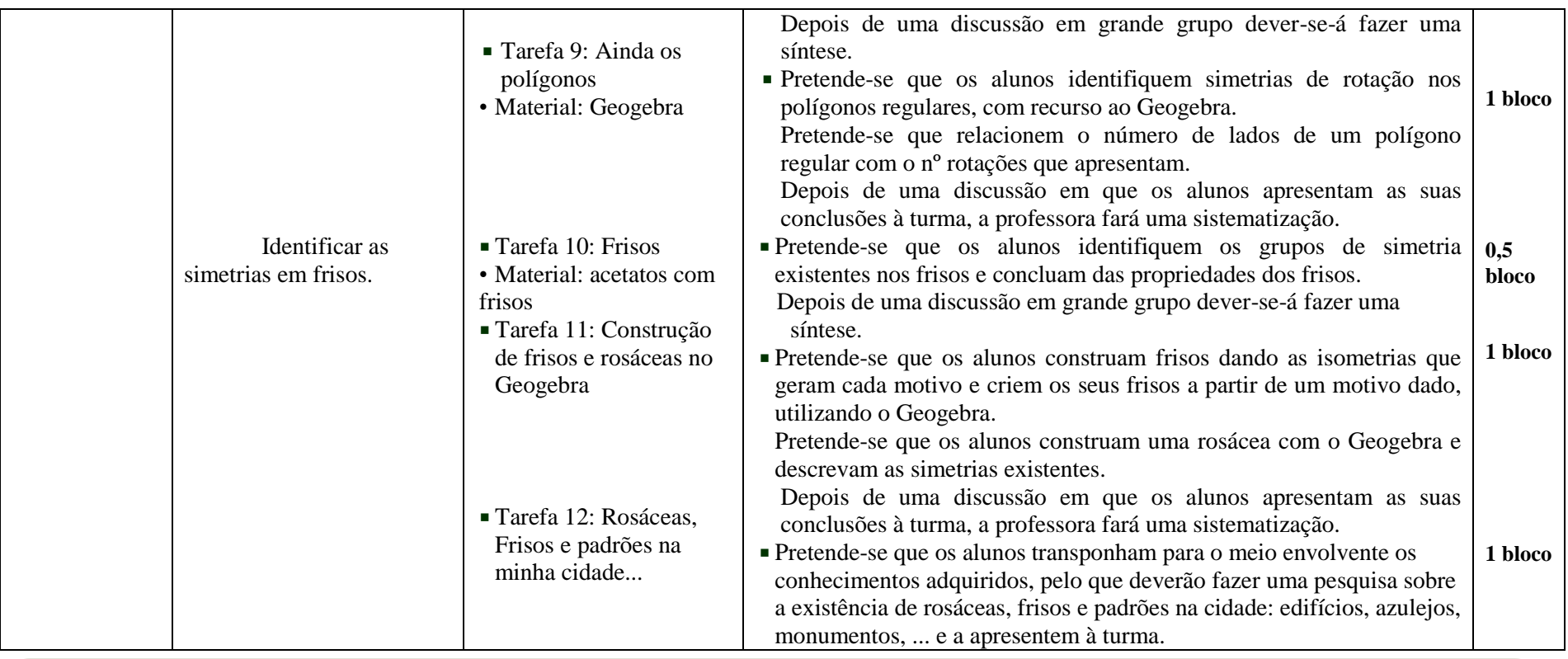

As tarefas partem, na sua maioria, de situações práticas/problemáticas, ligadas ao quotidiano dos alunos, por isso recorre-se com frequência a imagens ligada à música (turma de ensino especializado da música) e à festa dos tabuleiros (festas da cidade).

Com o objectivo de levar os alunos a descobrir pistas conducentes à compreensão dos assuntos, explorando e discutindo, recorre-se ao trabalho a pares, finalizando com a apresentação à turma e sistematização final do professor.

Sempre que possível foram estabelecidas conexões e trabalhadas as capacidades transversais, nomeadamente, a resolução de problemas, o raciocínio matemático e a comunicação matemática.

Total de blocos: 10 blocos

#### **Anexo 2 - TAREFA 0 – Introdução ao** *Geogebra*

## **INTRODUÇÃO**

O **GeoGebra** é um software de matemática que reúne geometria, álgebra e cálculo diferencial. Ele foi desenvolvido por Markus Horhenwarter da Universidade de Salzburg para educação matemática nas escolas.

## **DOWNLOAD**

O **GeoGebra** pode ser utilizado para qualquer propósito e pode ser distribuído livremente de acordo com a GNU (General Públic License). Poderás efectuar o *download* a partir da Internet de forma a obter as versões mais recentes da aplicação. Na página principal do software [\(www.geogebra.org\)](http://www.geogebra.org/) encontras o link para download.

#### **INTERFACE**

A Interface do software é constituída por uma janela gráfica que se divide numa *área de trabalho*, numa *janela algébrica* e num *campo de entrada de texto*. A área de trabalho possui um sistema de eixos cartesianos onde o usuário faz as construções geométricas com o mouse.

Ao mesmo tempo as coordenadas e

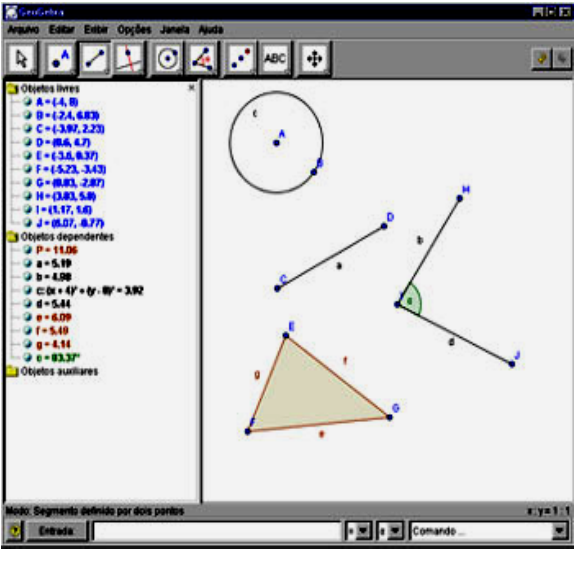

equações correspondentes são mostradas na janela de álgebra. O campo de entrada de texto é usado para escrever coordenadas, equações, comandos e funções directamente e estes são mostrados na área de trabalho imediatamente após pressionar a tecla Enter.

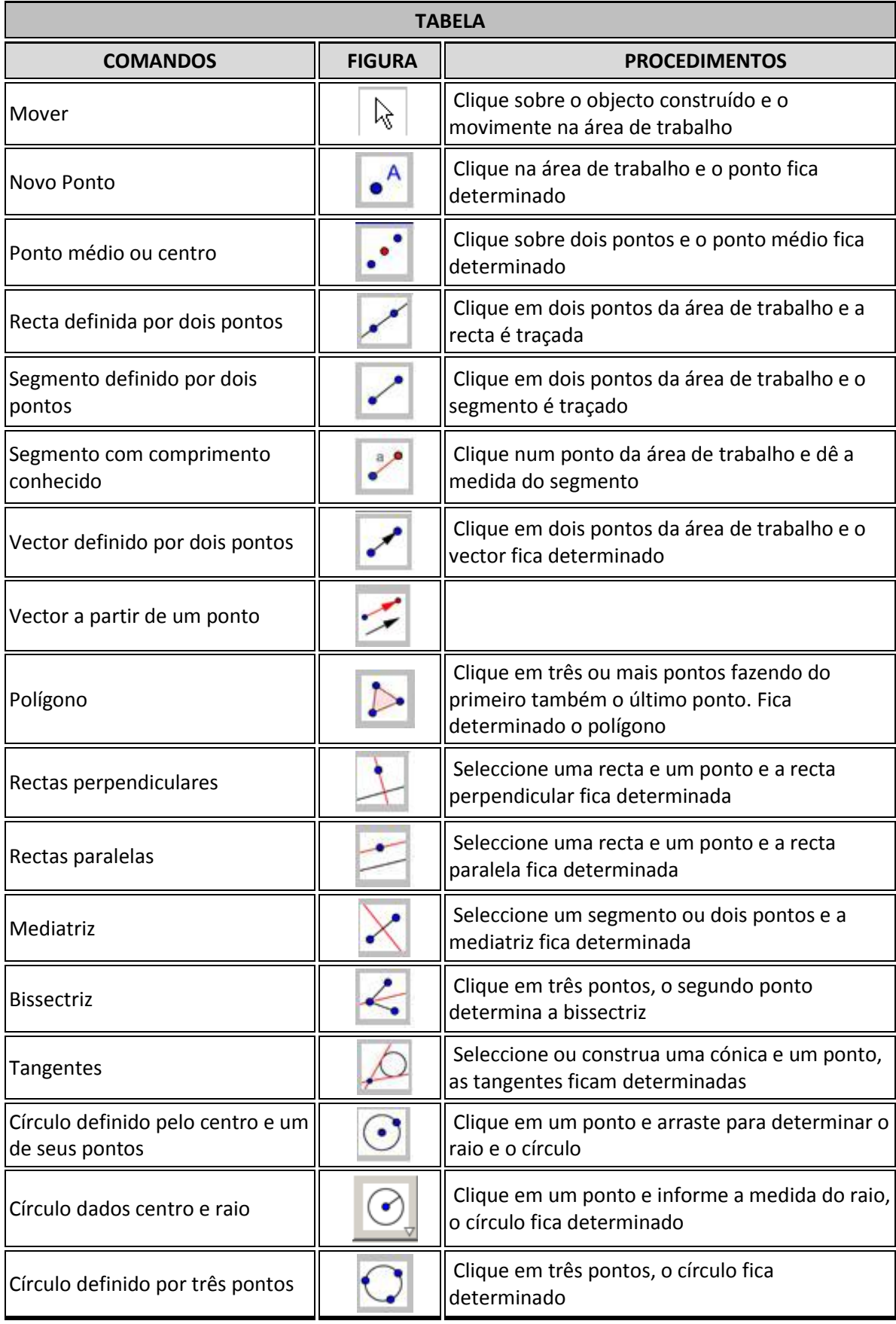

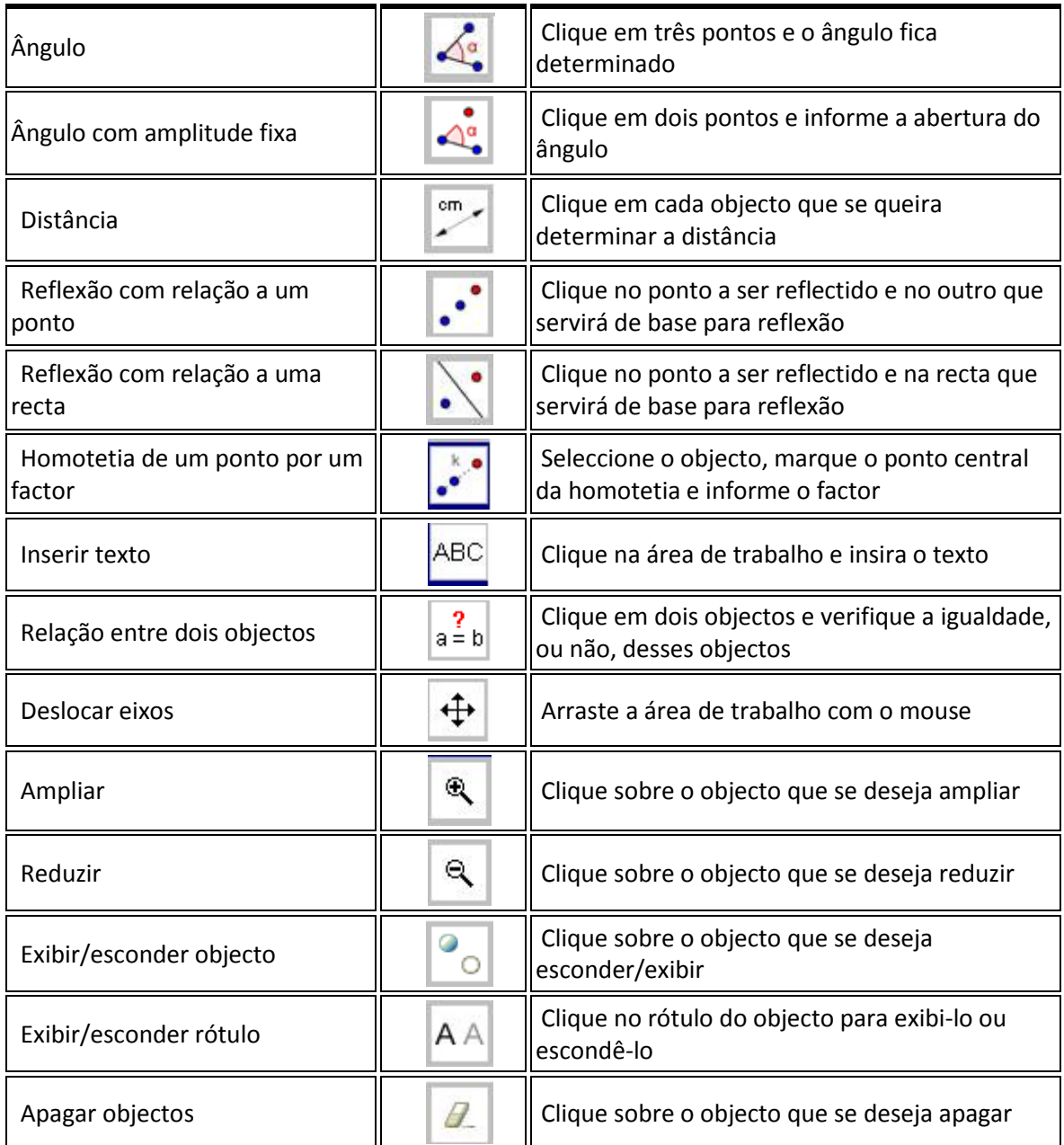

# **EXERCÍCIOS**

Vamos construir figuras geométricas...

a) Traça um ponto. Atribui-lhe a letra D.

- b) Traça um segmento de recta. Mede esse segmento de recta.
- c) Insere texto e escreve o comprimento do segmento de recta.

d) Desenha um triângulo DEF. Vai às propriedades e altera as suas propriedades: cor do sombreado, espessura dos segmentos de recta, estilo,...

- e) Calcula a sua área.
- f) Mede os seus ângulos.
- g) Traça duas rectas paralelas.
- h) Traça duas rectas perpendiculares. Mede o ângulo entre elas.
- i) Desenha um quadrado, usando rectas paralelas e perpendicular.

## **Anexo 3 - TAREFA 1 – Como se localizam as guitarras?**

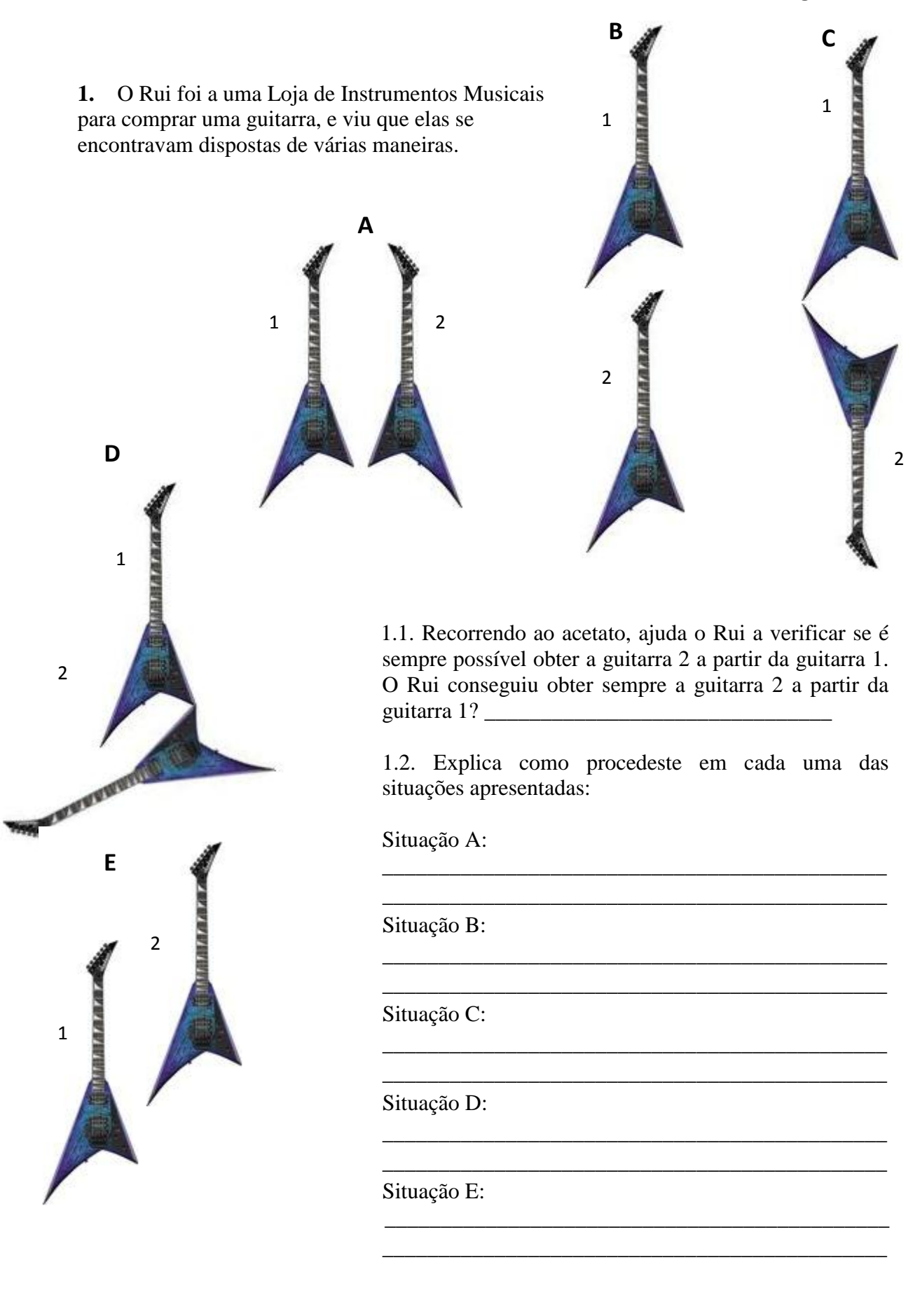

# Tarefa: Como se localizam as guitarras? Material de apoio (transparências)

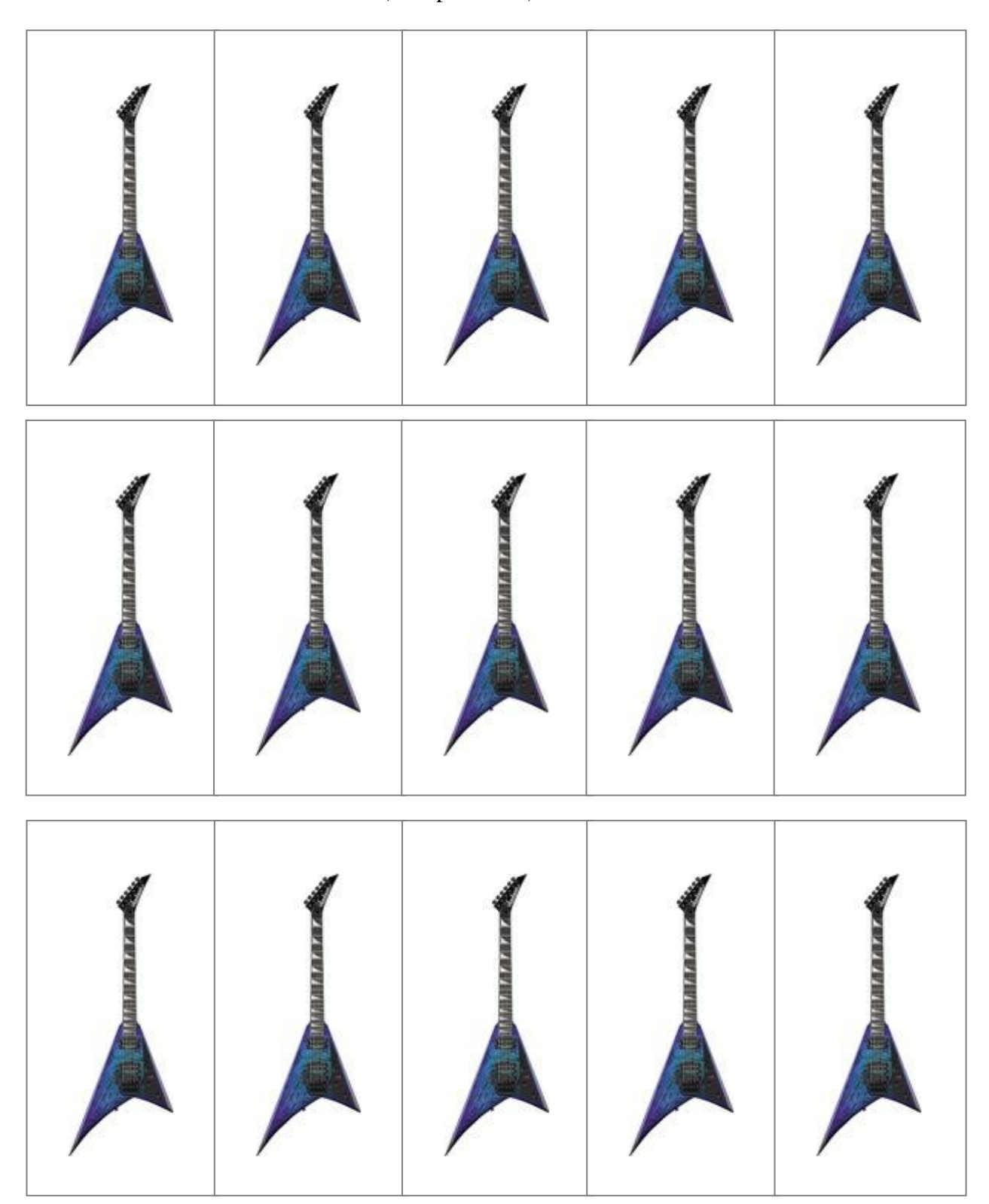

## **Anexo 4 - TAREFA 2 – Explorando as isometrias**

Para realizares esta tarefa irás necessitar de trabalhar com o GeoGebra. Para isso terás um ficheiro para cada uma das actividades aqui propostas: "Reflexão", "Rotação" e "Translação", que poderás explorar para tirares as tuas conclusões. Quando terminares cada uma das tarefas, grava o ficheiro com o teu nome e a identificação da tarefa (ex: B\_reflexão\_ Ana).

Sugestões: Usa as ferramentas:  $\Box$ , segmento definido por dois pontos;  $\Diamond$ , medição de ângulos e  $\mathbb{Z}$ , medição de comprimentos.

## **Propostas de exploração:**

Explora cada um dos ficheiros, de modo a relacionares o triângulo ABC com o seu transformado, triângulo A'B'C.

O que podes dizer sobre cada um dos pontos e as suas imagens? Sobre os ângulos internos dos triângulos? E das medidas dos comprimentos dos seus lados? O que podes dizer relativamente ao eixo de reflexão? O que podes dizer relativamente ao ponto de rotação? O que podes dizer relativamente à translação?

## **1. Reflexão**

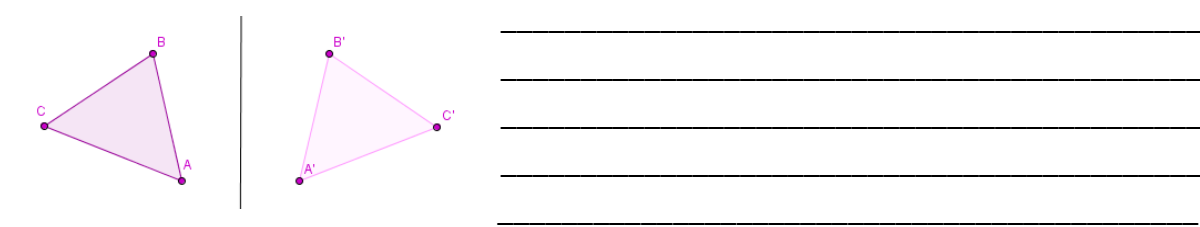

\_\_\_\_\_\_\_\_\_\_\_\_\_\_\_\_\_\_\_\_\_\_\_\_\_\_\_\_\_\_\_\_\_\_\_\_\_\_\_\_\_\_\_\_ \_\_\_\_\_\_\_\_\_\_\_\_\_\_\_\_\_\_\_\_\_\_\_\_\_\_\_\_\_\_\_\_\_\_\_\_\_\_\_\_\_\_\_\_ \_\_\_\_\_\_\_\_\_\_\_\_\_\_\_\_\_\_\_\_\_\_\_\_\_\_\_\_\_\_\_\_\_\_\_\_\_\_\_\_\_\_\_\_ \_\_\_\_\_\_\_\_\_\_\_\_\_\_\_\_\_\_\_\_\_\_\_\_\_\_\_\_\_\_\_\_\_\_\_\_\_\_\_\_\_\_\_\_ \_\_\_\_\_\_\_\_\_\_\_\_\_\_\_\_\_\_\_\_\_\_\_\_\_\_\_\_\_\_\_\_\_\_\_\_\_\_\_\_\_\_\_\_

**2. Rotação**

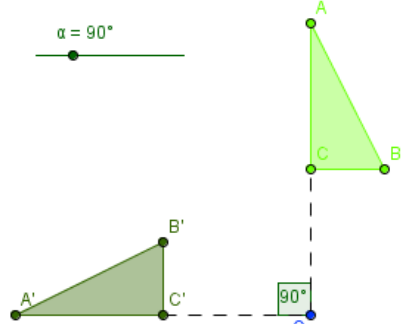

\_\_\_\_\_\_\_\_\_\_\_\_\_\_\_\_\_\_\_\_\_\_\_\_\_\_\_\_\_\_\_\_\_\_\_\_\_\_\_\_\_\_\_\_\_\_ \_\_\_\_\_\_\_\_\_\_\_\_\_\_\_\_\_\_\_\_\_\_\_\_\_\_\_\_\_\_\_\_\_\_\_\_\_\_\_\_\_\_\_\_\_\_ \_\_\_\_\_\_\_\_\_\_\_\_\_\_\_\_\_\_\_\_\_\_\_\_\_\_\_\_\_\_\_\_\_\_\_\_\_\_\_\_\_\_\_\_\_\_ \_\_\_\_\_\_\_\_\_\_\_\_\_\_\_\_\_\_\_\_\_\_\_\_\_\_\_\_\_\_\_\_\_\_\_\_\_\_\_\_\_\_\_\_\_\_

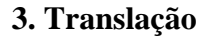

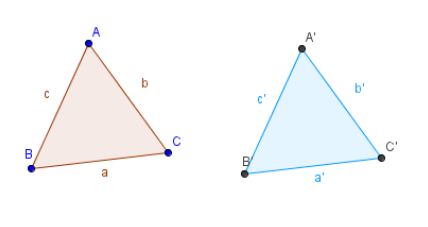

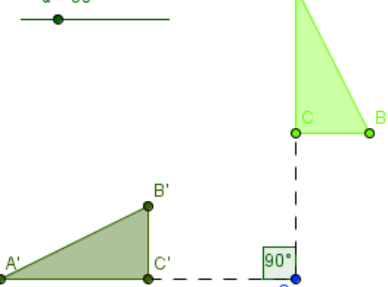

**SÍNTESE**

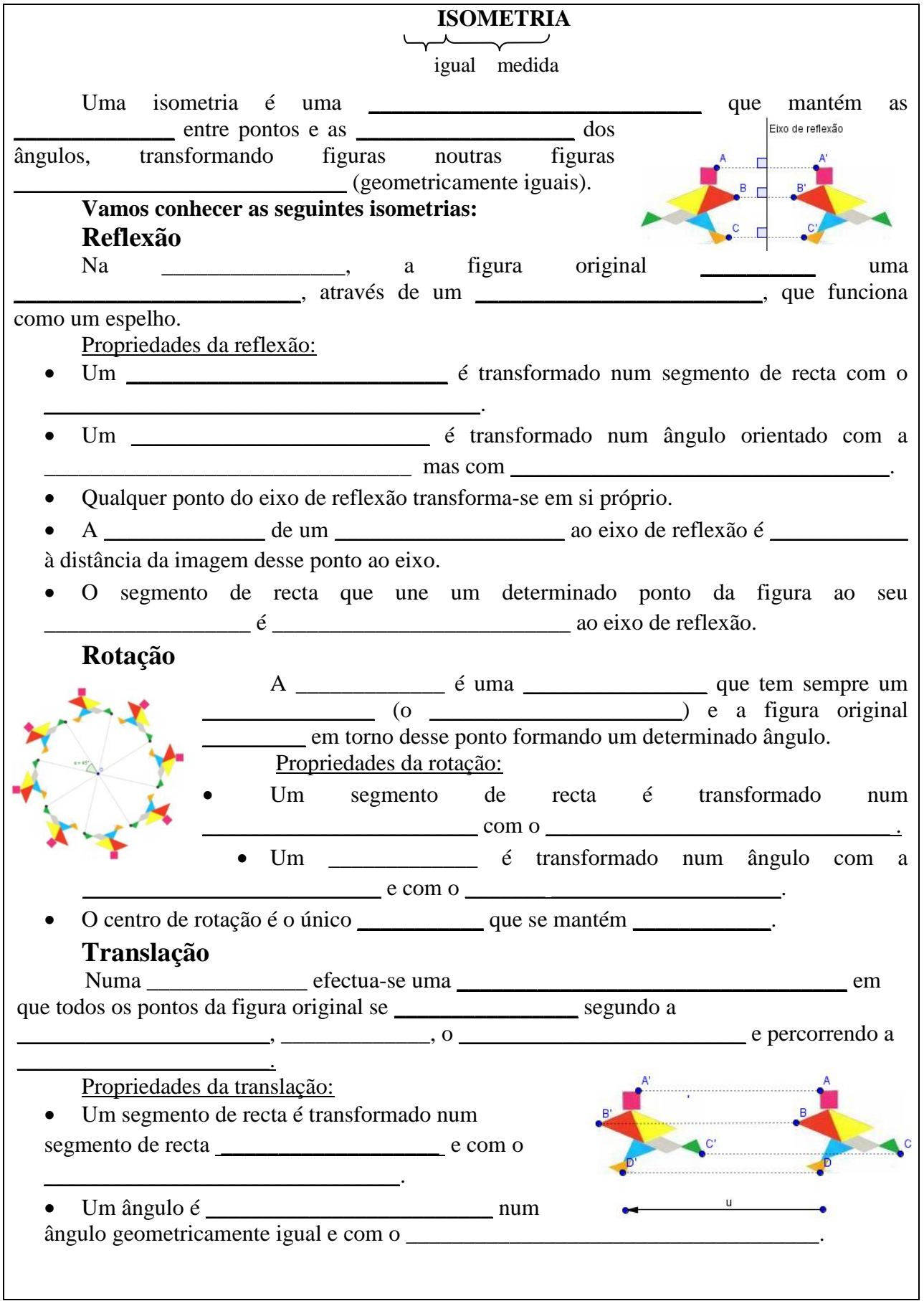
#### **Anexo 5 - TAREFA 3 – Mais instrumentos musicais**

Para fazeres estas tarefas vais usar o GeoGebra e as ferramentas: "Recta definida por dois" pontos" e **N** "Reflexão em relação a uma recta", para as **reflexões**; **A las mediantes** "Rodar em torno de um ponto com uma amplitude", para as **rotações** e "Vector definido por dois pontos"e "Translação por um vector", para as **translações**.

As imagens da tuba, do violino e do trompete já se encontram inseridas nos respectivos ficheiros.

Grava os ficheiros com o teu nome e a identificação da tarefa (ex: C\_tuba\_Ana)

**1.**

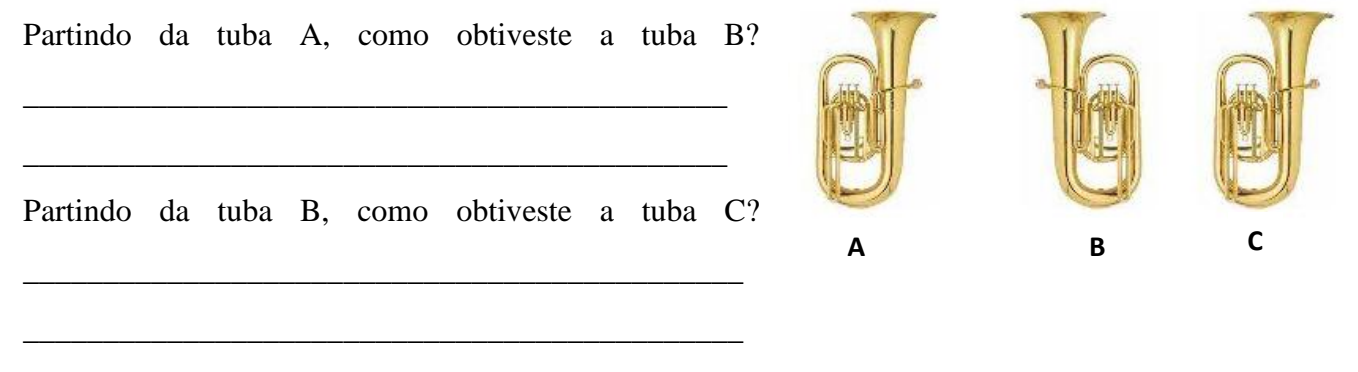

\_\_\_\_\_\_\_\_\_\_\_\_\_\_\_\_\_\_\_\_\_\_\_\_\_\_\_\_\_\_\_\_\_\_\_\_\_\_\_\_\_\_\_\_\_\_\_\_\_\_\_\_\_\_\_\_\_\_\_\_\_\_\_\_\_\_\_\_\_\_\_\_\_\_\_

\_\_\_\_\_\_\_\_\_\_\_\_\_\_\_\_\_\_\_\_\_\_\_\_\_\_\_\_\_\_\_\_\_\_\_\_\_\_\_\_\_\_\_\_\_\_\_\_\_\_\_\_\_\_\_\_\_\_\_\_\_\_\_\_\_\_\_\_\_\_\_\_\_\_\_

\_\_\_\_\_\_\_\_\_\_\_\_\_\_\_\_\_\_\_\_\_\_\_\_\_\_\_\_\_\_\_\_\_\_\_\_\_\_\_\_\_\_\_\_\_\_\_\_\_\_\_\_\_\_\_\_\_\_\_\_\_\_\_\_\_\_\_\_\_\_\_\_\_\_\_

\_\_\_\_\_\_\_\_\_\_\_\_\_\_\_\_\_\_\_\_\_\_\_\_\_\_\_\_\_\_\_\_\_\_\_\_\_\_\_\_\_\_\_\_\_\_\_\_\_\_\_\_\_\_\_\_\_\_\_\_\_\_\_\_\_\_\_\_\_\_\_\_\_\_\_

Partindo da tuba A, como obtiveste a tuba C?

\_\_\_\_\_\_\_\_\_\_\_\_\_\_\_\_\_\_\_\_\_\_\_\_\_\_\_\_\_\_\_\_\_\_\_\_\_\_\_\_\_\_\_\_

O que podes concluir?

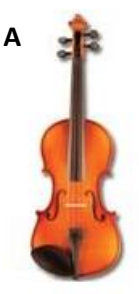

**2**. Indica o número mínimo de reflexões necessário para que o violino B seja o transformado do violino A. São necessárias \_\_\_\_\_\_\_\_\_\_\_\_ reflexões.

Que relação existe entre esses eixos de reflexão?

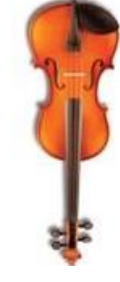

**B**

Que outra transformação te permitiria obter a figura B a partir da figura  $A$ ?

\_\_\_\_\_\_\_\_\_\_\_\_\_\_\_\_\_\_\_\_\_\_\_\_\_\_\_\_\_\_\_\_\_\_\_\_\_\_\_\_\_\_\_\_

reflexão e com

**3.** Indica como podes obter o trompete B a partir do trompete A.

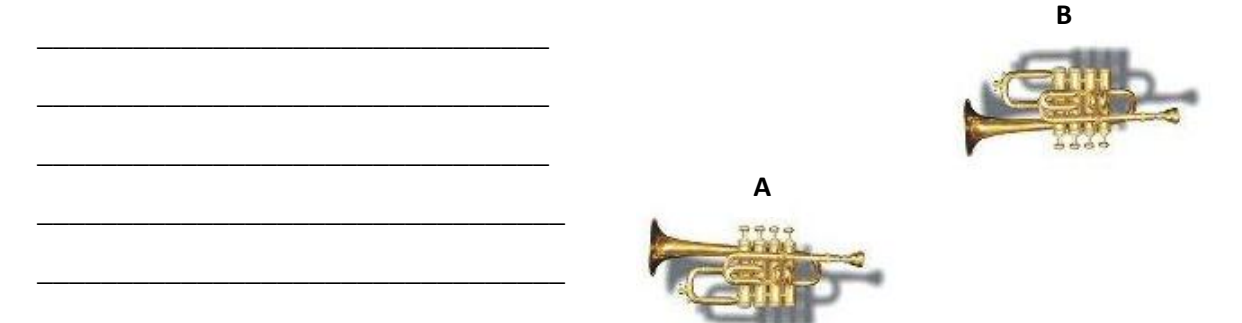

# **SÍNTESE**

## **COMPOSIÇÃO DE ISOMETRIAS**

Podemos fazer composições de isometrias, isto é, transformar a figura e depois transformar novamente. Uma composição de isometrias é sempre uma isometria.

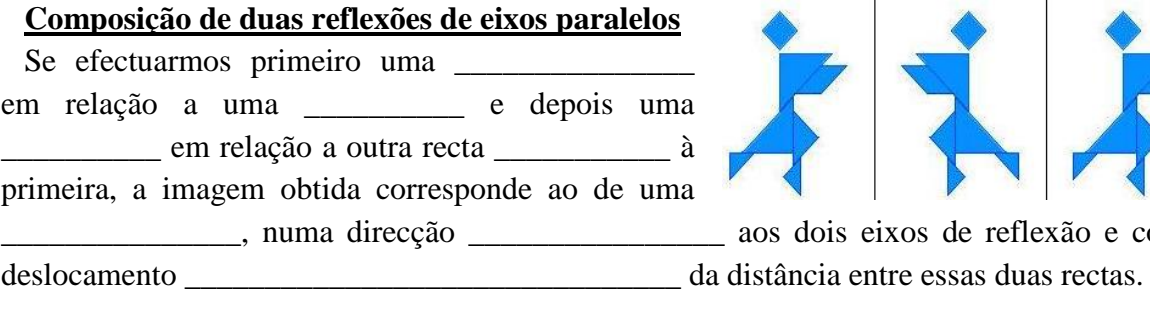

## **Composição de duas reflexões de eixos concorrentes**

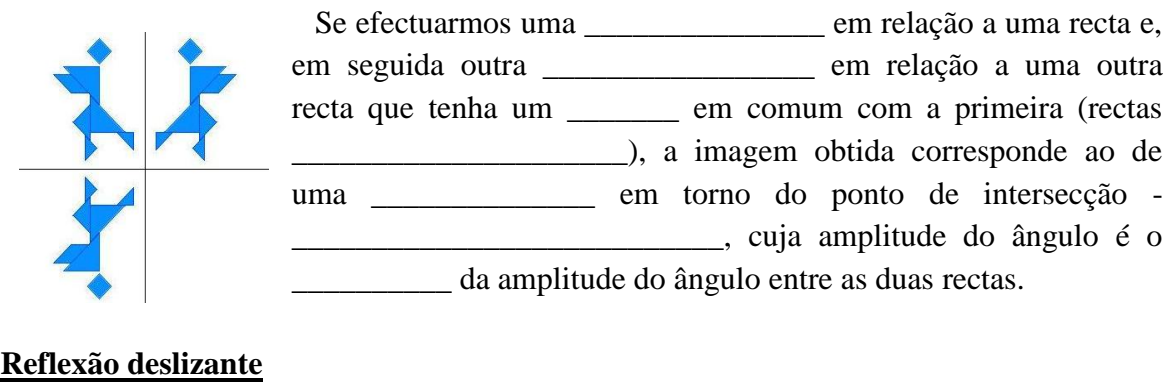

A reflexão deslizante é uma \_\_\_\_\_\_\_\_\_\_\_\_\_\_\_ resultante da composição de uma \_\_\_\_\_\_\_\_\_\_\_\_\_\_\_\_\_ seguida de uma \_\_\_\_\_\_\_\_\_\_\_\_\_\_\_\_\_\_ paralela ao eixo de reflexão.

## **CONCLUSÃO**

**Uma \_\_\_\_\_\_\_\_\_\_\_\_\_\_\_\_ do plano é necessariamente uma reflexão, uma translação, uma rotação ou uma reflexão deslizante.**

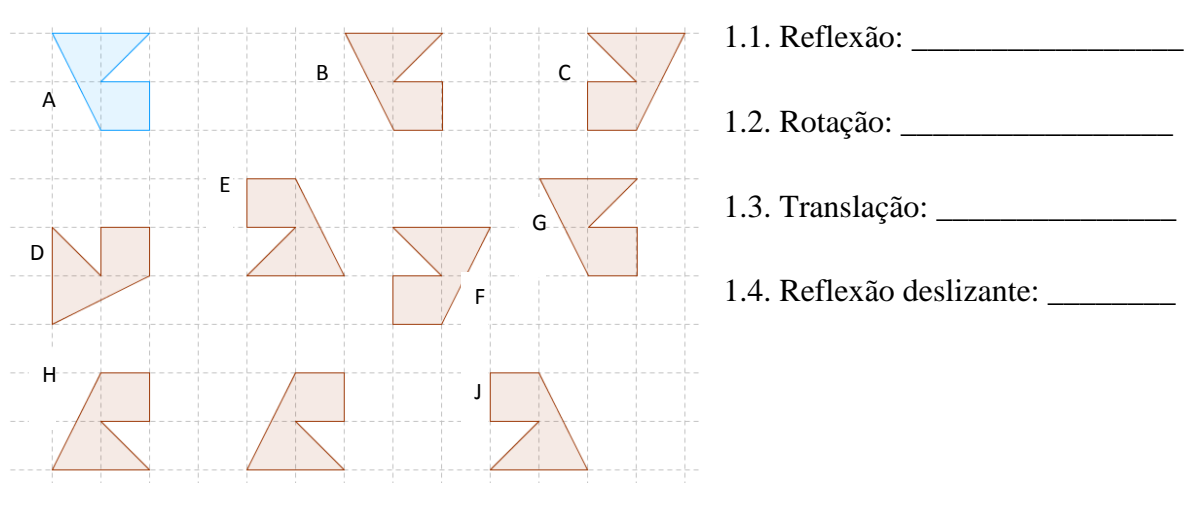

1. Considera a figura A e indica as isometrias, pelas respectivas letras, que permitiram as imagens representadas.

2. Desenha a imagem das figuras representadas ao lado, de acordo com o respectivo **eixo de reflexão**.

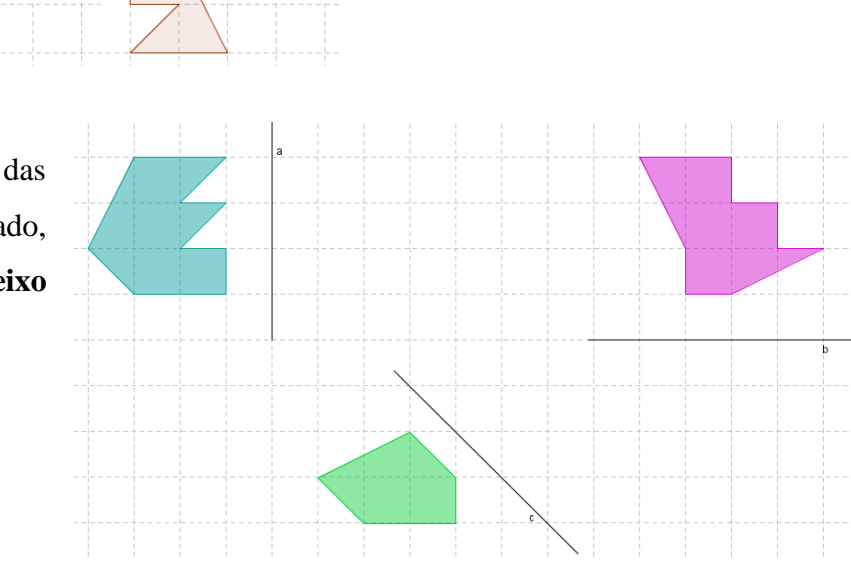

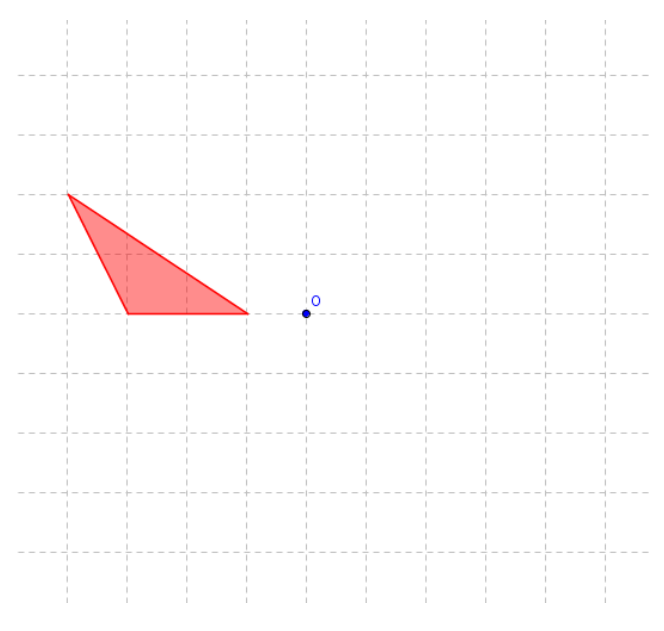

3. Desenha as imagens do triângulo, obtidas, respectivamente, por **rotações de 90º, 180º e 270**º, em torno do centro de rotação O.

4. Desenha todas as imagens da figura A, obtidas por **translação segundo a direcção, o sentido e o comprimento** sugeridos pelos vectores representados.

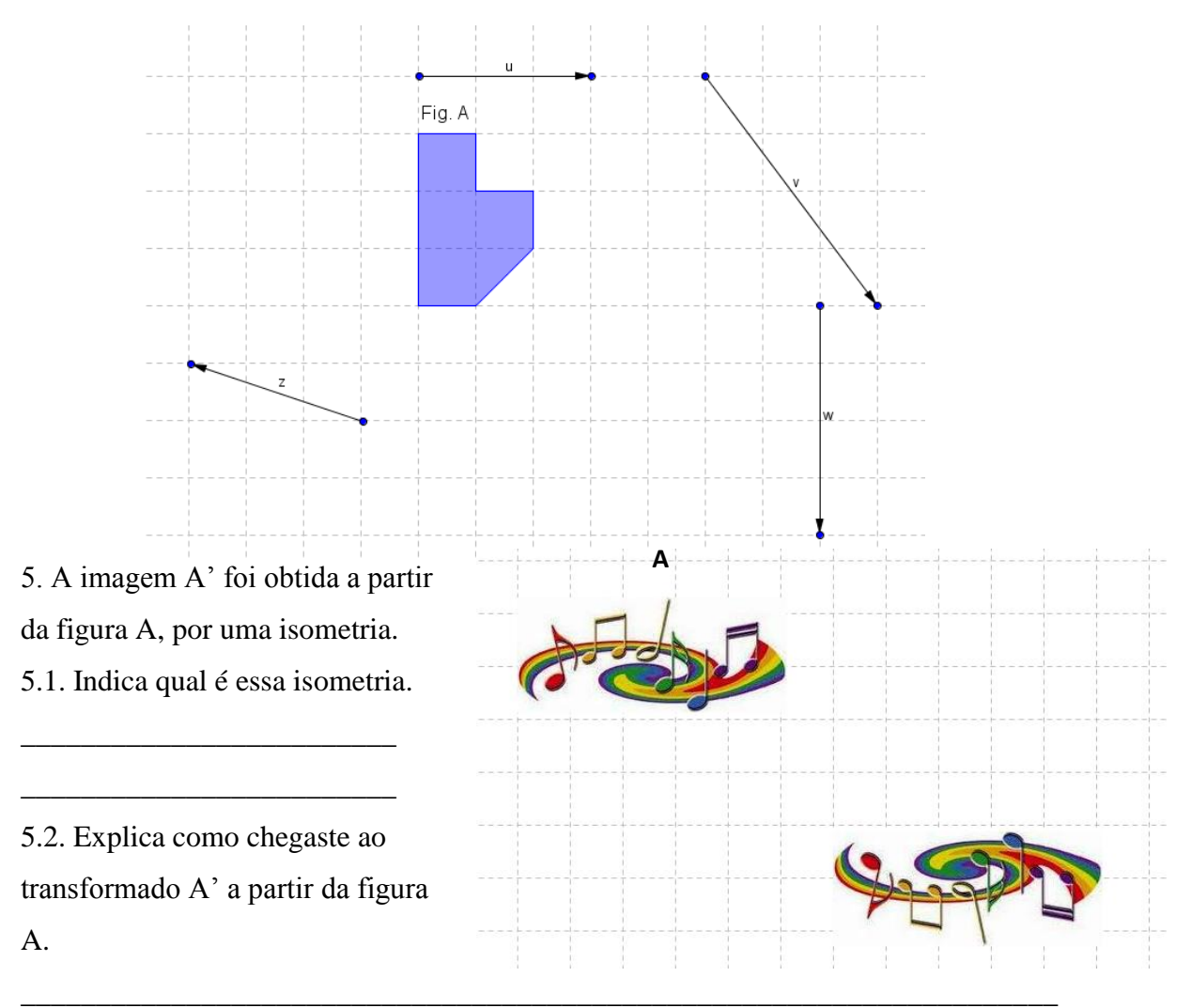

5.3. Traça o eixo e reflexão e o vector associado à translação que permitiram obter a imagem  $A$ <sup>'</sup>. **A'**

\_\_\_\_\_\_\_\_\_\_\_\_\_\_\_\_\_\_\_\_\_\_\_\_\_\_\_\_\_\_\_\_\_\_\_\_\_\_\_\_\_\_\_\_\_\_\_\_\_\_\_\_\_\_\_\_\_\_\_\_\_\_\_\_\_\_\_\_\_\_\_

6. Observa as seguintes imagens. Que isometria te sugerem?

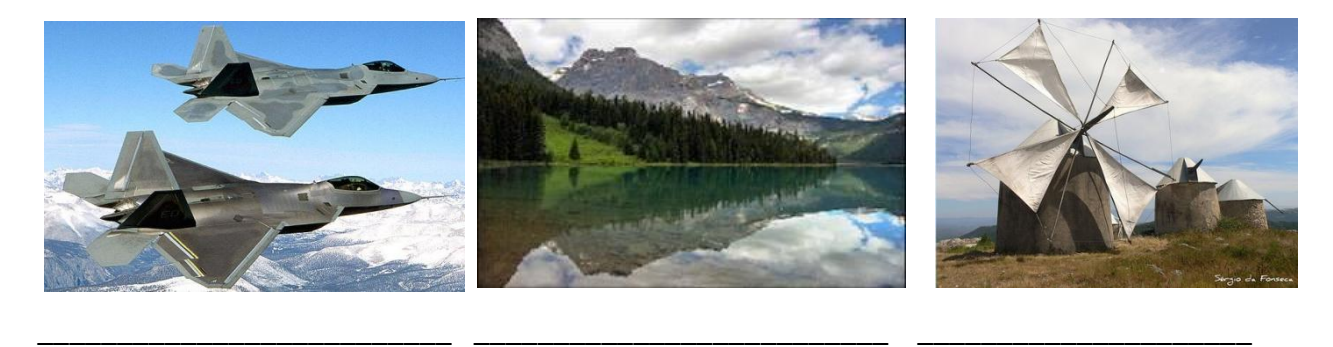

#### **Anexo 7 - TAREFA 5 – Consolidação de isometrias no** *Geogebra*

#### **Vamos fazer reflexões...**

a) Constrói um triângulo ABC.

Traça uma recta vertical *t.*

Constrói a imagem do triângulo ABC, obtido a partir da reflexão efectuada pela recta *t*.

b) Constrói um pentágono regular ABCDE.

Traça uma recta oblíqua *s*.

Constrói a imagem do pentágono ABCDE, obtido a partir da reflexão efectuada pela recta *s*. Guarda o ficheiro com as alíneas a) e b) e atribui-lhe um nome. Ex: FT\_Reflexão\_Ana.

#### **Vamos construir um moinho de vento:**

c) Constrói um triângulo. Apaga os rótulos.

Faz uma rotação do triângulo de 45º, considerando como centro de rotação, um dos vértices do triângulo construído.

Continua o processo de rotação para completares o moinho de vento. Para isso faz sucessivas rotações de 45º, considerando sempre o mesmo centro de rotação.

Quantas rotações foram necessárias para construíres o moinho de vento? \_\_\_\_\_\_\_\_\_\_\_\_\_\_\_\_ Quais são as amplitudes dessas rotações?

Podes movimentar o teu moinho, clicando na primeira seta e pressionando no vértice do primeiro triângulo construído.

Podes colorir o moinho de vento a teu gosto.

Guarda o ficheiro com a alínea c) e atribui-lhe um nome. Ex: FT\_Rotação\_Ana.

## **Vamos deslocar-nos:**

d) Abre um novo ficheiro. Assume o quadriculado da folha.

Constrói um polígono à tua escolha.

Traça a sua imagem por translação segundo um eixo horizontal, da esquerda para a direita, com o comprimento de quatro quadrículas.

Guarda o ficheiro com a alínea d) e atribui-lhe um nome. Ex: FT\_Translação\_Ana.

## **Também é possível deslizarmos:**

e) Constrói um polígono irregular.

A partir de uma reflexão deslizante encontra uma imagem do polígono que construíste.

Guarda o ficheiro com a alínea d) e atribui-lhe um nome. Ex: FT\_Reflexão deslizante\_Ana.

**Anexo 8 - TAREFA 6 – Flores dos tabuleiros vistas ao espelho**

1. Aproxima-se a festa dos tabuleiros e com ela a elaboração de milhares de flores de papel.

Utiliza o espelho ou a mira para encontrares, se existir, eixos de reflexão que deixem as seguintes flores invariantes

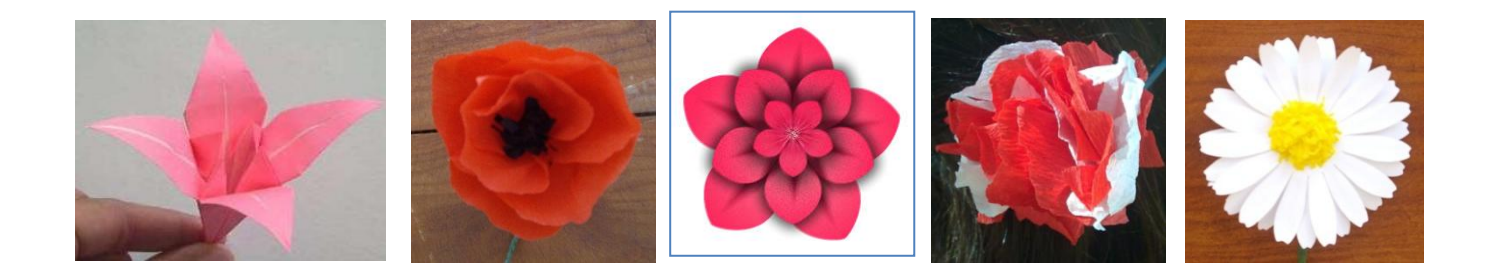

Quando a imagem de uma figura, através de uma isometria diferente da identidade, coincide ponto por ponto com a figura original, então diz-se que a figura tem **\_\_\_\_\_\_\_\_\_\_\_\_\_\_\_\_\_\_**.

\_\_\_\_\_\_\_\_\_\_\_\_\_\_\_\_\_\_ \_\_\_\_\_\_\_\_\_\_\_\_\_\_ \_\_\_\_\_\_\_\_\_\_\_\_\_\_ \_\_\_\_\_\_\_\_\_\_\_\_\_\_ \_\_\_\_\_\_\_\_\_\_\_\_\_\_

Quando é possível definir uma recta que divide a figura em duas partes iguais (\_\_\_\_\_\_\_\_\_\_\_\_\_\_\_\_\_\_\_), diz-se que a figura tem **\_\_\_\_\_\_\_\_\_\_\_\_\_\_\_\_\_\_\_\_\_\_\_\_\_\_**. A recta é o **\_\_\_\_\_\_\_\_\_\_\_\_\_\_\_\_\_\_\_\_\_\_\_\_\_\_** ou **\_\_\_\_\_\_\_\_\_\_\_\_\_\_\_\_\_\_\_\_\_\_\_\_\_\_\_\_\_\_\_\_\_.**

Uma figura pode ter **um ou mais eixos de reflexão**, ou **não ter nenhum**.

2. Utiliza o espelho e/ou a mira para averiguar se as seguintes figuras apresentam simetria de reflexão. Em caso afirmativo traça o(s) respectivo(s) eixo(s) de reflexão.

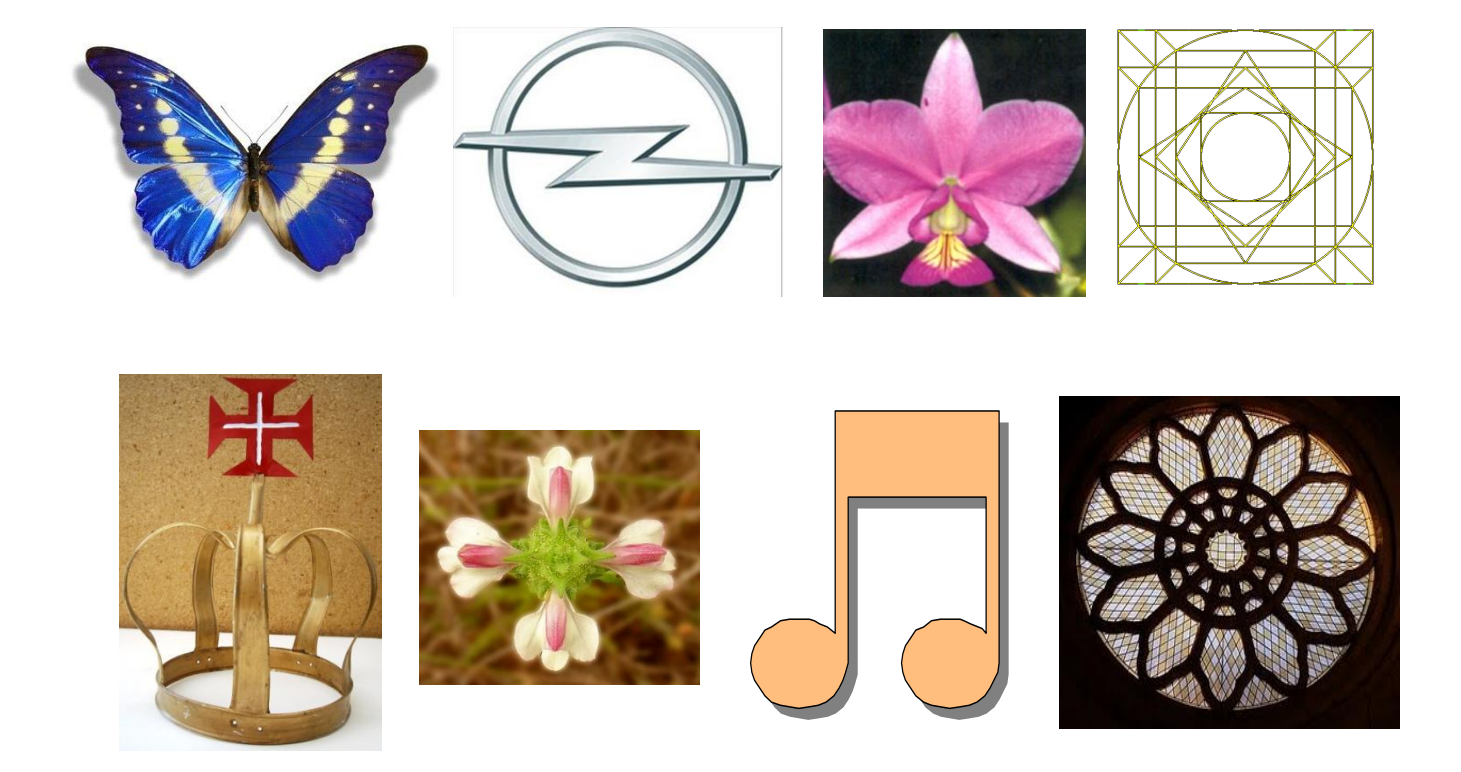

**Anexo 9 - TAREFA 7 – Simetrias de reflexão em polígonos e não só**

(tarefa adaptada dos materiais de apoio ao NPMEB da DGIDC)

1. A seguir estão desenhados alguns polígonos regulares já teus conhecidos. Descobre todas as simetrias de reflexão (podes utilizar o espelho ou a mira) que apresenta cada polígono.

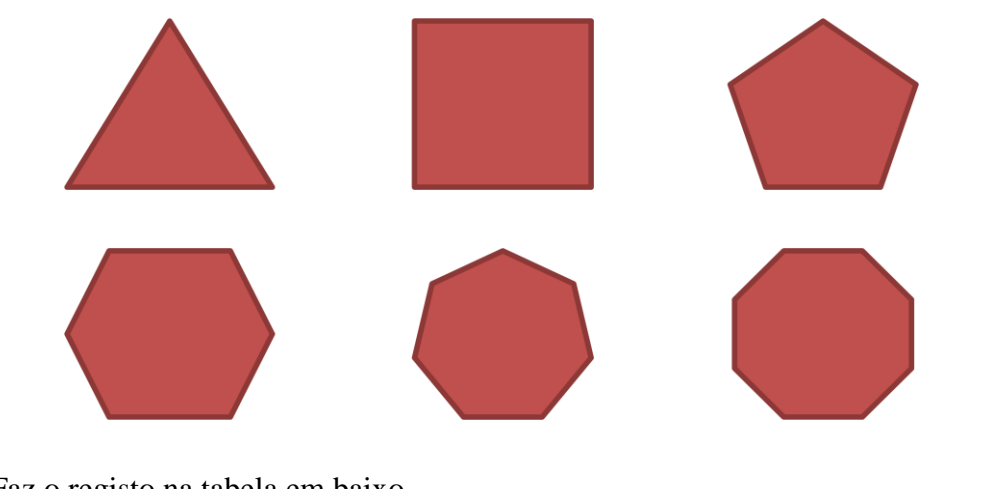

1.1. Faz o registo na tabela em baixo.

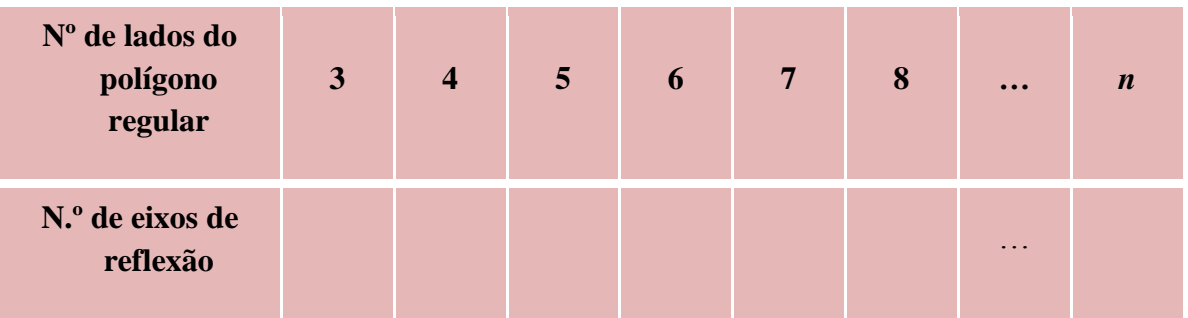

1.2. Observando a tabela, que relação observas entre o número de lados do polígono e o nº de eixos de reflexão?

1.3. Em cada um dos polígonos regulares, explica por onde passam os eixos de reflexão em relação aos vértices e aos lados.

1.4. Observa os eixos de simetria que traçaste em cada polígono. Como ficam divididos os ângulos que são atravessados por eixos de reflexão?

2. Já viste na questão anterior quantos eixos de reflexão possui um triângulo equilátero. Experimenta agora para outros tipos de triângulos e escreve as tuas conclusões acerca do número de eixos de reflexão de cada um deles.

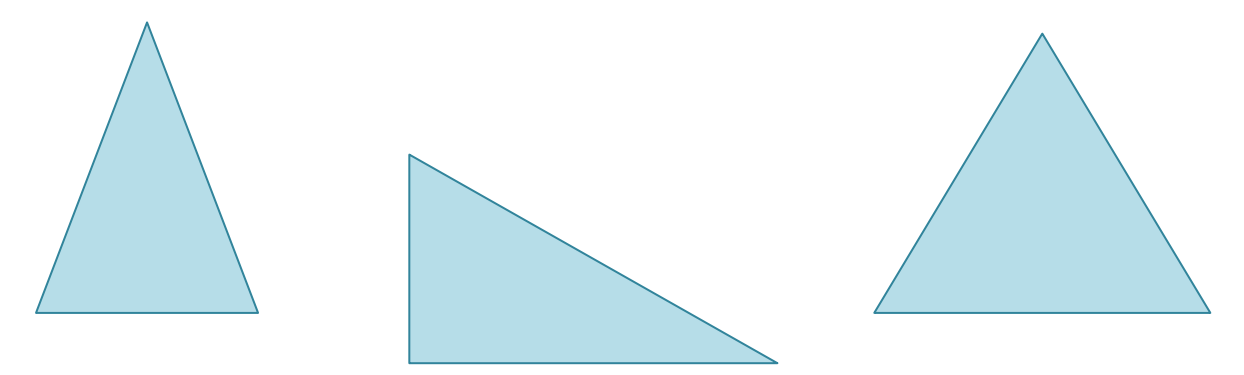

3. Também conheces muitos quadriláteros. Descobre, para cada um deles, quantos eixos de reflexão têm.

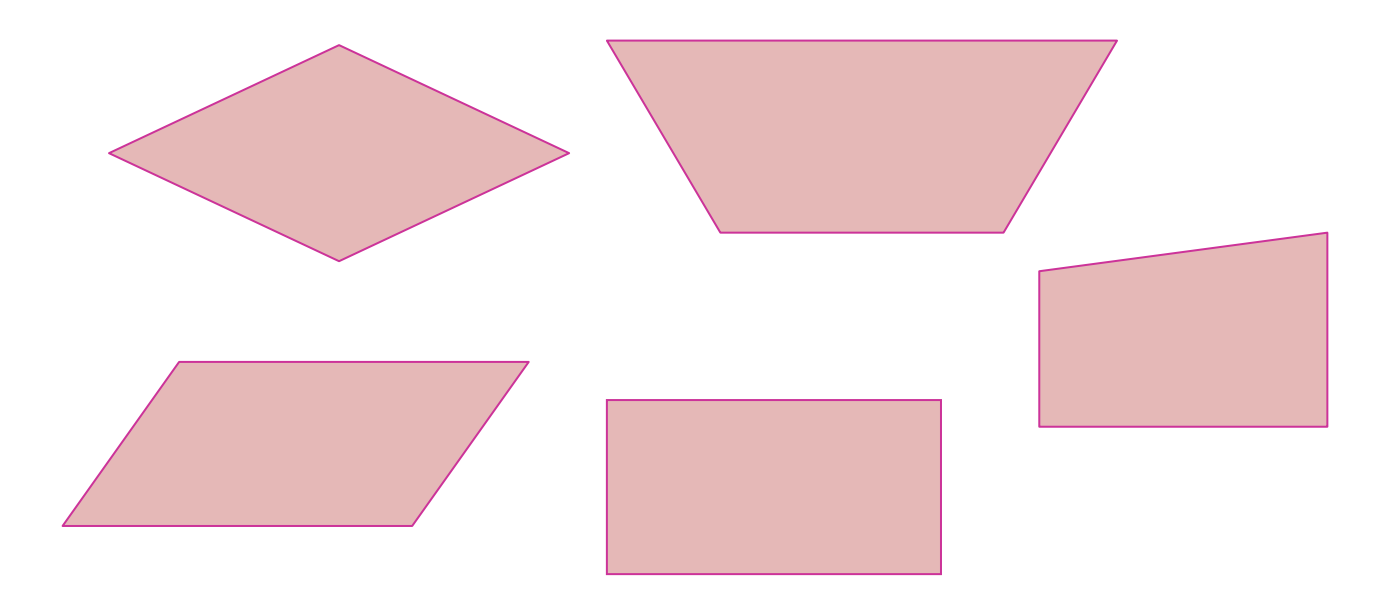

4. E um círculo, quantos eixos de reflexão tem?

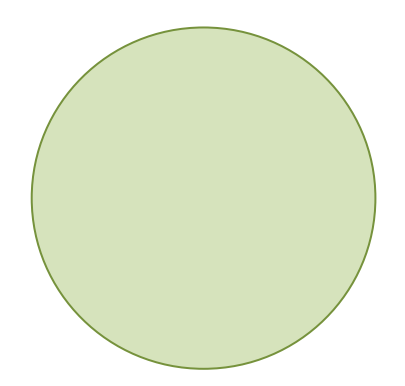

(Adaptado do Programa de Acompanhamento e Formação em Matemática, ESE do Instituto Politécnico do Porto)

1. A Alberta utilizou a grelha que a professora lhe forneceu e desenhou o seguinte motivo:

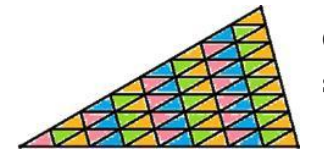

Quando observou o motivo juntando espelhos aos seus lados obteve a seguinte imagem:

1.1. Tenta repetir a experiência da Alberta!

1.2. Na folha em anexo encontras vários motivos. Junta os dois espelhos aos lados AB e AC de cada um dos motivos.

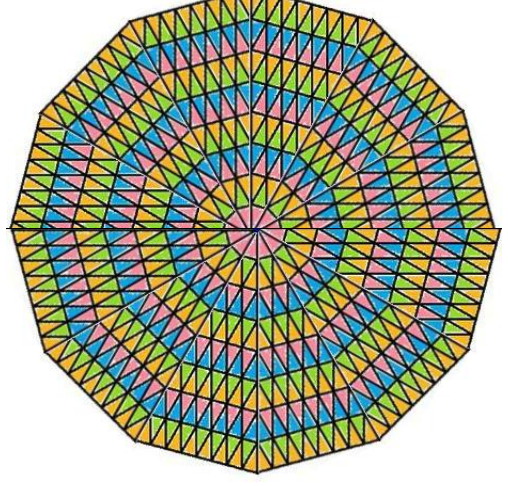

1.3. Preenche a seguinte tabela:

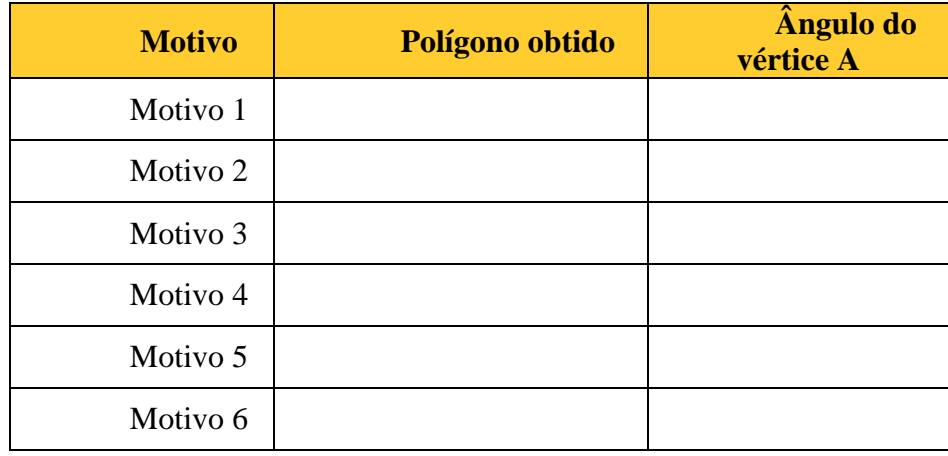

1.3. Explica a relação que existe entre os polígonos obtidos e os ângulos do vértice A do triângulo inicial.

#### **SÍNTESE**

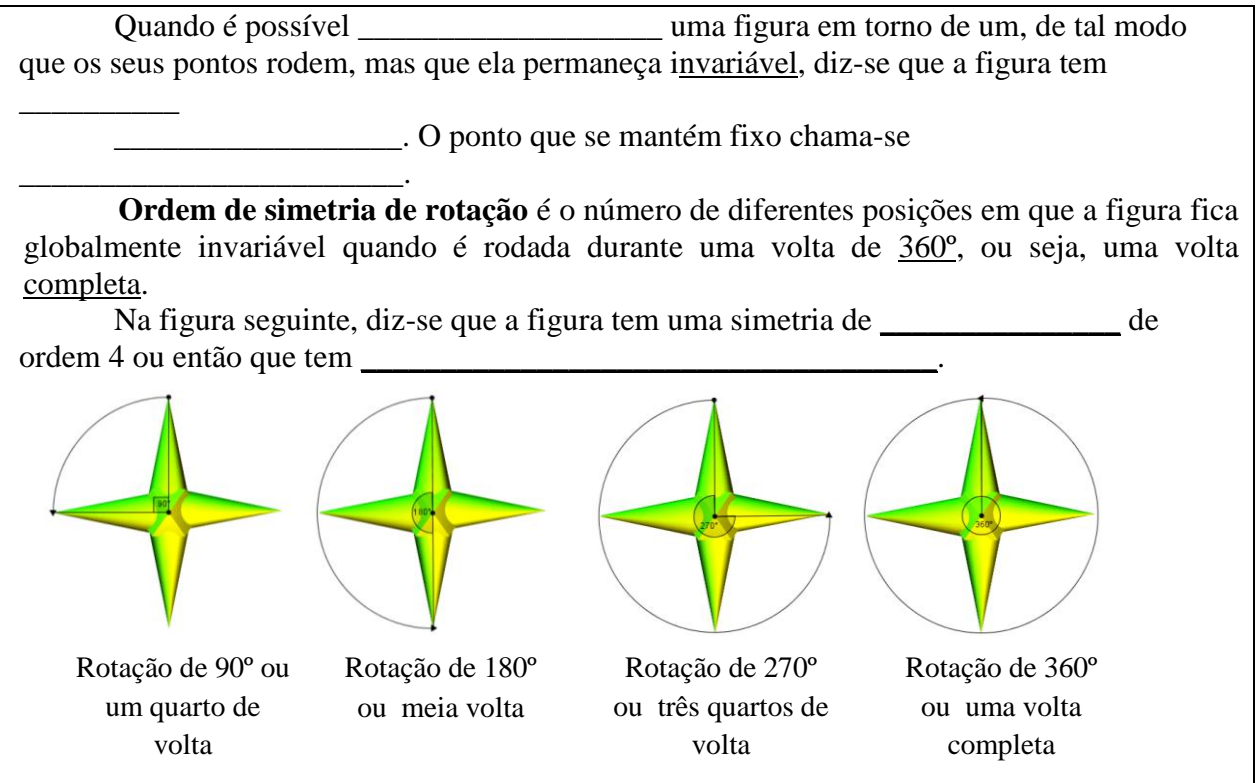

2. Agora que já conheces as simetrias de reflexão e de rotação. Investiga todas as simetrias das seguintes figuras e indica-as (podes usar os espelhos, a mira ou os acetatos).

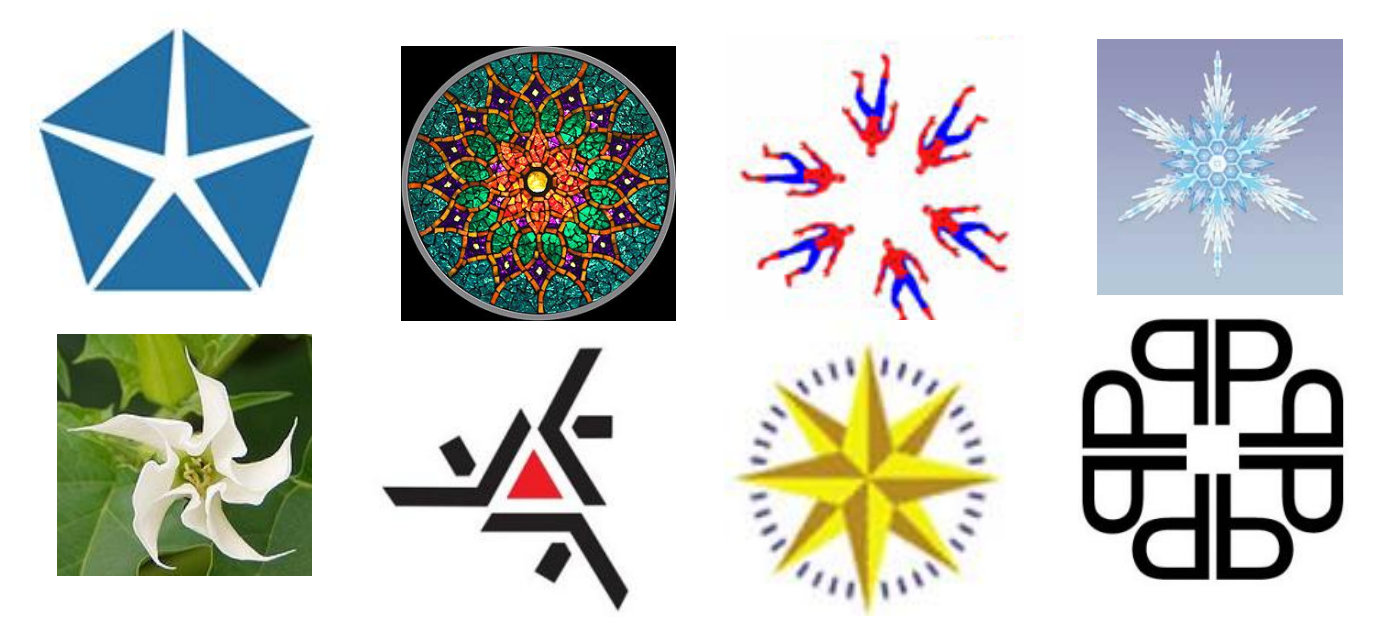

3. As figuras que analisaste na questão anterior chamam-se **rosáceas**. **Rosáceas são figuras que têm um número finito de rotações**. Que podes concluir quanto ao tipo de rosáceas que existem?

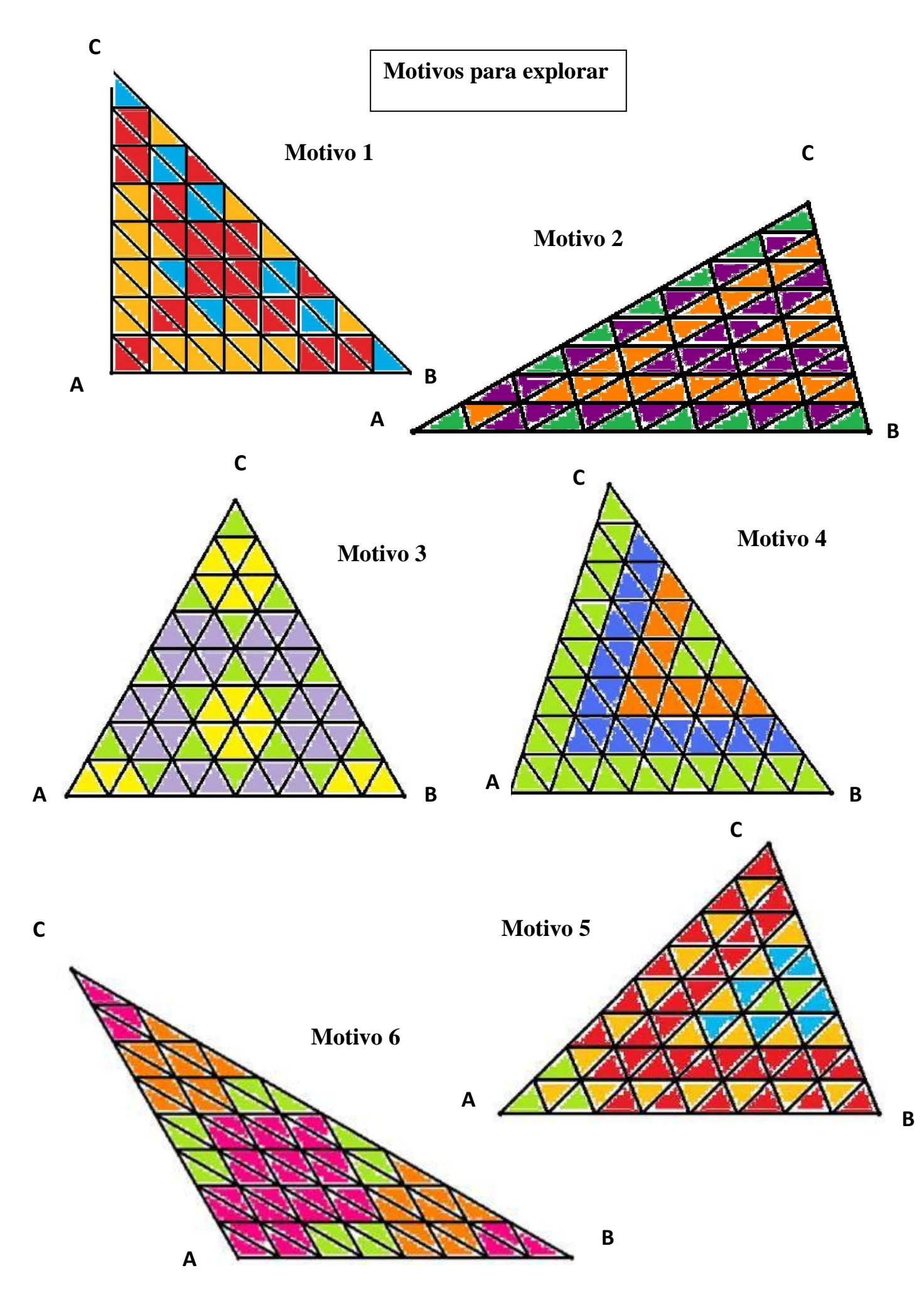

**1.** Vamos descobrir quantas simetrias de rotação apresentam os polígonos regulares com recurso ao GeoGebra. Abre um novo ficheiro do GeoGebra.

#### **1.1. Simetrias de rotação no triângulo equilátero.**

a) Constrói um triângulo equilátero: no  $5^{\circ}$  botão da barra de ferramentas, escolhe a opção "Polígono regular".

b) Encontra o ponto médio do triângulo: traça as mediatrizes, para isso no 4º botão da barra de ferramentas, escolhe a opção "Mediatriz" e clica sobre cada um dos lados; faz a intersecção das mediatrizes, usando "intersectar duas rectas". Em "exibir objecto", apaga as mediatrizes que traçaste.

c) No 10º botão da barra de ferramentas selecciona a opção "selector" e abrir-se-á uma janela. Nessa janela no mínimo e no máximo, coloca, respectivamente 0 e 360. Fixa a letra atribuída ao nome.

d) No 9º botão da barra de ferramentas, escolhe a opção "Rodar em torno de um ponto com uma amplitude" e clica no triângulo e no centro de rotação (ponto médio do triângulo). Na janela que se abrirá coloca a amplitude de aº (letra que corresponde ao nome do teu selector). e) Com o 1º botão escolhe "mover" e movimenta o selector e observa o que acontece.

#### **1.2. Simetrias de rotação no quadrado.**

a) Constrói um quadrado: no 5º botão da barra de ferramentas, escolhe a opção "Polígono regular".

b) Encontra o ponto médio do quadrado: traça as diagonais usando a ferramenta "segmento de recta"; faz a intersecção das diagonais, usando "intersectar duas rectas". Em "exibir objecto", apaga as diagonais.

c) Repete os passos a partir da alínea c) da tarefa 1.1.

#### **1.3. Simetrias de rotação no pentágono.**

a) Constrói um pentágono: no 5º botão da barra de ferramentas, escolhe a opção "Polígono regular".

b) Repete os passos a partir da alínea b) da tarefa 1.1. (basta traçares duas mediatrizes)

#### **1.4. Simetrias de rotação no hexágono.**

a) Constrói um hexágono: no 5º botão da barra de ferramentas, escolhe a opção "Polígono regular".

b) Repete os passos a partir da alínea b) da tarefa 1.2. (basta traçares duas diagonais)

Guarda o ficheiro com as tarefas 1.1, 1.2, 1.3 e 1.4 e atribui-lhe um nome. Ex: Tarefa 9\_Ana.

#### **2. Preenche a seguinte tabela:**

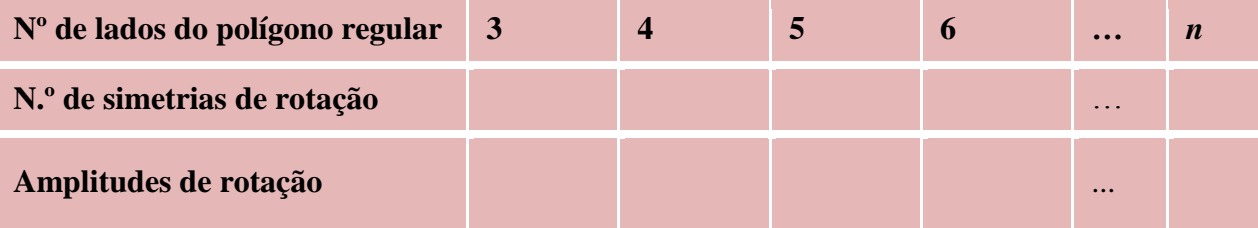

**3. Que podes concluir?**

#### **SÍNTESE**

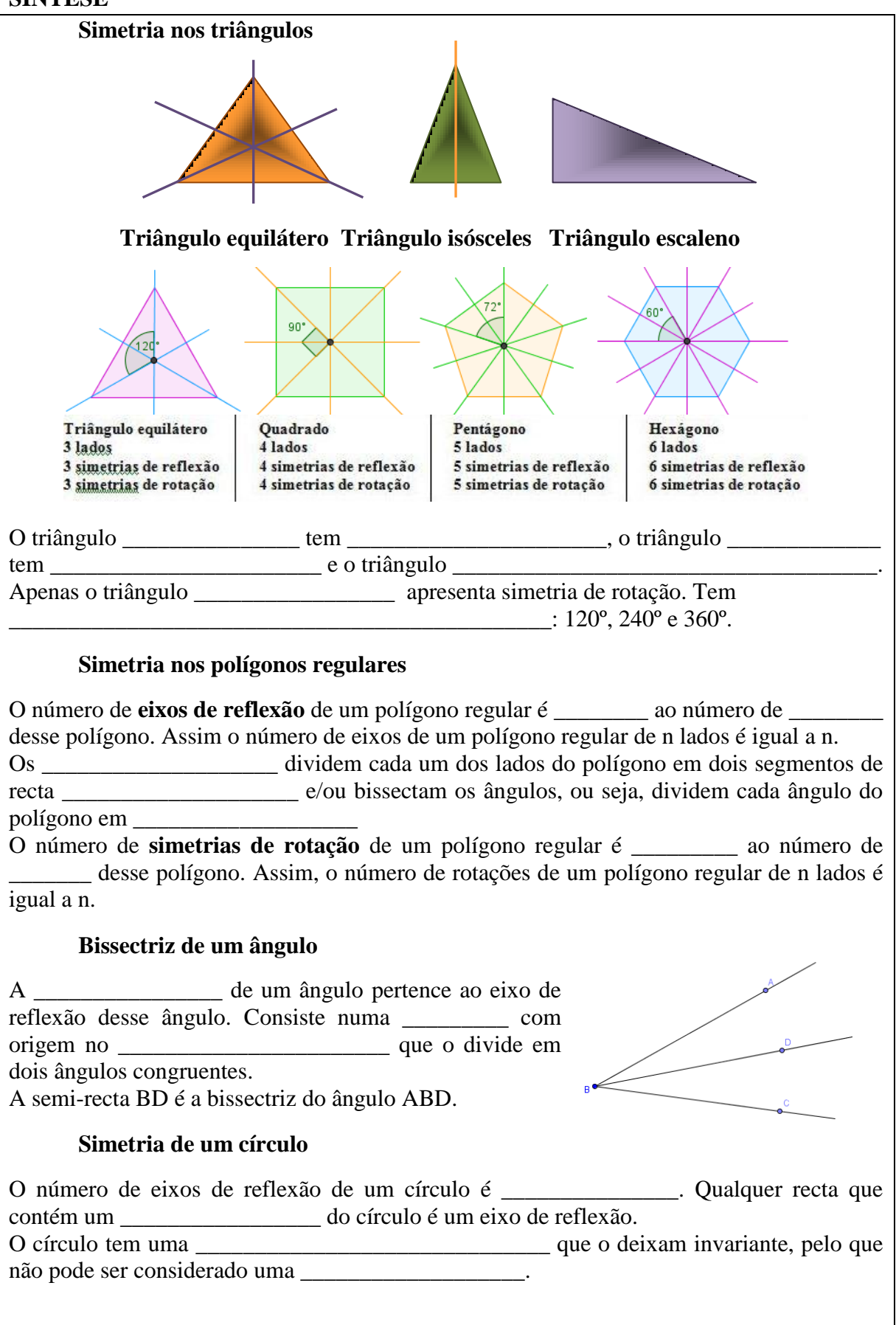

Tal como nas rosáceas, nos frisos é possível encontrar grupos de simetrias.

1. Observa os seguintes frisos e utilizando os acetatos e/ou as miras e descreve as simetrias que deixam cada um dos frisos representados invariantes.

Nota: Imagina o friso prolongado indefinidamente para ambos os lados, embora na prática apenas estejam representadas algumas imagens do motivo gerador do friso.

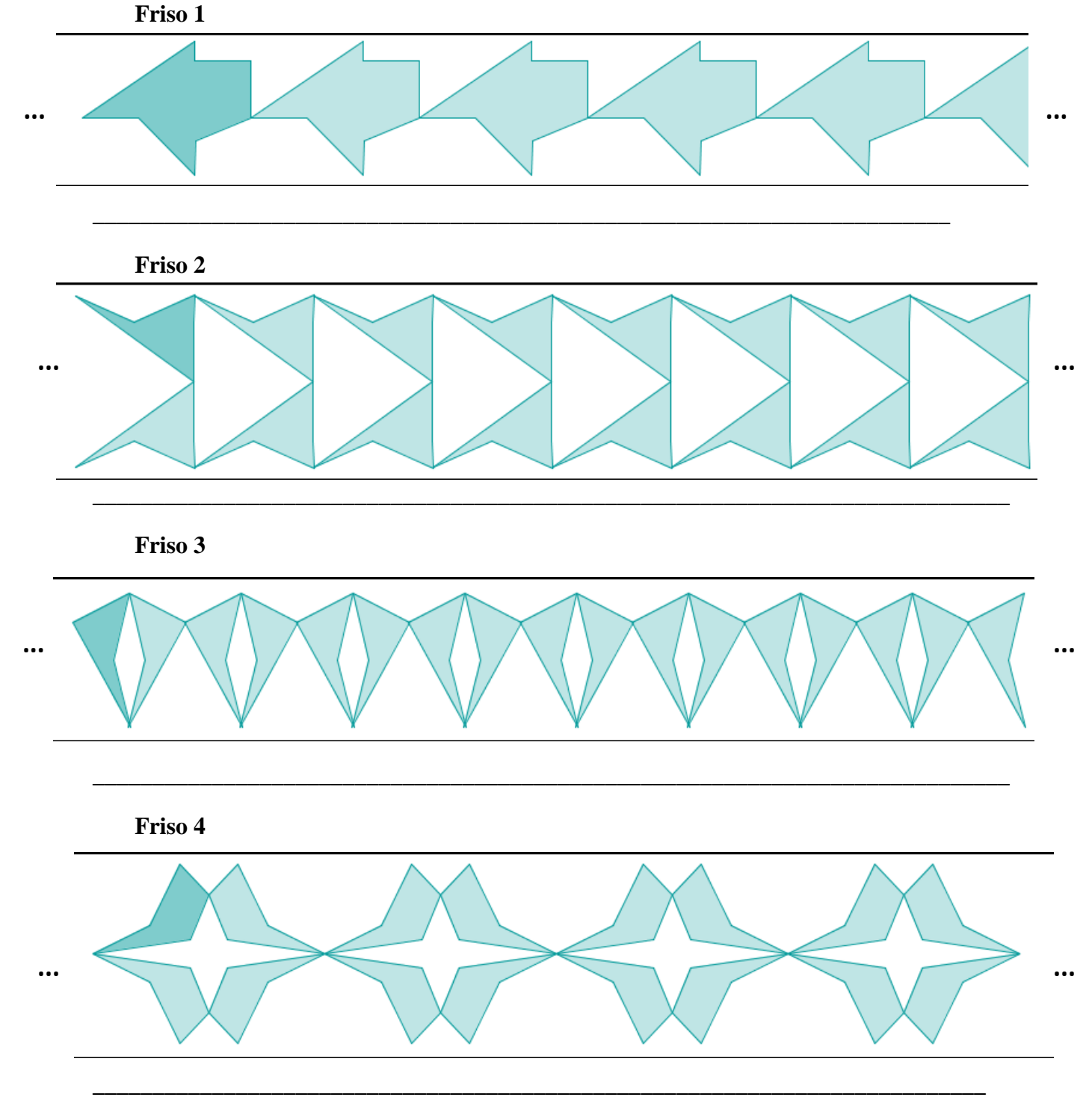

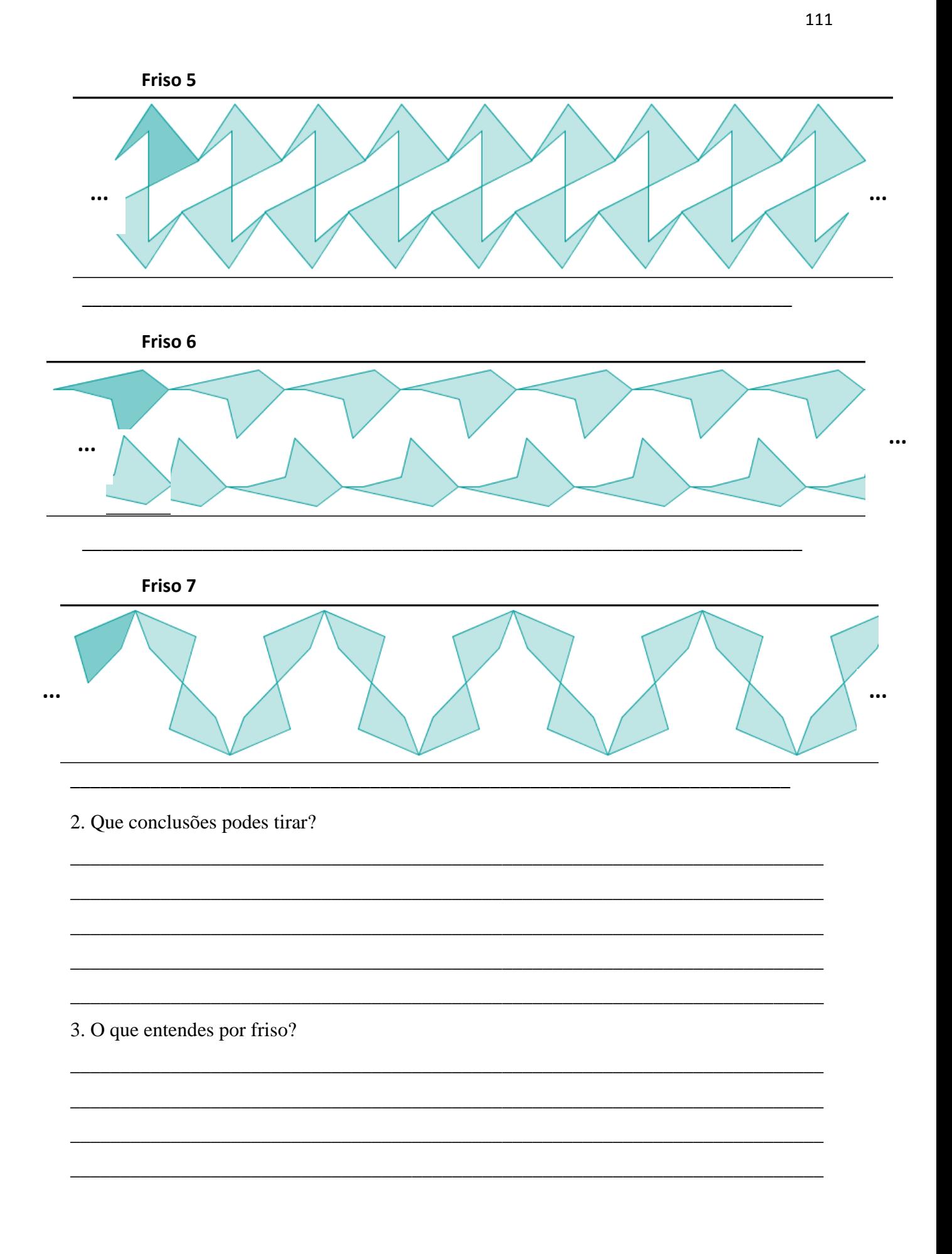

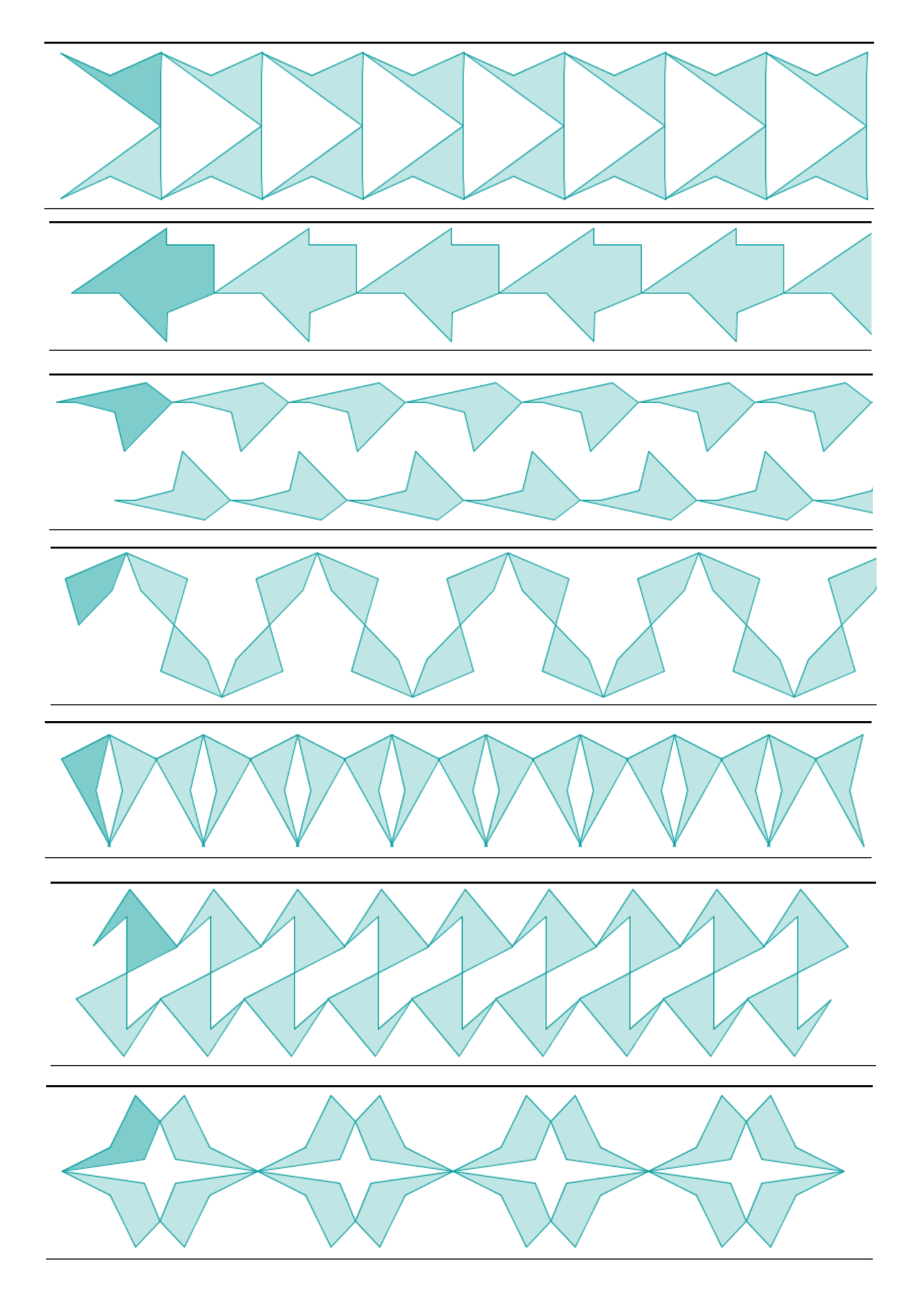

#### **1. Construção de frisos**

#### **Friso A**

Abre um ficheiro novo do GeoGebra.

Desenha um motivo a teu gosto. Constrói um friso gerado por reflexão vertical, reflexão horizontal e translação.

Guarda o ficheiro e atribui-lhe um nome. Ex: Friso A\_Ana.

#### **Friso B**

.

Abre o ficheiro do GeoGebra "Tabuleiro".

A partir do motivo/módulo representado constrói um friso usando as diferentes isometrias que conheces.

Guarda o ficheiro e atribui-lhe um nome. Ex: Friso B\_Ana.

#### **2. Construção de rosáceas**

#### **Rosácea A**

Abre um ficheiro novo do GeoGebra.

Constrói o seguinte motivo:

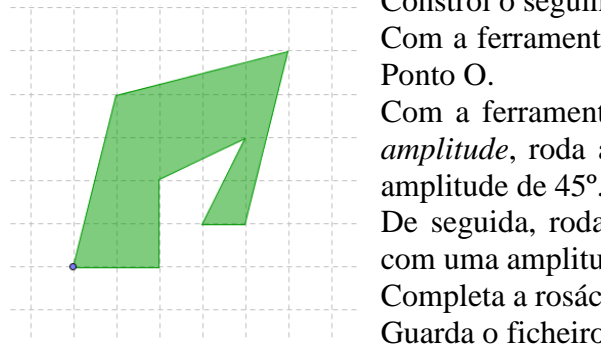

# Com a ferramenta *Novo ponto*, marca o centro de rotação –

Com a ferramenta *Rodar em torno de um ponto com uma amplitude*, roda a imagem em torno do ponto O com uma amplitude de 45º.

De seguida, roda a imagem inicial, em torno do ponto O, com uma amplitude de 90º.

Completa a rosácea. Apaga o quadriculado da área gráfica.

Guarda o ficheiro e atribui-lhe um nome. Ex: Rosácea\_Ana.

## **Rosácea B**

#### **Vai mais longe... Personaliza a tua rosácea**

Faz uma cópia do ficheiro que gravaste. Altera a teu gosto a rosácea inicial.

Transporta a imagem para o Paint (selecciona no Geogebra a rosácea, faz ficheiro + exportar + copiar para área de transferência, abre o Paint e faz colar no editar).

Grava. Na pasta das imagens está gravada a rosácea. Redefine as dimensões da rosácea gravada nas imagens para 35%.

Abre um novo ficheiro do Geogebra e importa a rosácea (inserir imagem).

Coloca um selector com intervalo de 0 a 360 (uma volta completa) e mantém o incremento 0,1.

No centro da rosácea marca um ponto.

Movimenta o selector e analisa a rotação da rosácea como forma de identificar as medidas de amplitude da rotação que transforma a rosácea nela própria.

Guarda o ficheiro e atribui-lhe um nome. Ex: Rosácea colorida\_Ana.

**Rosáceas** – São figuras planas finitas compostas por diversos módulos congruentes que se repetem por rotação. Podem também ter simetrias de reflexão.

**Frisos** – São figuras planas infinitas caracterizadas por apresentarem sempre simetrias de translação com a mesma direcção. Um friso, para além de simetria de translação, pode apresentar simetrias de reflexão (vertical e horizontal), reflexão deslizante e simetria de rotação (meia volta).

**Padrões** – São figuras planas que possuem uma infinidade de simetrias de translação em mais do que uma direcção. Para além de translações, um padrão pode ser invariante por reflexões, rotações e reflexões deslizantes.

Em Portugal é possível observar-se várias transformações geométricas: nos monumentos, nos edifícios, em mosaicos, nos azulejos, na tapeçaria, na arte, no artesanato, na calçada, ...

#### **Exemplos de rosáceas**

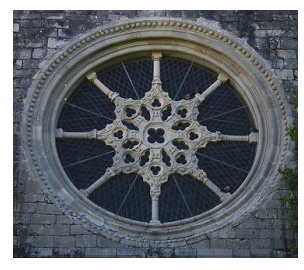

**Exemplos de frisos**

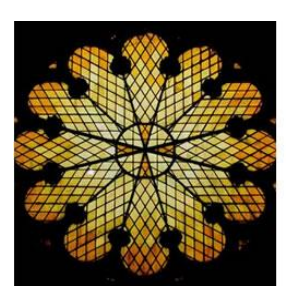

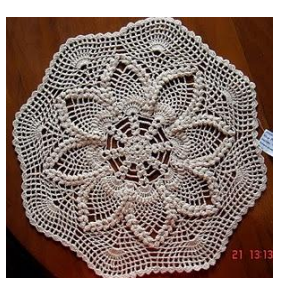

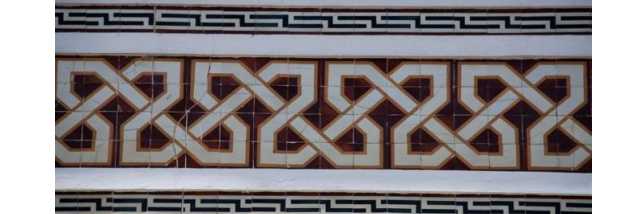

**Exemplos de padrões**

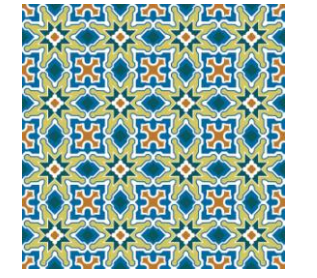

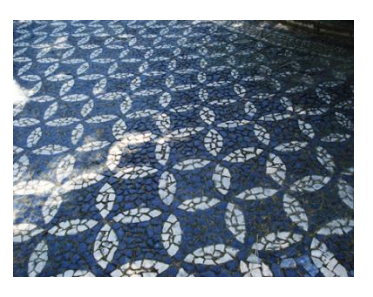

**Para finalizarmos este tópico "Reflexão, Rotação e Translação" proponho que pesquises na nossa cidade, rosáceas, frisos e padrões onde possas identificar as diferentes isometrias que estudaste. O trabalho pode ser realizado individualmente ou em grupo de dois ou três alunos, deve ser apresentado em powerpoint e enviado para a disciplina de Matemática da Plataforma Moodle até 22 de Junho.**

**Com este questionário pretende-se conhecer as tuas opiniões em relação à utilização do GeoGebra na aula de Matemática.**

**Trata-se de um questionário anónimo e as respostas só serão usadas para efeitos de investigação.**

**Lê atentamente as questões que te são colocadas e responde com sinceridade**.

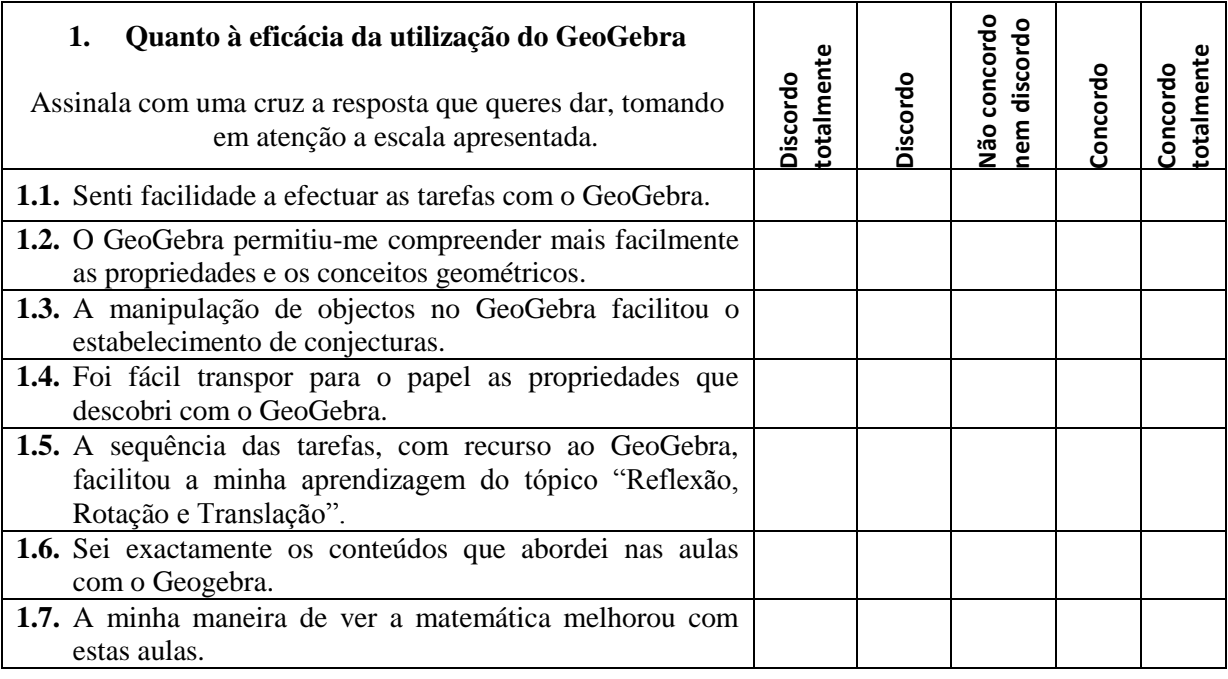

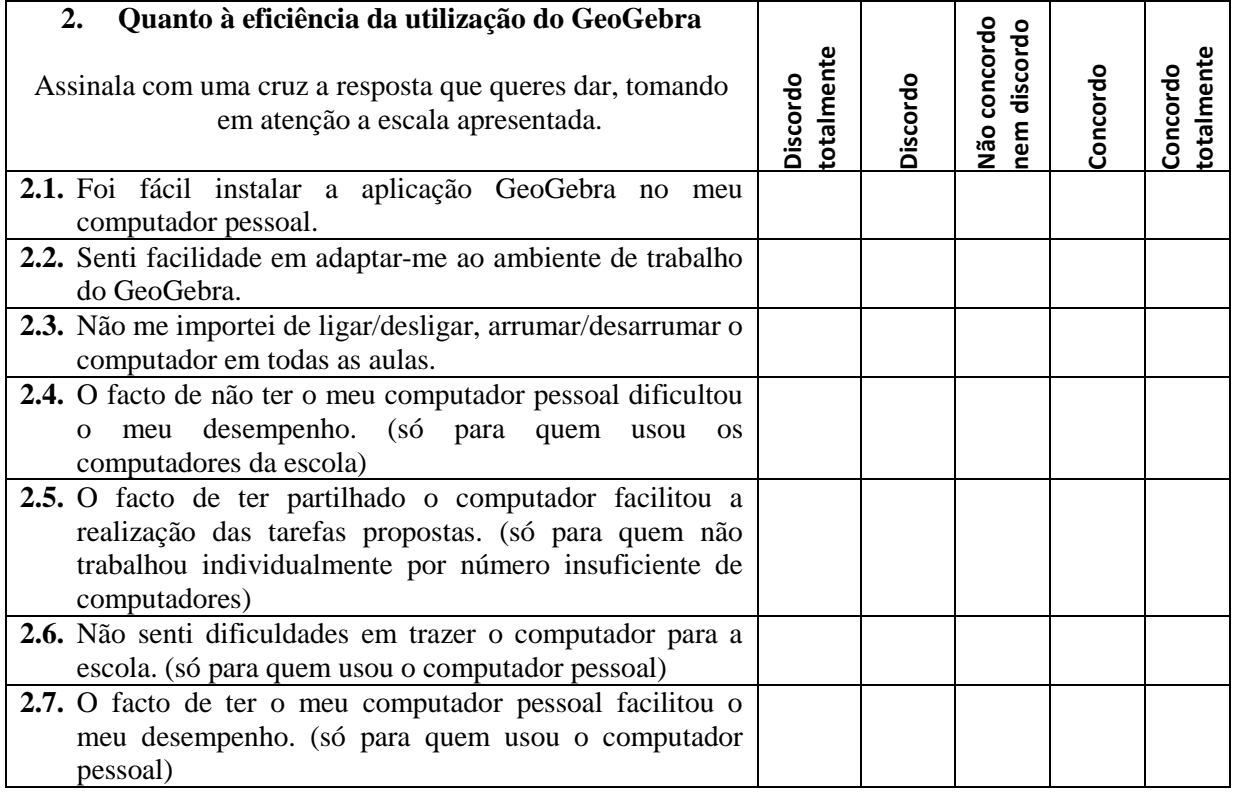

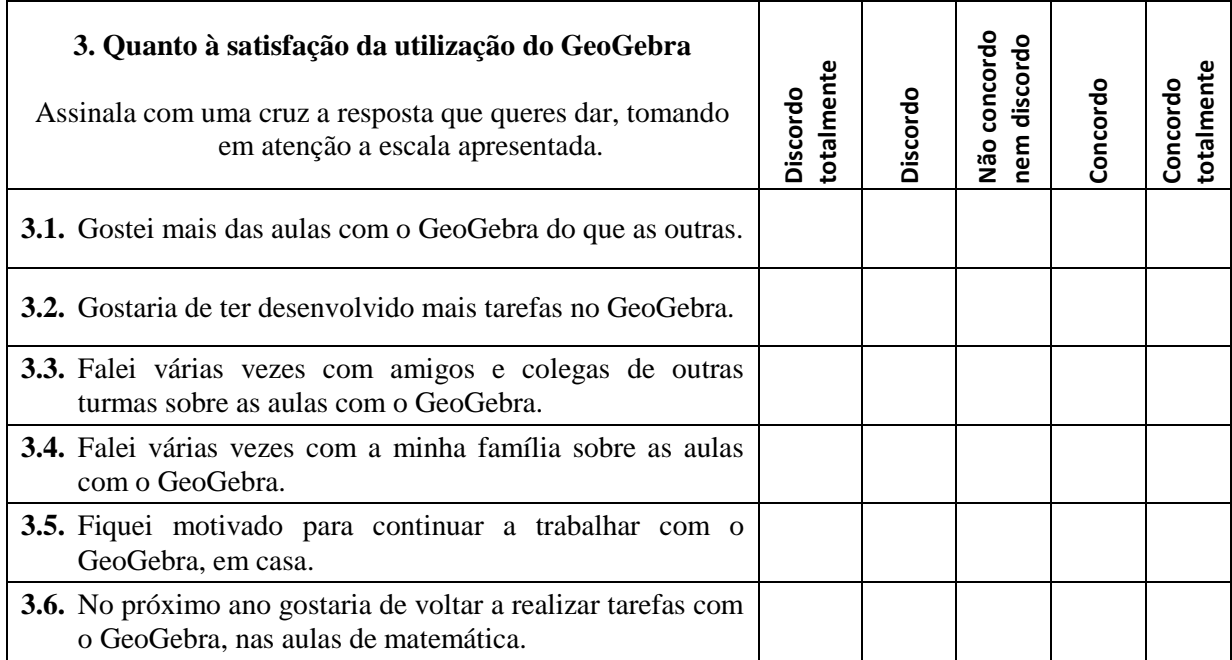

**4.** Faz um breve comentário acerca das tarefas que desenvolveste nas aulas de matemática durante o tópico "Reflexão, Rotação e Translação". (As que mais gostaste, as que menos gostaste, as que sentiste mais dificuldades, as que sentiste menos dificuldades, ...)

**5.** Faz um breve comentário sobre as aulas de matemática com o GeoGebra.

Muito obrigada pela tua colaboração.

117

**Com este questionário pretende-se conhecer as opiniões dos encarregados de educação em relação à utilização do GeoGebra na aula de Matemática.**

**Trata-se de um questionário anónimo e as respostas só serão usadas para efeitos de investigação.**

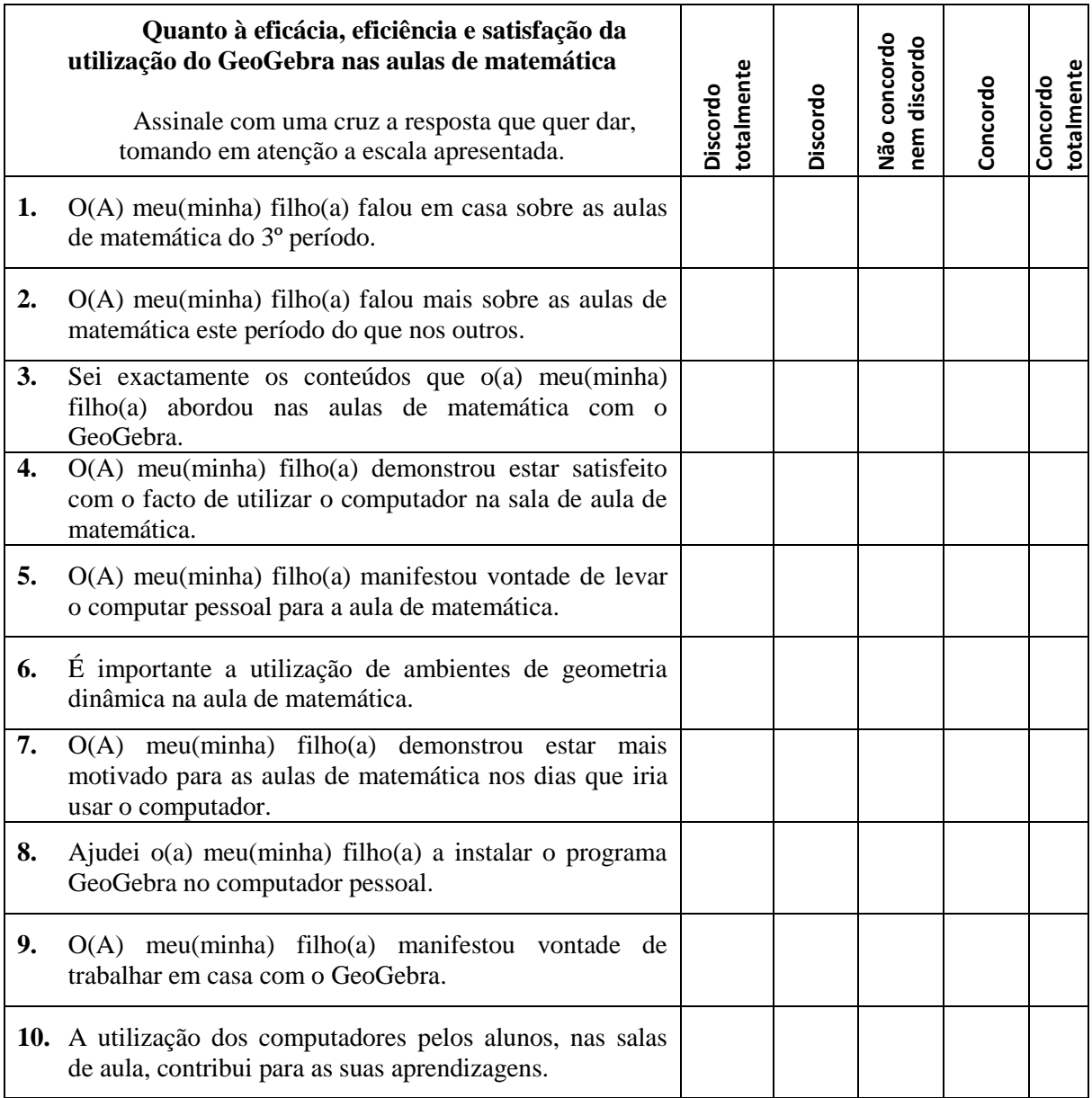

Muito obrigada pela sua colaboração.

**Anexo 17 - Pedido de Autorização à Escola**

Exma. Senhora Directora da Direcção Executiva do Agrupamento de Escolas Gualdim Pais de Tomar

No âmbito da frequência do Mestrado em Educação e Tecnologias em Matemática, a decorrer no Instituto Politécnico de Leiria, sob a orientação do Professor Doutor Hugo Menino, pretendo desenvolver um trabalho de investigação, o qual terá como foco as Isometrias com recurso ao Geogebra, no contexto de uma turma do 6º ano.

O plano de trabalho relativo ao desenvolvimento desta investigação, que irá desenvolver-se ao longo do 3º período do presente ano lectivo, inclui actividades de observação, registo áudio, vídeo e fotográfico, inquéritos e análise de produções dos alunos da turma do 6ºG da Escola E. B. 2,3 Gualdim Pais de Tomar.

O contexto de desenvolvimento deste estudo pretende uma investigação das práticas dos alunos da referida turma no âmbito das isometrias do plano, com recurso ao Geogebra à luz do Novo Programa de Matemática do Ensino Básico e insere-se numa perspectiva de natureza qualitativa e interpretativa.

Pelo exposto, solicito a V. Exa. a autorização para proceder à gravação das referidas aulas em suporte fotográfico, áudio e/ou vídeo, assegurando a confidencialidade de todos os registos obtidos. Estas gravações serão, exclusivamente, material de trabalho para o estudo a desenvolver, estando protegida a privacidade de todos os alunos.

Informo ainda, que todos os encarregados de educação dos alunos desta turma serão contactados a fim de lhes ser solicitada a autorização para as gravações a realizar assim como para a utilização/publicação das produções dos alunos.

 $\frac{1}{\sqrt{2}}$  ,  $\frac{1}{\sqrt{2}}$  ,  $\frac{1}{\sqrt{2}}$  ,  $\frac{1}{\sqrt{2}}$  ,  $\frac{1}{\sqrt{2}}$  ,  $\frac{1}{\sqrt{2}}$  ,  $\frac{1}{\sqrt{2}}$  ,  $\frac{1}{\sqrt{2}}$  ,  $\frac{1}{\sqrt{2}}$  ,  $\frac{1}{\sqrt{2}}$  ,  $\frac{1}{\sqrt{2}}$  ,  $\frac{1}{\sqrt{2}}$  ,  $\frac{1}{\sqrt{2}}$  ,  $\frac{1}{\sqrt{2}}$  ,  $\frac{1}{\sqrt{2}}$ 

Agradeço, desde já, a colaboração da Direcção Executiva.

Com os melhores cumprimentos.

Tomar, 27 de Abril de 2011

A Professora

(Maria Manuela Ferreira Oliveira)

#### **Anexo 18 - Pedido de autorização aos encarregados de educação**

#### Exmo(a). Sr(a). Encarregado(a) de Educação

Encontro-me presentemente a frequentar o Mestrado em Educação e Tecnologias em Matemática, a decorrer no Instituto Politécnico de Leiria, sob a orientação do Professor Doutor Hugo Menino. Nesse sentido, pretendo desenvolver um trabalho de investigação, o qual terá como foco as Isometrias com recurso ao Programa de Geometria Dinâmica – Geogebra, no contexto de uma turma do 6º ano, à luz do Novo Programa de Matemática do Ensino Básico.

A recolha de dados para o referido trabalho irá decorrer ao longo do 3º período do presente ano lectivo e inclui a análise da aplicação de algumas tarefas de Matemática na turma do 6º G da Escola E. B. 2,3 Gualdim Pais. Para que essa análise seja feita com rigor será necessário recolher imagens de algumas aulas, assim como algumas produções dos alunos, de modo a interpretar e a registar as suas estratégias na resolução das tarefas propostas.

Pelo exposto, solicito a sua autorização para proceder à gravação das referidas aulas em suporte fotográfico, áudio e/ou vídeo e para utilizar algumas produções dos alunos efectuadas em sala de aula, assegurando a confidencialidade de todos os registos obtidos. Quer as gravações quer as produções serão, exclusivamente, material de trabalho para o estudo a desenvolver, estando protegida a privacidade de todos os alunos.

Agradeço, desde já, a sua colaboração. Com os melhores cumprimentos.

> Tomar, 27 de Abril de 2011 A Professora

\_\_\_\_\_\_\_\_\_\_\_\_\_\_\_\_\_\_\_\_\_\_\_\_\_\_\_\_ (Maria Manuela Ferreira Oliveira)

..................................................................................................................................................................................................

#### Autorização

No âmbito do trabalho de investigação para o Mestrado de Educação e Tecnologias em Matemática, a ser realizado na turma do 6ºG, durante o 3º período nas aulas de Matemática, pela docente Maria Manuela Ferreira Oliveira, autorizo / não autorizo que o meu educando(a), .................................................................................................................... seja alvo de registo fotográfico, áudio e/ou vídeo e que as suas produções em sala de aula sejam usadas para o referido estudo.

> Tomar, 27 de Abril de 2011 O(a) Encarregado(a) de Educação